# mypro **CLM 431 / CLD 431-CD Konduktiivinen kaksijohdinlähetin johtokyky- ja vastusmittauksiin**

**Käyttöohje**

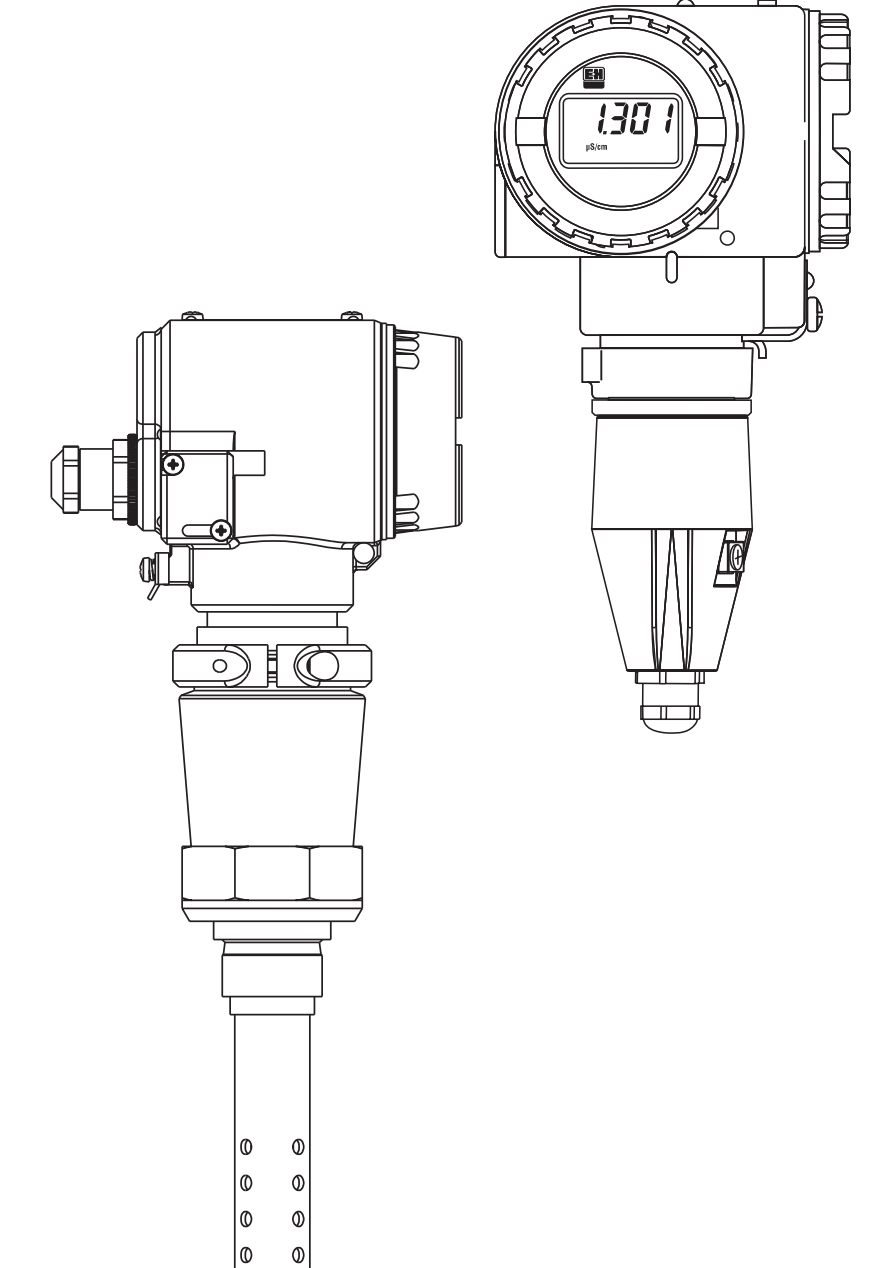

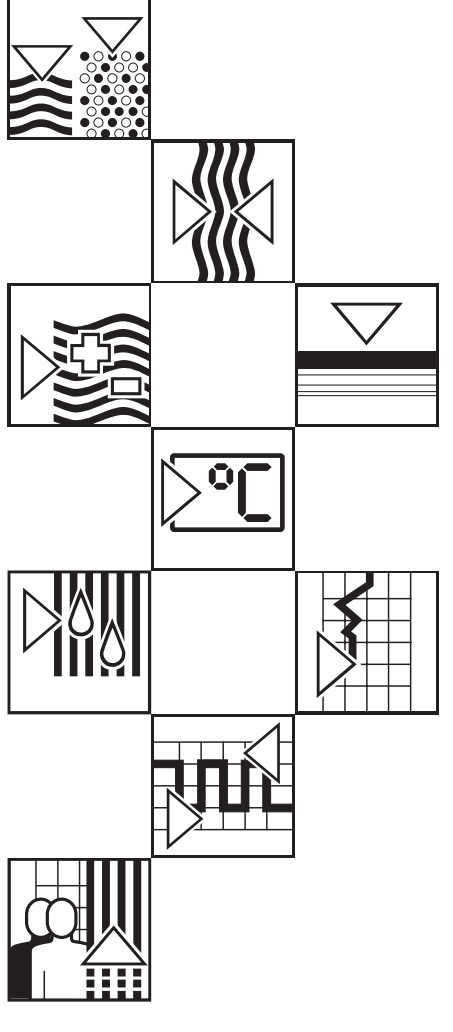

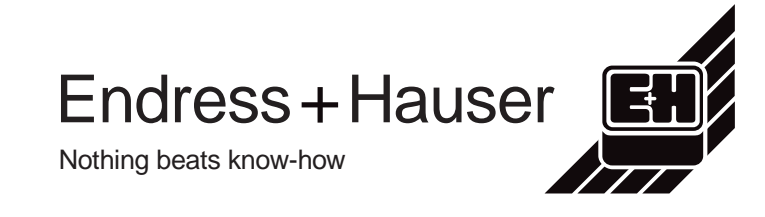

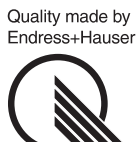

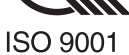

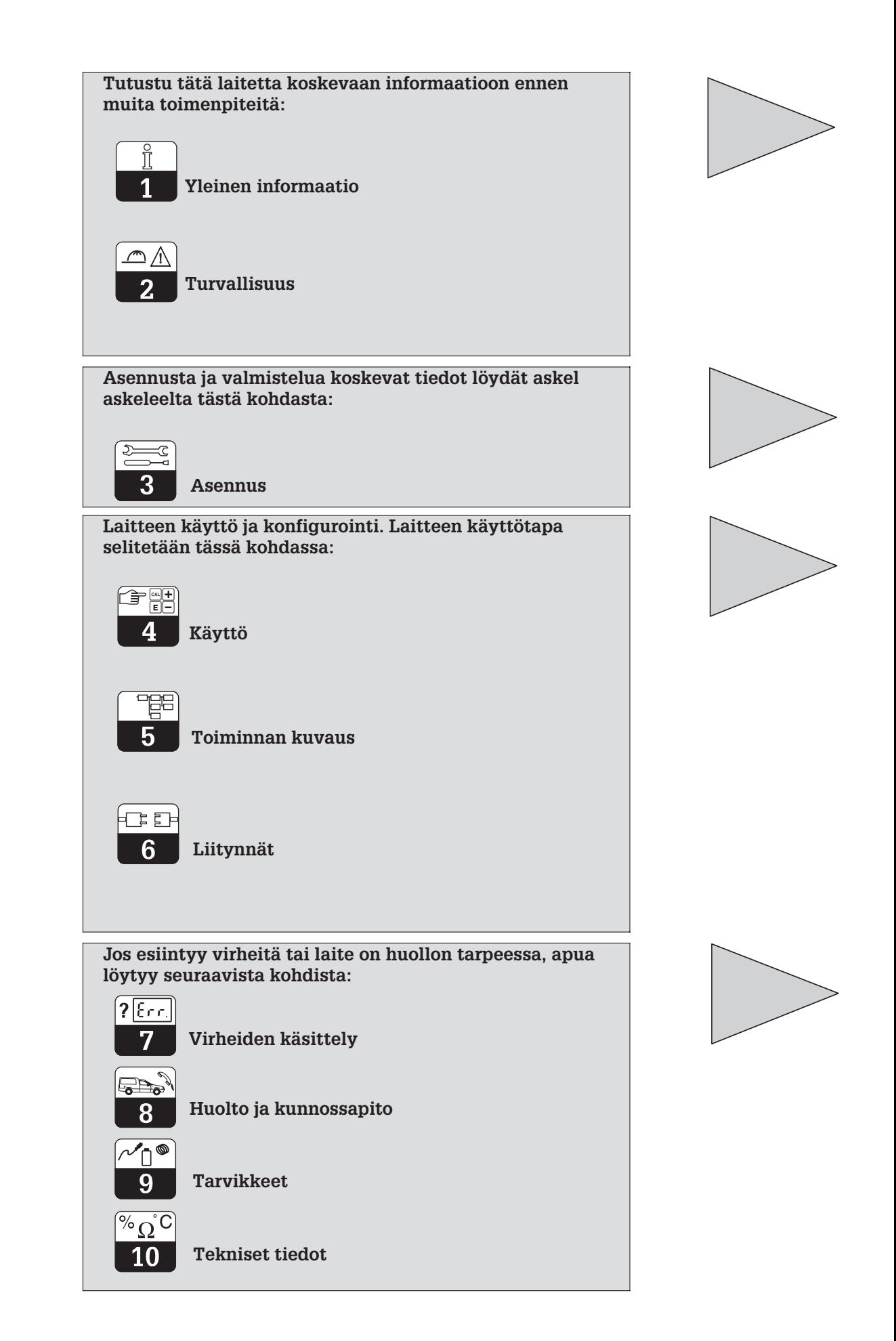

# Sisällysluettelo

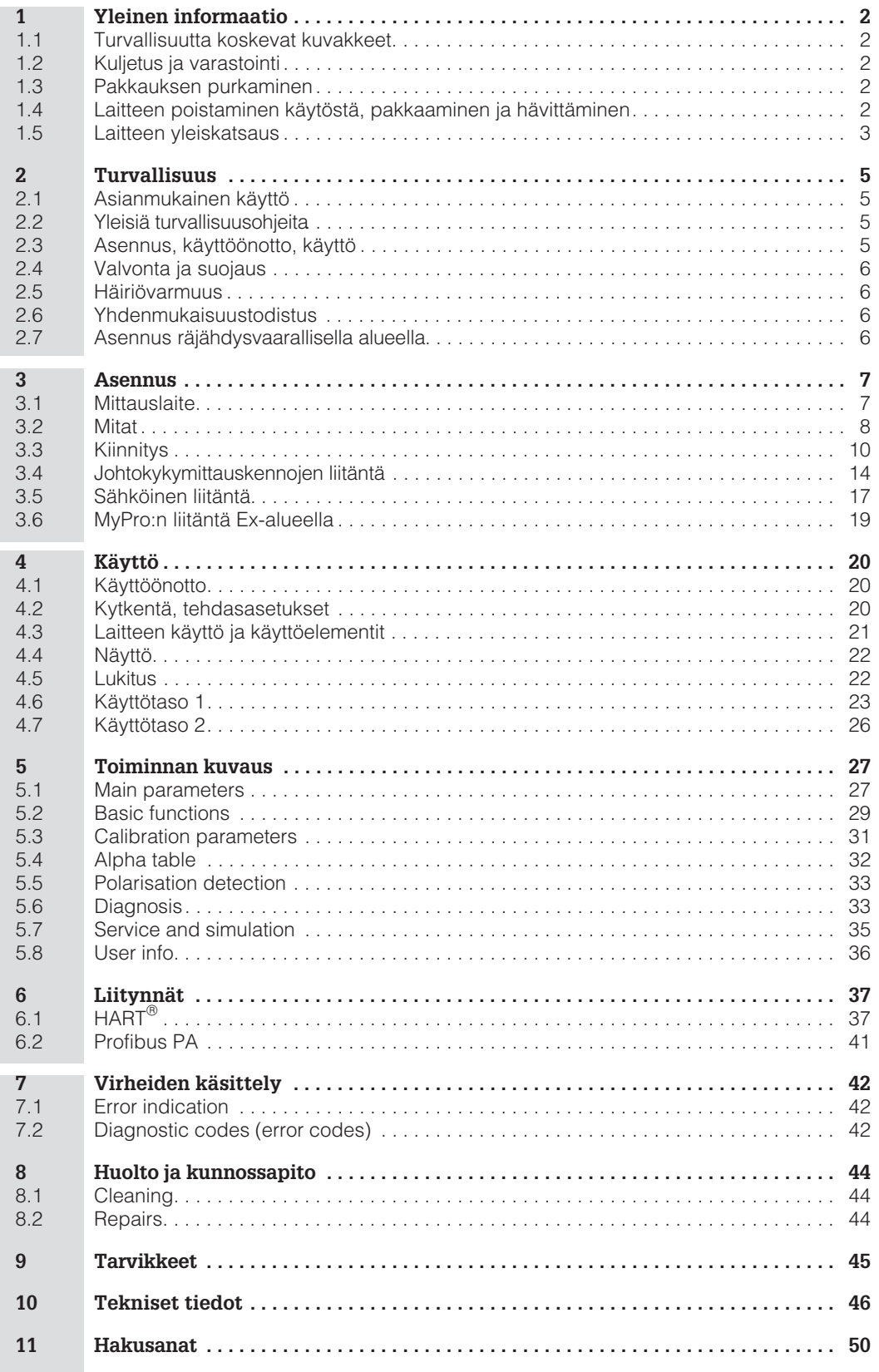

# **1 Yleinen informaatio**

**Varoitus!**

## **1.1 Turvallisuutta koskevat kuvakkeet**

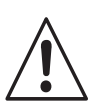

Tämä kuvake varoittaa vaaroista. Ohjeiden laiminlyönti voi johtaa vakaviin laitevaurioihin, henkilö- tai esinevahinkoihin.

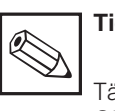

puoleen.

**Tiedoksi:**

Tämä kuvake korostaa tärkeitä tietoja. Ohjeiden laiminlyönti voi johtaa häiriöihin.

## **1.2 Kuljetus ja varastointi**

Kuljetusta ja varastointia varten laite on sijoitettava iskunkestävään pakkaukseen. Alkuperäispakkaus antaa parhaan mahdollisen suojan.

**1.3 Pakkauksen purkaminen**

Kiinnitä huomiosi ehjään pakkaukseen ja vahingoittumattomaan sisältöön! Kuljetusvahinko ilmoitettava rahdinkuljettajalle ja vaurioitunut laite säilytettävä tarkastusta varten.

Tarkista, että toimitus on täydellinen ja lähetyslistan mukainen. Myös laitteen tyyppikilven tiedot verrattava tilaustietoihin.

Toimituksen laajuus:

#### **MyPro CLM 431:**

- Lähetin MyPro CLM 431
- Kotelon kiinnitykset
- Valmis kaapeli (tyypistä riippuen)
- Käyttöohje BA 202C/07/fi
- Yhdenmukaisuustodistus (tyypistä riippuen)

#### **MyPro CLD 431:**

- Lähetin MyPro CLD 431 mittauskennoineen CLS 12
- Käyttöohje BA 202C/07/fi
- Yhdenmukaisuustodistus (tyypistä riippuen)

## **1.4 Laitteen poistaminen käytöstä, pakkaaminen ja hävittäminen**

Myöhempää uudelleenkäyttöä varten laite on sijoitettava suojaavaan pakkaukseen. Paras pakkaus on laitteen alkuperäispakkaus. Mikäli laite hävitetään, on noudatettava paikallisia määräyksiä.

Lisäksi on noudatettava ilmoitettuja ympäristön lämpötilavaatimuksia (ks. tekniset tiedot).

Säilytä alkuperäispakkaus mahdollista myöhempää kuljetusta tai varastointia varten.

Kaikissa laitetta koskevissa kysymyksissä pyydetään kääntymään Endress + Hauser Oy:n

LM431CE1.CHP

## **1.5 Laitteen yleiskatsaus**

Laitteen versio selviää tyyppikilvestä.

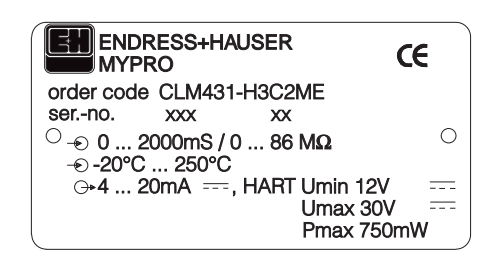

Kuva 1.1 Tyyppikilpi CLM 431

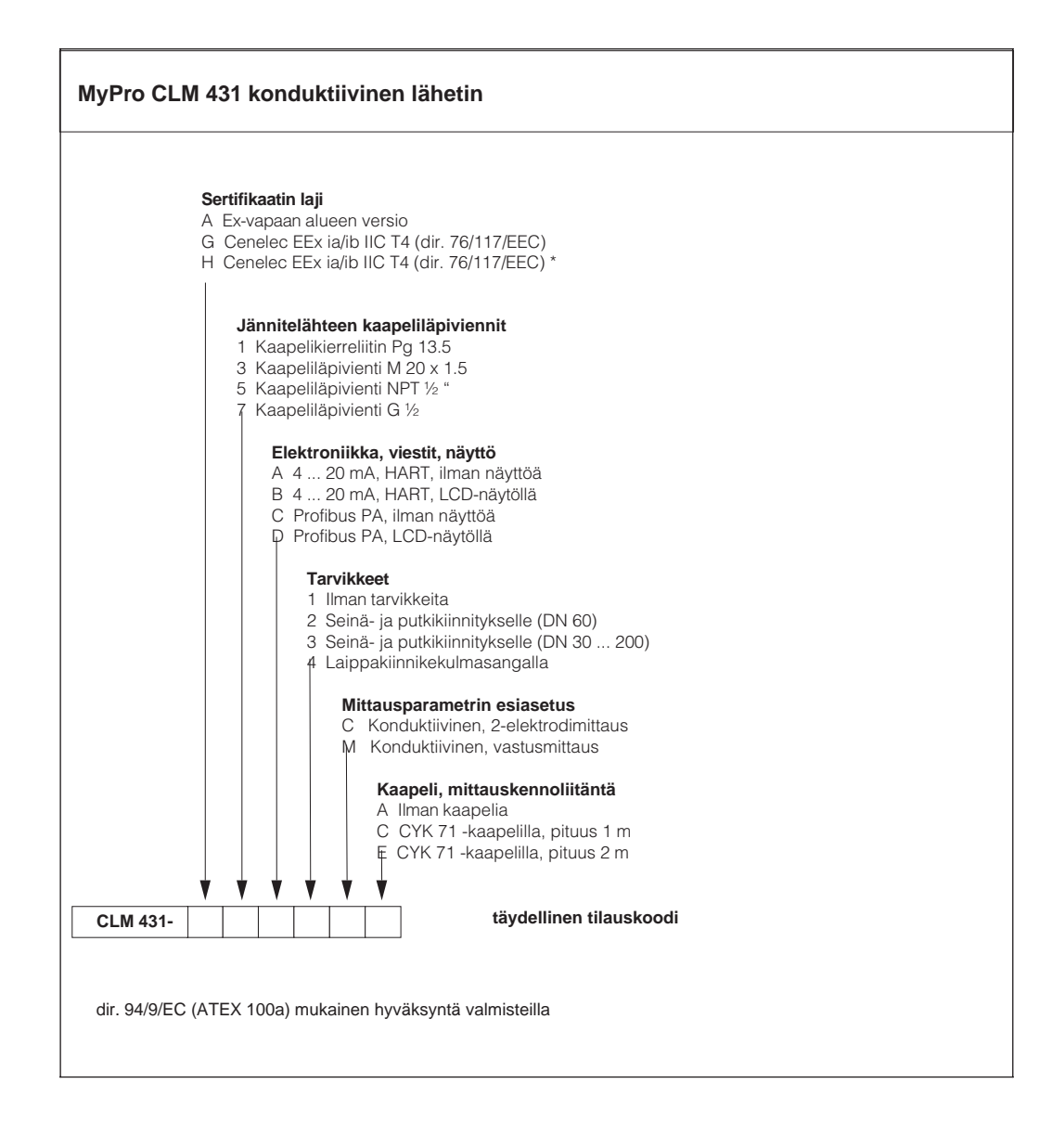

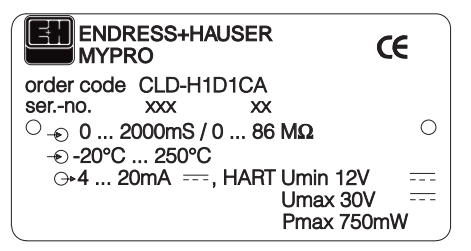

Kuva 1.2 Tyyppikilpi CLD 431

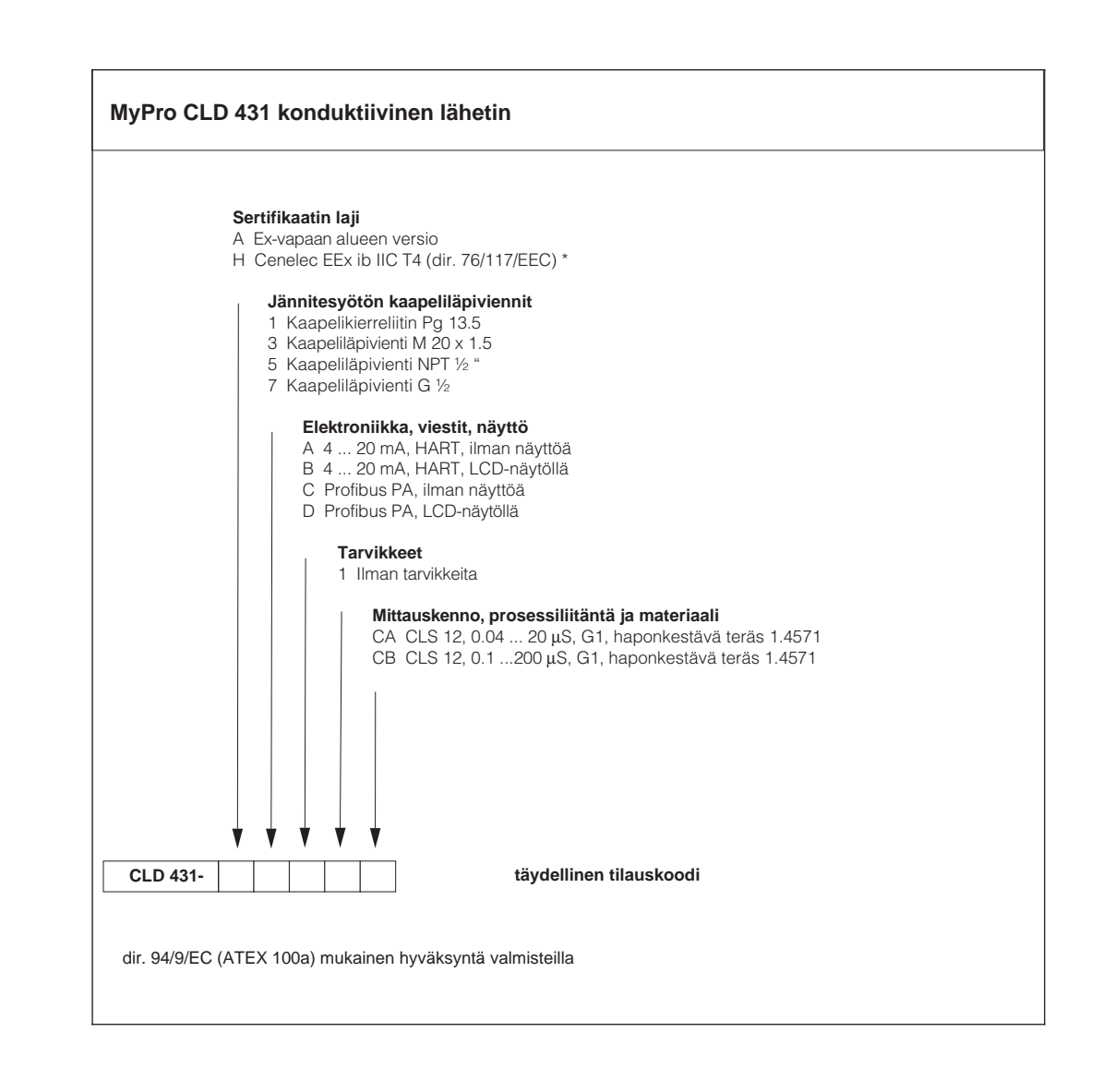

# **2 Turvallisuus**

## **2.1 Asianmukainen käyttö**

MyPro CLM 431 / CLD 431 on käytännöllinen ja luotettava lähetin nesteiden johtokyvyn ja konsentraation mittausta varten.

Lähetin MyPro CLM 431 / CLD 431 soveltuu erityisesti seuraaviin aloihin:

- Kemian teollisuus
- Lääketeollisuus
- Elintarviketeollisuus
- Juomaveden käsittely
- Lauhteen käsittely
- Kunnalliset jätevedenpuhdistamot
- Teollisuuden jätevedenpuhdistamot

Laitteen rakenne sallii käytön Ex-alueella (vyöhyke 1 ElexV mukaan).

## **2.2 Yleisiä turvallisuusohjeita**

Laitteen valmistuksessa on käytetty uusinta tekniikkaa, se on käyttövarma ja siinä on otettu huomioon asiaankuuluvat määräykset ja eurooppalaiset normit (ks. tekniset tiedot). Se on konstruoitu normin EN-61010-1 mukaisesti ja toimitettu tehtaalta moitteettomassa kunnossa.

Mikäli laitetta käytetään väärin tai tarkoituksenvastaisesti, laitteeseen voi liittyä vaaratilanteita, esim. väärän liitännän vuoksi.

## **2.3 Asennus, käyttöönotto, käyttö**

## **Varoitus!**

- Vain asianmukaisen koulutuksen saaneet ammattihenkilöt saavat suorittaa laitteen asennuksen, sähköisen liitännän, käyttöönoton, käytön ja huollon.
- Kyseisten ammattihenkilöiden tulee lukea tämä käyttöohje ja toimittava sen mukaisesti.
- Varmistettava, että apuenergia on sama kuin tyyppikilvessä ilmoitettu arvo.
- Mikäli laite asennetaan räjähdysvaarallisella alueella, on ehdottomasti noudatettava voimassa olevia määräyksiä (ks. kohta 2.7).
- Ennen laitteen käyttöönottoa tarkistetaan vielä kerran, että litännät täsmäävät!
- Laitteen kotelo maadoitettava ennen käyttöä!
- Vaurioitunutta laitetta, joka voi olla vaaraksi ympäristölleen, ei pidä ottaa käyttöön. Se merkitään vialliseksi.
- Vain koulutetut ammattihenkilöt saavat huolehtia mittauspisteissä esiintyvien häiriöiden poistosta.
- Mikäli häiriönpoisto ei onnistu, laite poistetaan käytöstä ja huolehditaan siitä, ettei sitä käytetä erehdyksessä uudestaan.
- Laitteeseen kohdistuviin korjaustoimenpiteisiin, joita ei ole kuvattu tässä käyttöohjeessa, saa ryhtyä ainoastaan valmistajan tai Endress + Hauser Oy:n huolto.

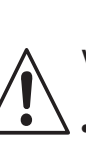

#### **Varoitus!**

- Käyttöohjeen vastainen käyttö asettaa mittauslaitteen turvallisuuden ja toiminnan kyseenalaiseksi, minkä vuoksi sellaista käyttöä ei sallita.
- Käyttöohjeen huomautuksia ja varoituksia on tarkoin noudatettava!

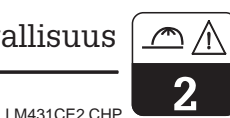

## **2.4 Valvonta ja suojaus**

#### **Valvontajärjestelmät**

Häiriön esiintyessä näytössä oleva symboli vilkkuu ja virtaliitynnän kautta saadaan määrätty vikavirta (22 +/– 0.5 mA).

#### **Suojaus**

Laitteen suojaus ulkoisia tekijoitä vastaan ovat:

- Massiivinen matallikotelo
- UV-säteilyä kestävä etulevy

**Varoitus!**

• Kotelon suojausluokka IP 65

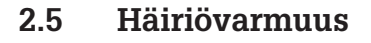

Tämä laite on tarkastettu sähkömagneettisen sietokyvynsä suhteen teollisuuskäyttöä koskevien lopullisten eurooppalaisten normien mukaisesti ja suojattu sähkömagneettisia häiriövaikutuksia vastaan (ks. tekniset tiedot, kohta 10).

## **2.6 Yhdenmukaisuustodistus**

Lähetin MyPro CLM / CLD 431 on kehitetty ja valmistettu voimassa olevia eurooppalaisia normeja ja ohjeita noudattaen ja soveltuu käytettäväksi räjähdysvaarallisilla alueilla.

Laitteiden käyttöä räjähdysvaarallisilla alueilla koskevien harmonisoitujen eurooppalaisten normien noudattaminen on vahvistettu yhdenmukaisuustodistuksella.

# **2.7 Asennus räjähdysvaarallisella alueella**

Lähetin MyPro CLM 431 / CLD 431 on valmistettu ja tarkastettu "räjähdysvaarallisia alueita varten tarkoitettujen sähkölaitteiden" harmonisoitujen eurooppalaisten normien (CENELEC) mukaisesti. Laite täyttää ohjeen 76/117/EEC varsinaiset vaatimukset ja soveltuu käytettäväksi räjähdysvaarallisilla alueilla.

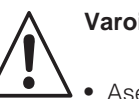

## **Varoitus!**

• Asennuksessa ja käytössä on noudatettava kulloinkin voimassa olevia kansallisia määräyksiä.

• Kaikki viestijohdot on suojattava VDE 0165 mukaisesti ja asennettava erillään muista ohjausjohdoista.

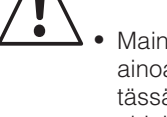

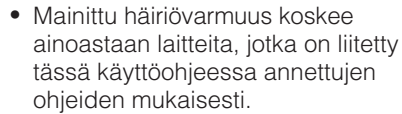

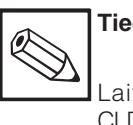

#### **Tiedoksi:**

Laitteiden versioihin CLM 431-G/H ja CLD 431-H liittyy EC-yhdenmukaisuustodistus.

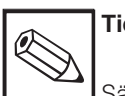

# **Tiedoksi:**

Sähkölaitteiden asennusta ja käyttöä räjähdysvaarallisilla alueilla koskevaa informaatiota löytyy Endress + Hauserin julkaisusta: GI 003/11/de »Explosionsschutz von elektrischen Betriebsmitteln und Anlagen« (»Explosion protection of electric equipment and systems«). Julkaisu on tilattavissa Endress + Hauser Oy:stä.

## **3 Asennus**

## **3.1 Mittauslaite**

Täydelliseen mittauslaitteeseen kuuluu:

- lähetin MyPro CLM 431<br>• konduktiivinen 2-elektrod
- konduktiivinen 2-elektrodinen mittauskenno integroitulla lämpötila-anturillla, esim. CLS 12
- mittauskaapeli esim. CYK 71
- tai kompaktilaite MyPro CLD 431 johtokykymittauskennolla CLS 12.

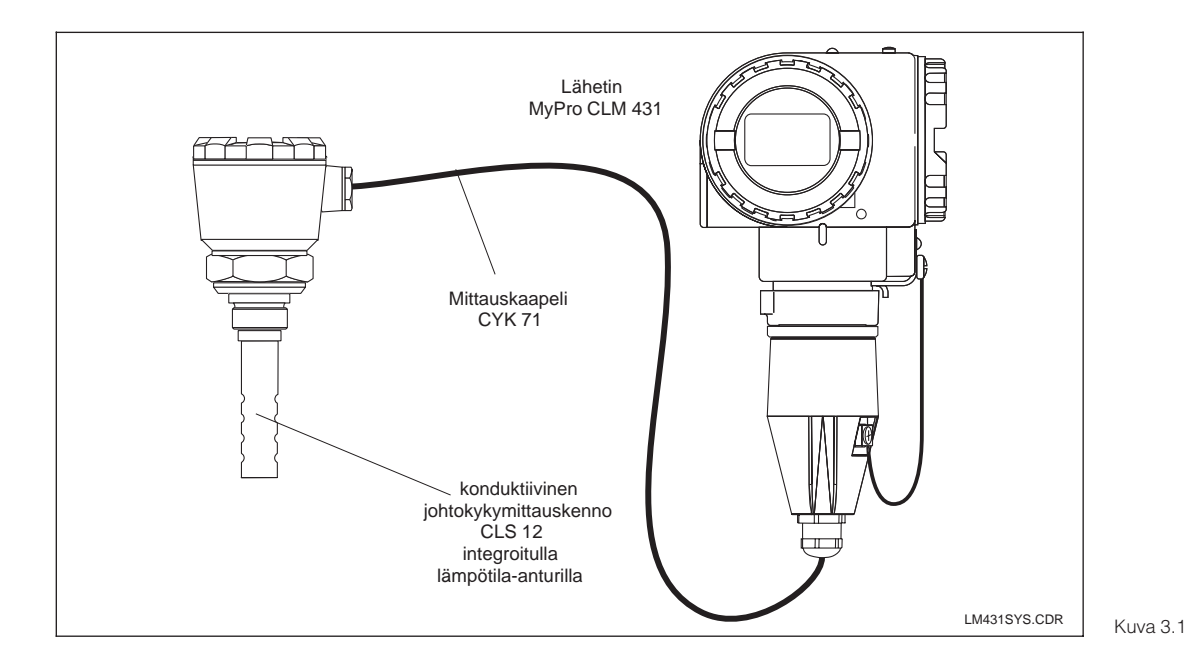

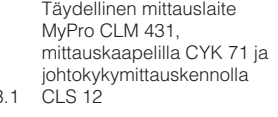

Kompaktilaite MyPro CLD 431 integroitulla johtokykymittauskennolla CLS 12

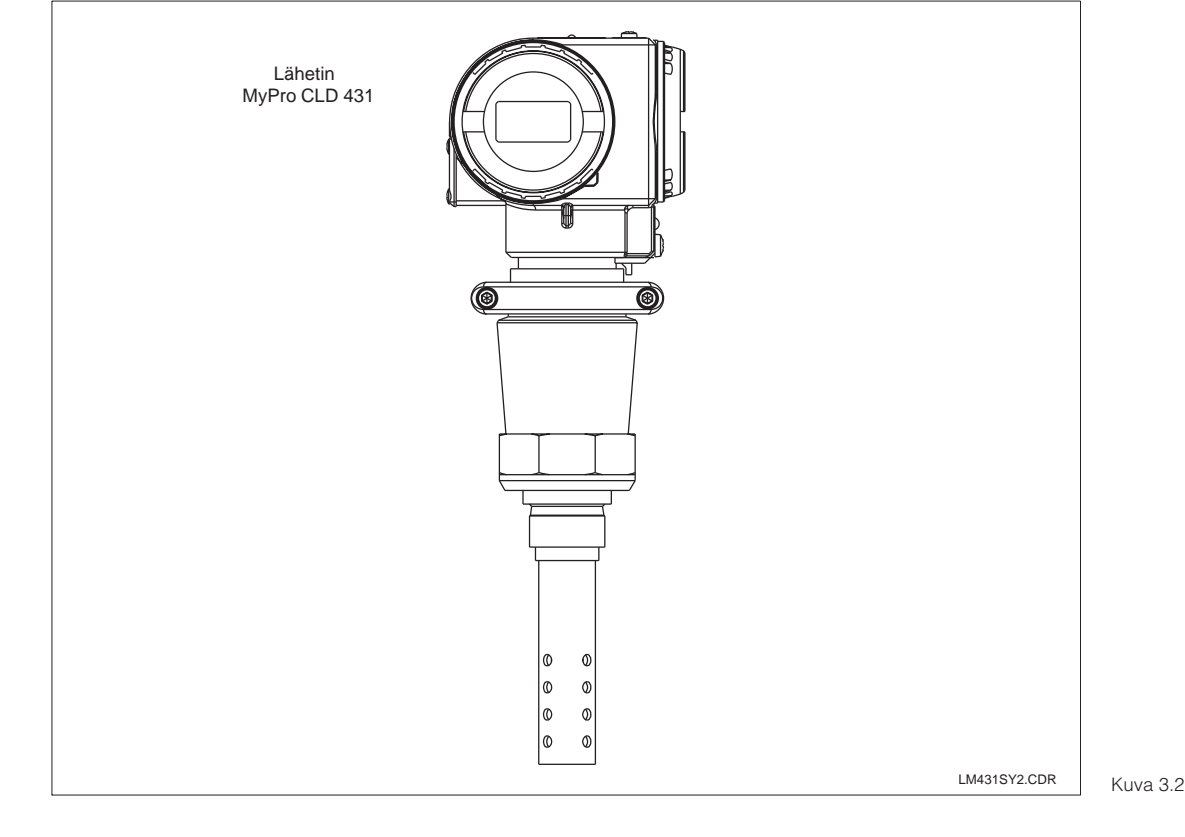

# **3.2 Mitat**

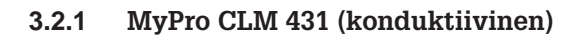

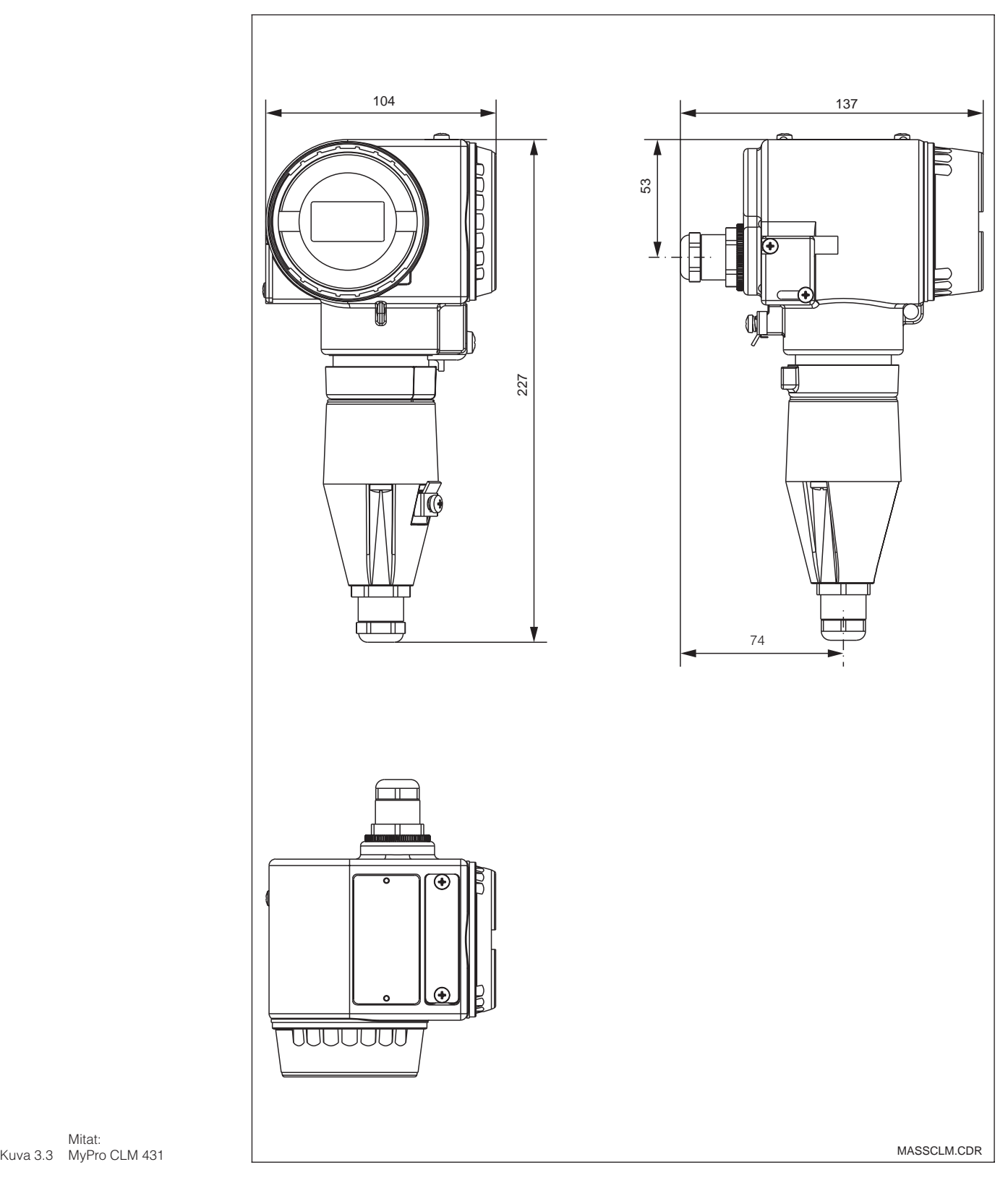

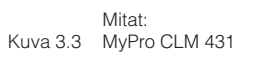

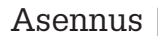

LM431CE3.CHP

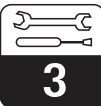

## **3.2.2 MyPro CLD 431 (konduktiivinen)**

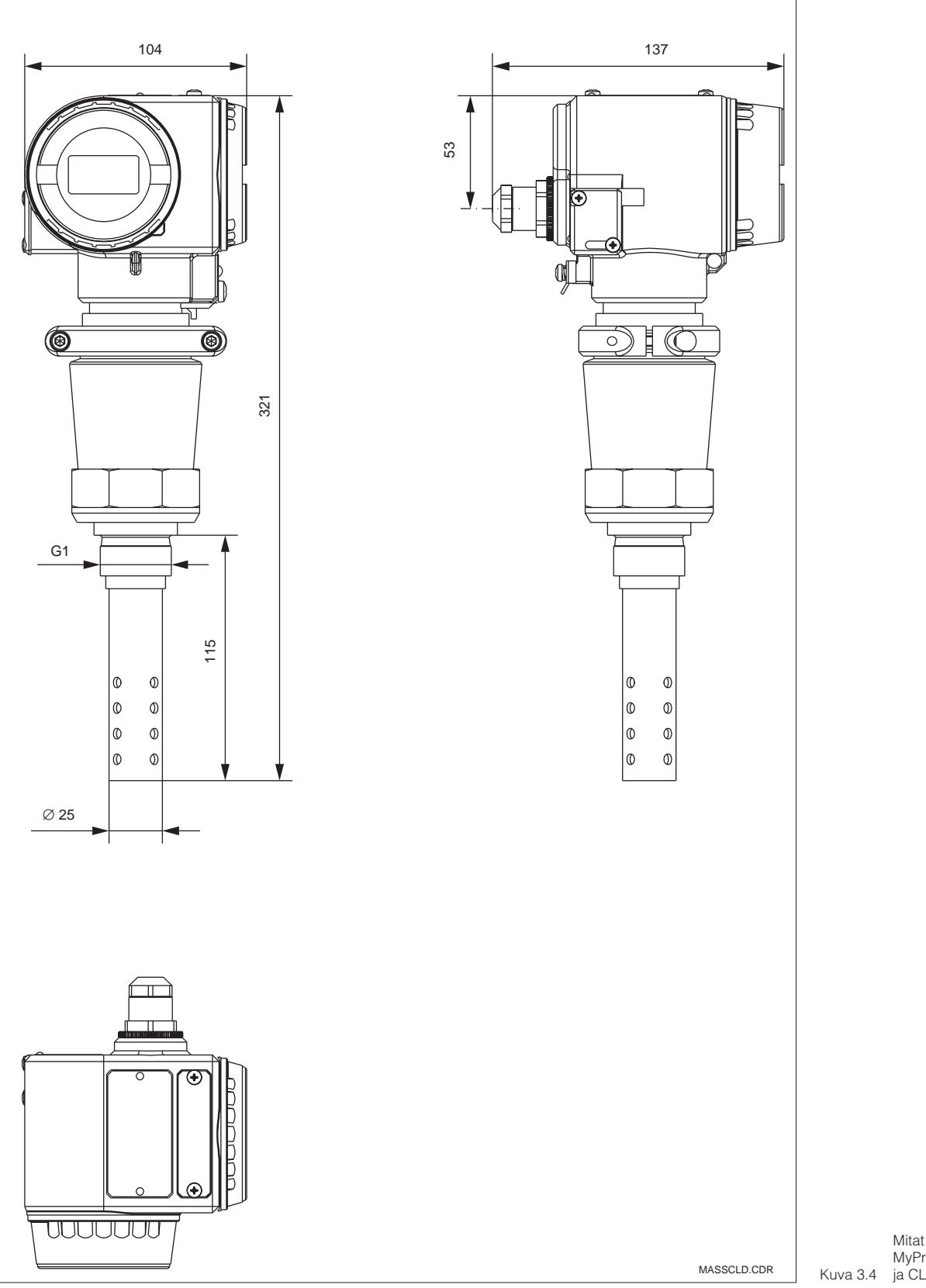

MyPro CLD 431 ja CLS 12

3

## **3.3 Kiinnitys**

## **3.3.1 MyPro CLM 431**

MyPro CLM 431 voidaan kiinnittää seinään tai putkeen. Tarvittavat kiinnikkeet (tyypistä riippuen) kuuluvat toimitukseen.

MyPro:n kotelo kiinnitetään kiinnikkeeseen kahdella ruuvilla. Neljän porasreiän avulla kotelo voidaan kääntää 90°.

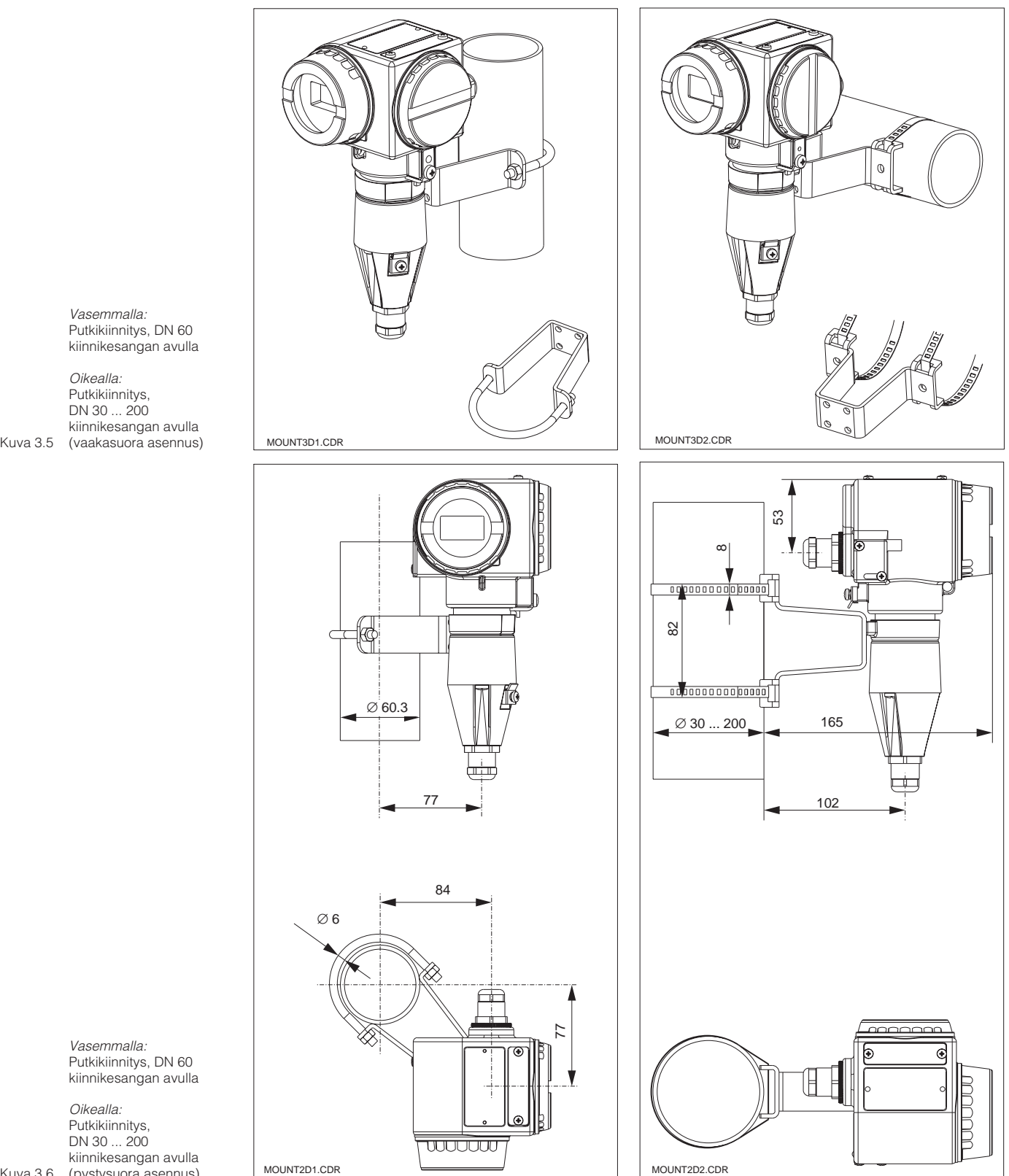

Vasemmalla: Putkikiinnitys, DN 60 kiinnikesangan avulla

Oikealla: Putkikiinnitys, DN 30 ... 200 kiinnikesangan avulla

> Vasemmalla: Putkikiinnitys, DN 60 kiinnikesangan avulla

Kuva 3.6 (pystysuora asennus) Oikealla: Putkikiinnitys, DN 30 ... 200 kiinnikesangan avulla

LM431CE3.CHP

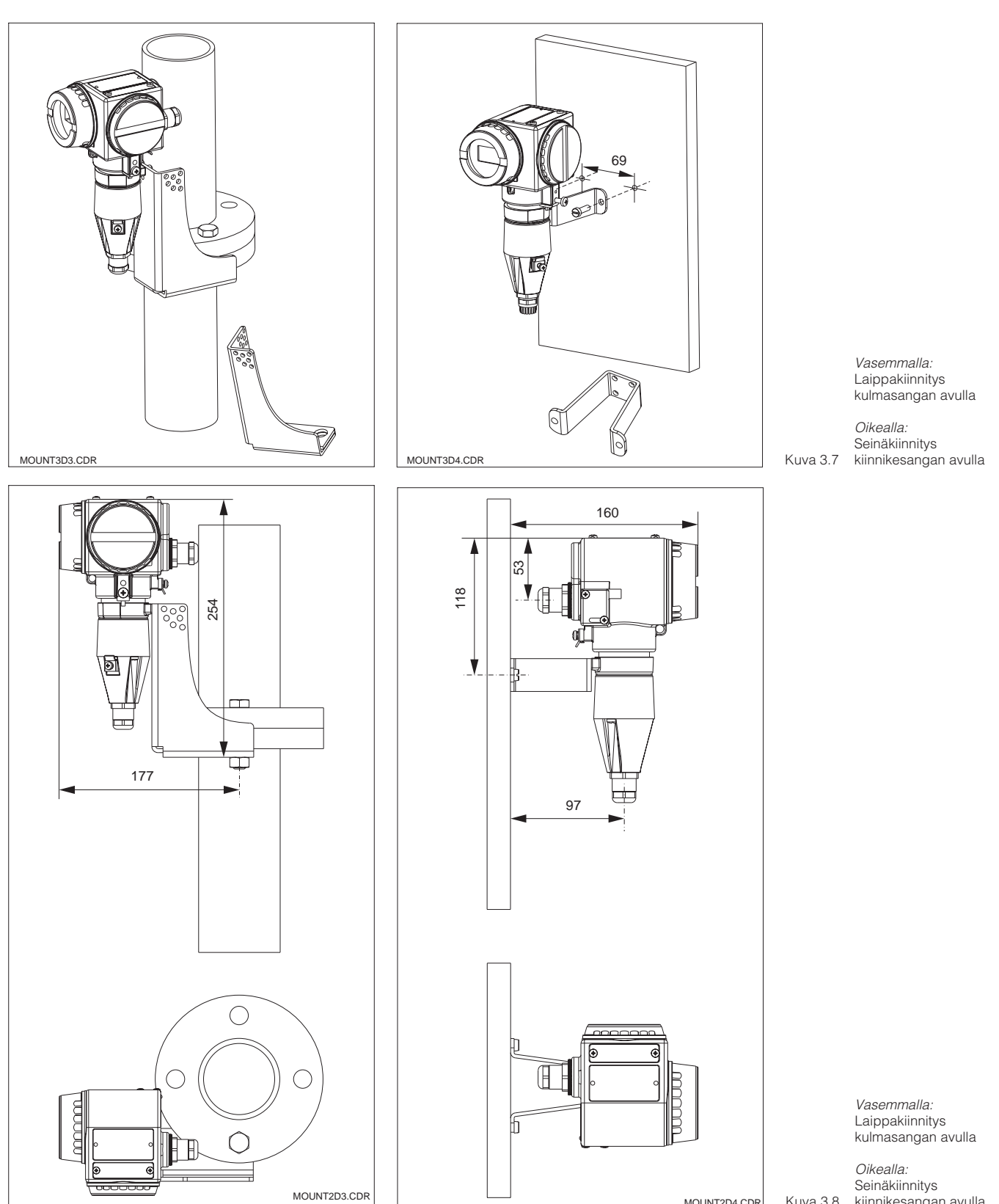

MOUNT2D4.CDR Kuva 3.8

kiinnikesangan avulla

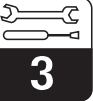

### **3.3.2 MyPro CLD 431 (konduktiivinen)**

Kompaktiversio voidaan asentaa esim. väliainevirtausputkeen. Mittauskennon etäisyys putken sisäseinämästä ei vaikuta mittaustarkkuuteen.

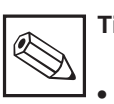

#### **Tiedoksi:**

- Kierteen kiristysmomentti ei saa ylittää 25 Nm.
- Kiinnitä huomiota väliaine- ja ympäristölämpötilarajoihin kompaktiversiota käytettäessä (ks. tekniset tiedot, kuva 10.1).

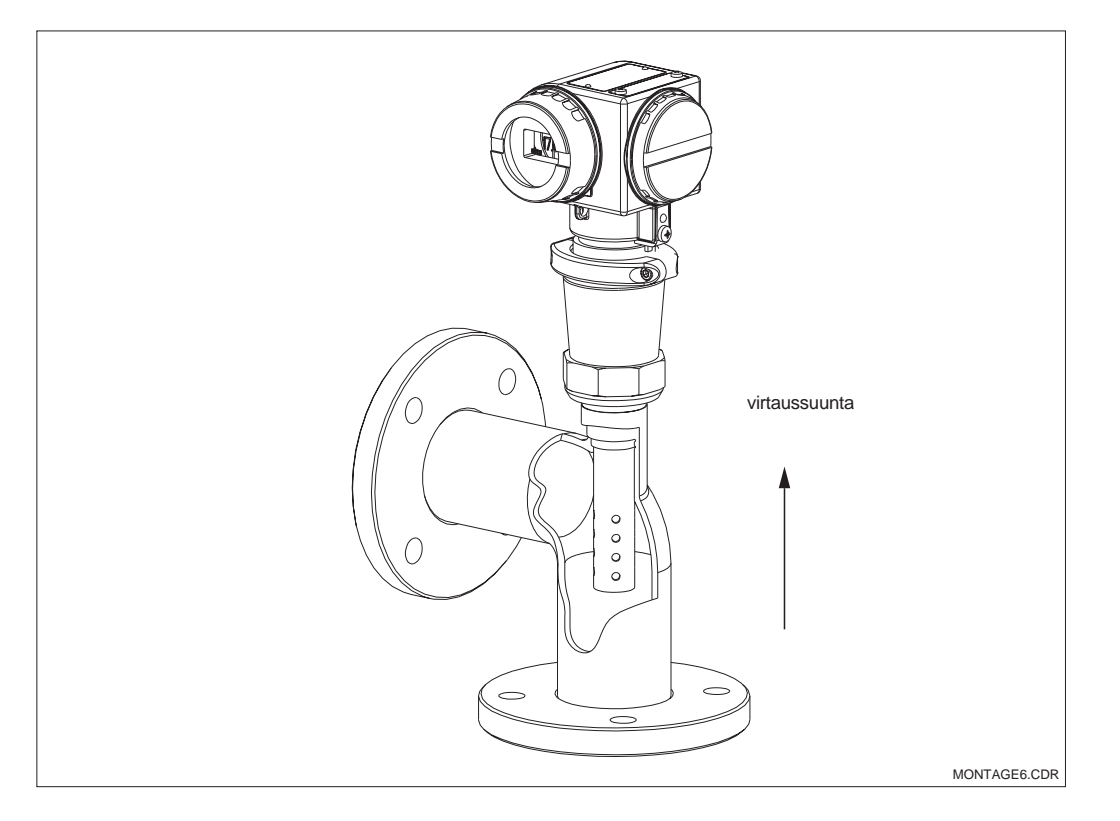

Kuva 3.9 **Putkikiinnitys** MyPro CLD 431

LM431CE3.CHP

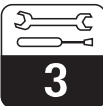

#### **3.3.3 Laitteen kääntäminen**

#### **Kotelon kääntäminen**

Kun laite on kiinnitetty seinään tai putkeen vaaka- tai pystyasentoon, se voidaan kääntää haluttuun asentoon.

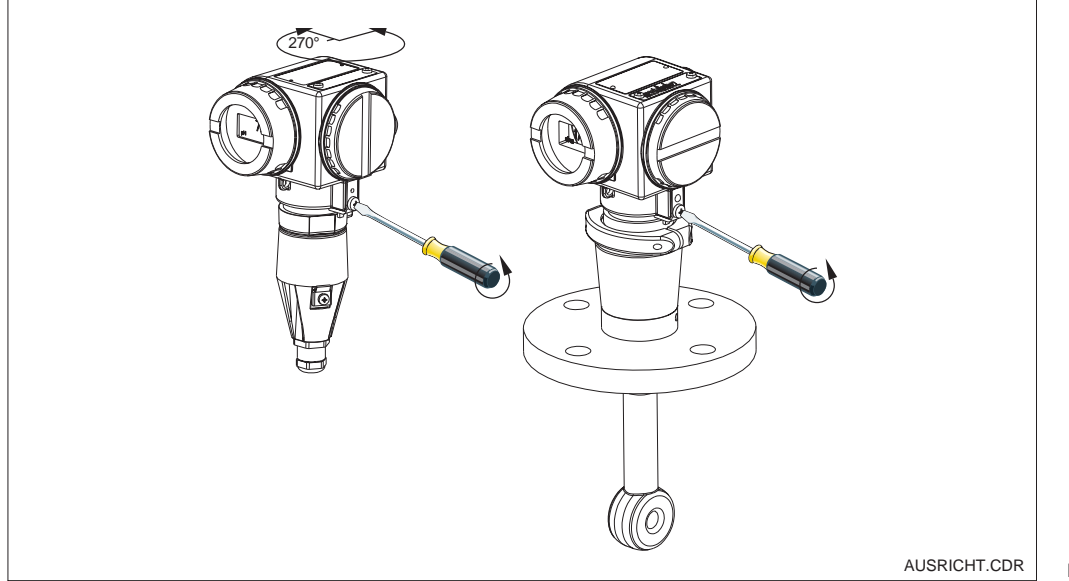

Kotelon kääntäminen

Vasemmalla: MyPro CLM 431

Oikealla: Kuva 3.10 MyPro CLD 431

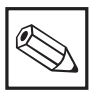

## **Tiedoksi:**

Huomioi asennuksessa näppäinkentän sijainti. Siihen on oltava vapaa pääsy.

#### **Näytön kääntäminen**

Näyttö on käännettävissä ongelmatonta lukemista varten. Näyttö voidaan kääntää 90° askelin (ks. kuva)

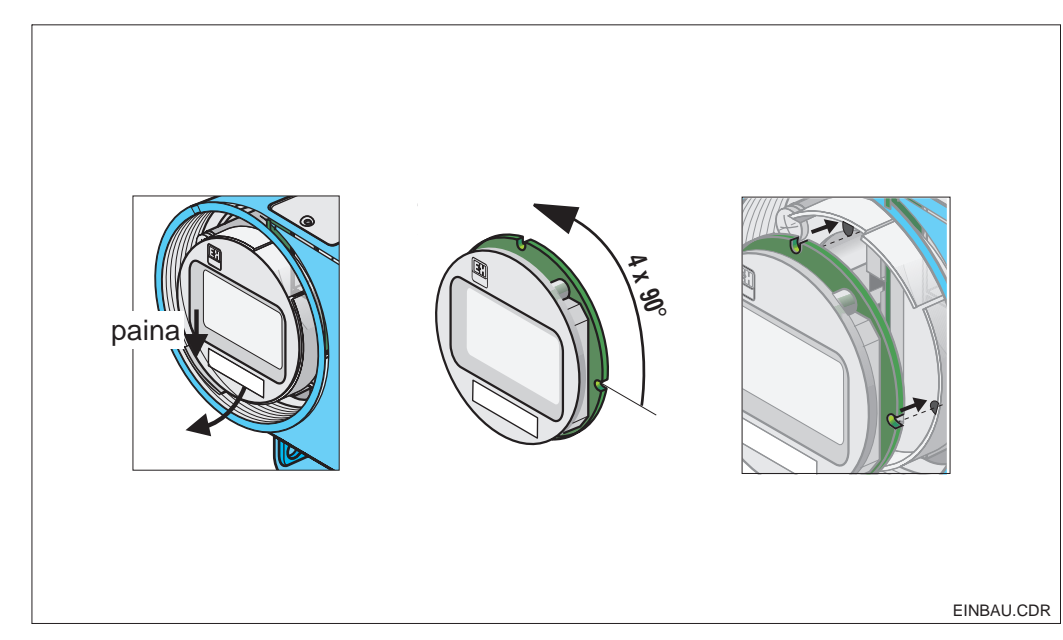

Näytön irrotus ja kiinnitys

 $\mathbb O$  Kansi irrotetaan. Liitoslaatta painetaan ulospäin.

 Näyttö käännetään eteenpäin ja irrotetaan.

 Näyttö käännetään kulloinkin 90° ja työnnetään takaisin haluttuun asentoon.

EINBAU.CDR | Kuva 3.11 ohjaimeensa. Näyttö lukittava

## **3.4 Johtokykymittauskennojen liitäntä**

#### **3.4.1 Soveltuvat mittauskennot**

MyPro CLM 431 -lähetintä varten voidaan käyttää seuraavia konduktiivisia johtokykymittauskennoja:

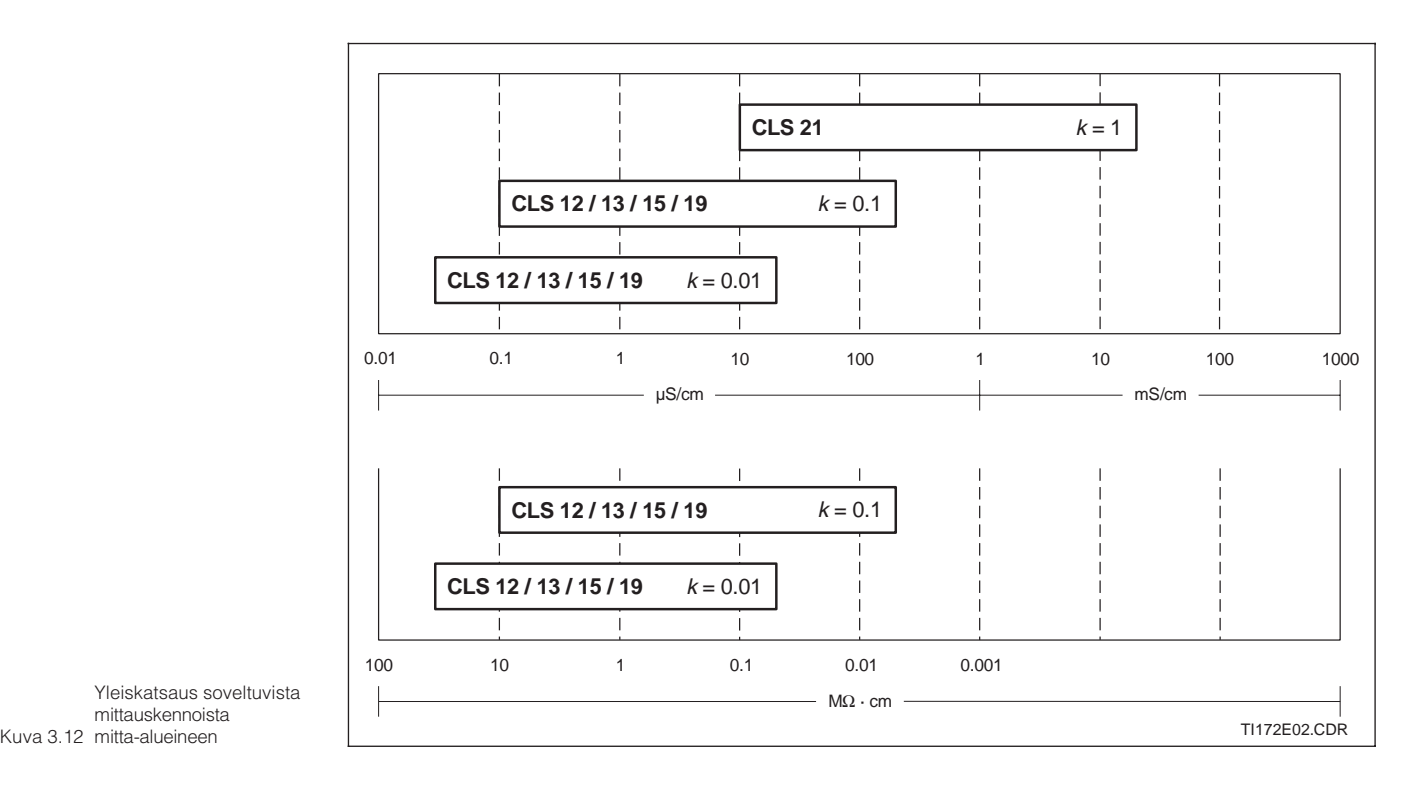

Yleiskatsaus soveltuvista mittauskennoista

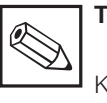

#### **Tiedoksi:**

Kulloinkin voimassa oleva mitta-alue riippuu käytettävien mittauskennojen sovellusalueesta.

#### **3.4.2 Mittauskaapeliliitäntä**

Johtokykymittauskennojen liitäntä tapahtuu esivalmistellun, suojatun monijohdinmittauskaapelin CYK 71 avulla. Mikäli mittauskaapelia joudutaan mahdollisesti jatkamaan, on käytettävä liitäntärasiaa VS yhdessä jatkokaapelin CYK 71 kanssa.

LM431CE3.CHP

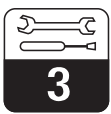

### **Mittauskaapeli CYK 71:n rakenne ja valmistelu liitäntäesimerkkeineen**

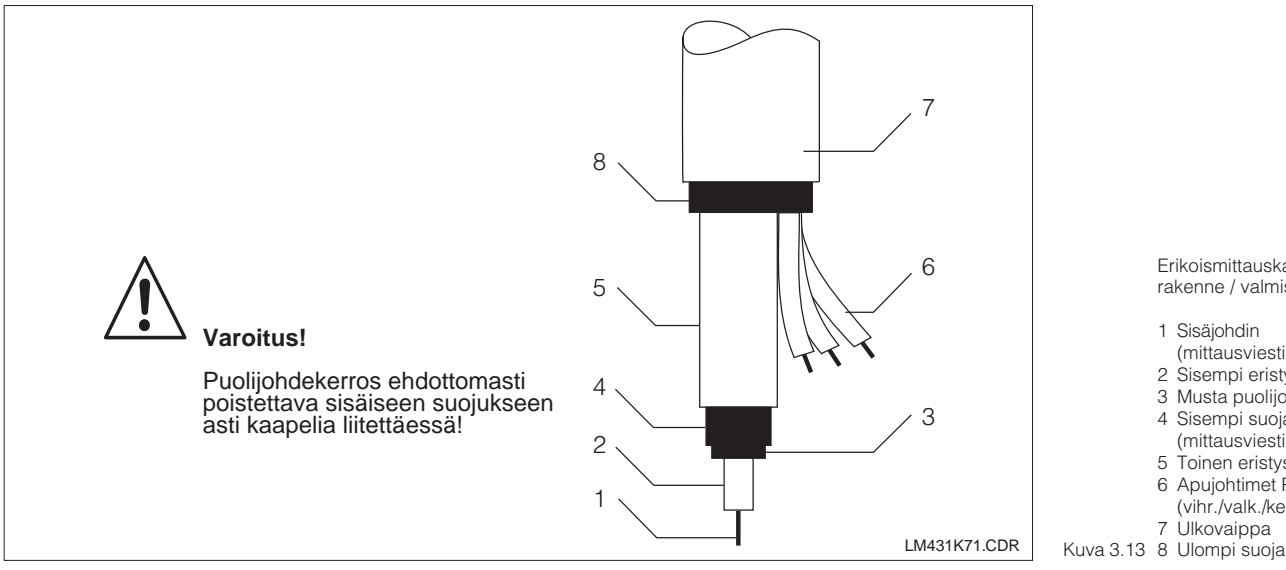

Erikoismittauskaapelin CYK 71 rakenne / valmistelu

- 1 Sisäjohdin
- (mittausviesti) 2 Sisempi eristys
- 3 Musta puolijohdekerros
- 4 Sisempi suoja
- (mittausviesti)
- 5 Toinen eristys 6 Apujohtimet Pt100:lle
- (vihr./valk./kelt.)
- 7 Ulkovaippa
- 

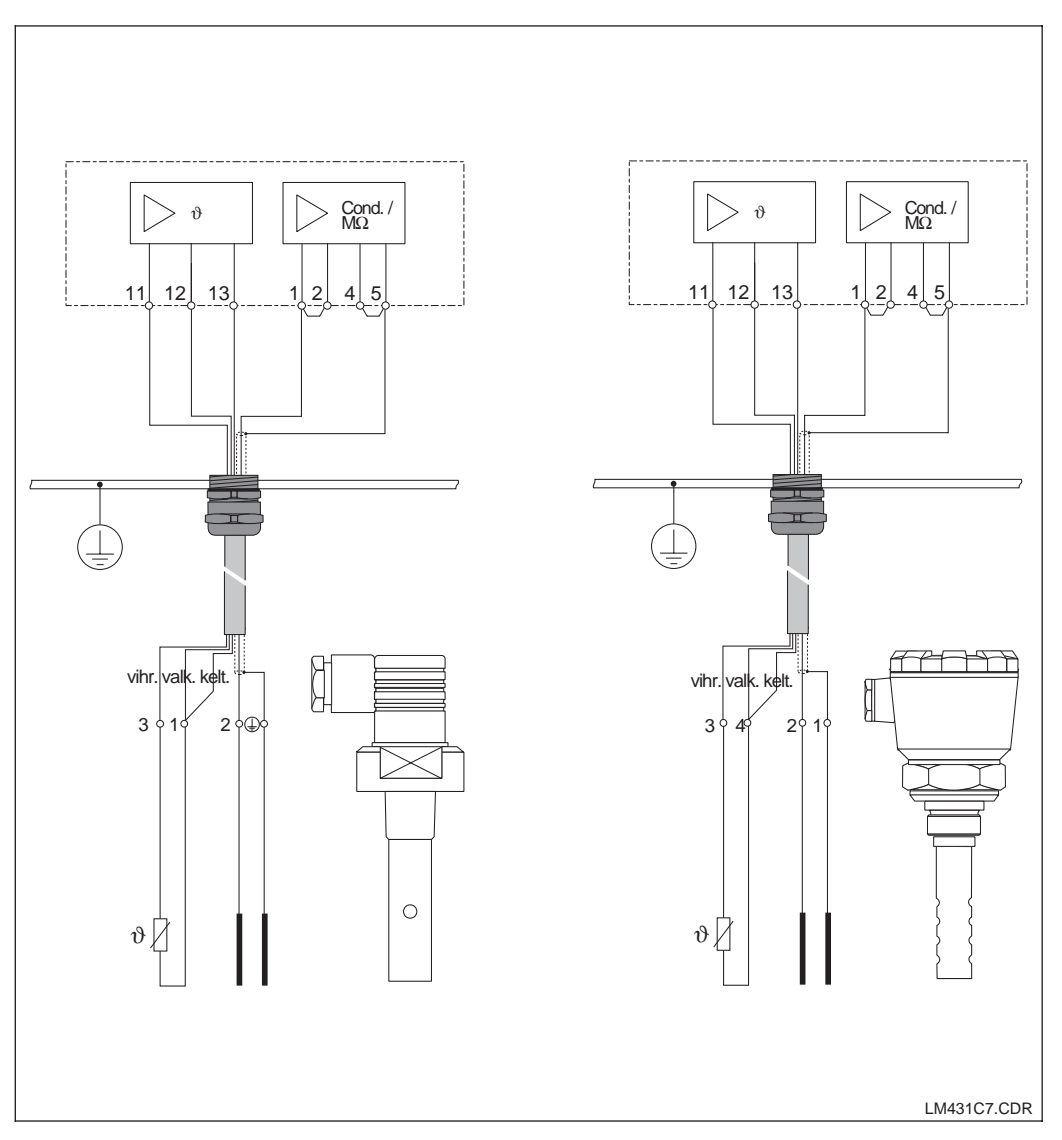

Liitäntäesimerkit:

Vasemmalla: Mittauskennon CLS 19 liitäntä CYK 71:n avulla

LM431C7.CDR | Kuva 3.14 liitäntä CYK 71:n avulla Oikealla: Mittauskennon CLS 12

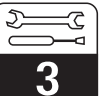

#### **Ohje mittauskaapelin liittämiseksi lähettimeen CLM 431**

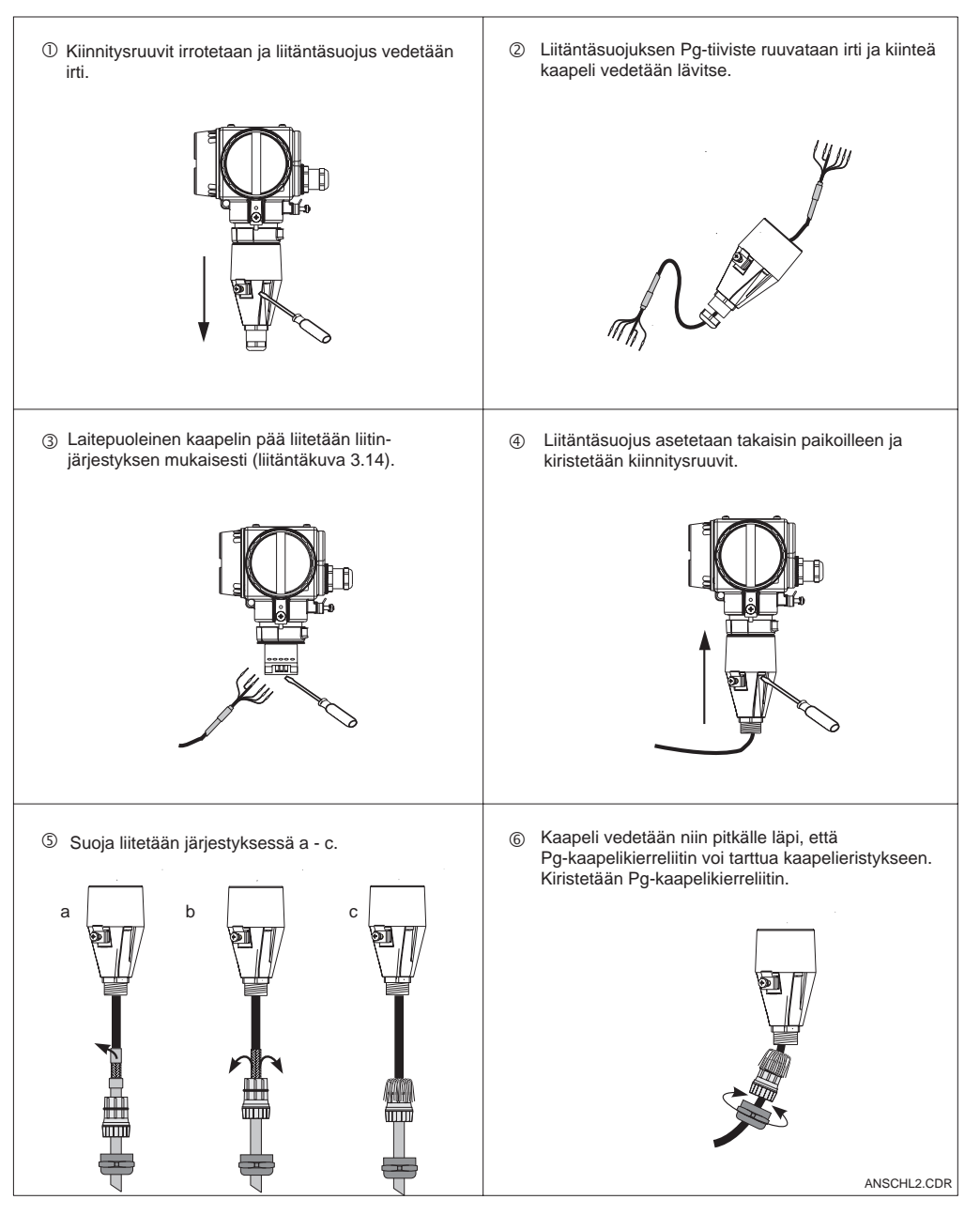

Kuva 3.15 liitäntä Mittauskaapelin

Liitinkappale Vasemmalla:

liitinkappale

Liittimet

Mittauskaapeli CYK 71:n

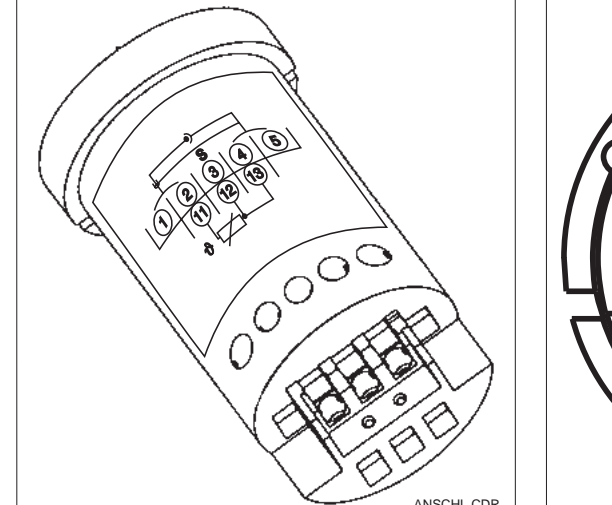

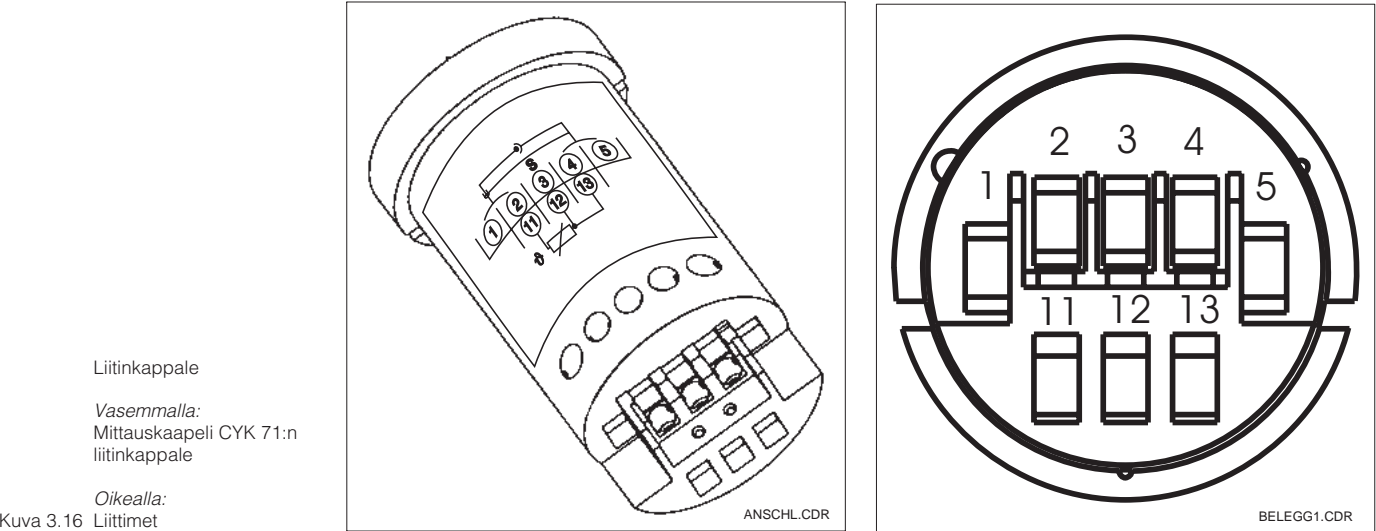

LM431CE3.CHP

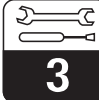

## **3.5 Sähköinen liitäntä**

Lähetin CLM 431 / CLD 431 on varustettu erillisillä liitäntätiloilla apujännitesyöttöä ja mittauskennoliitäntää varten.

Kaksijohdinkaapelien liittimet sijaitsevat laitteen oikealla puolella kierrekannen alla.

Lähetin CLM 431 / CLD 431 liitetään seuraavasti:

- Lähetin MyPro CLM 431 / CLD 431 liitetään 12...30 V:n tasajännitteeseen.
- Laite maadoitetaan sen ulkoisen maadoitusliittimen avulla.
- Kaksijohdinkaapelin suoja yhdistetään liitäntätilan maadoitusliittimeen.

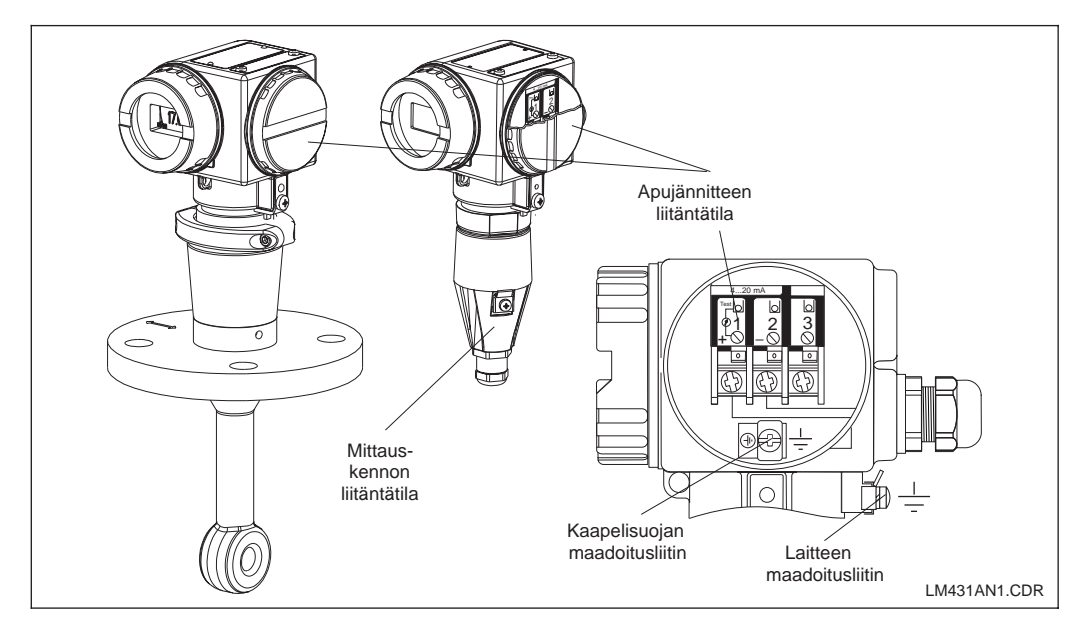

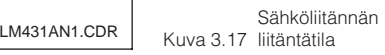

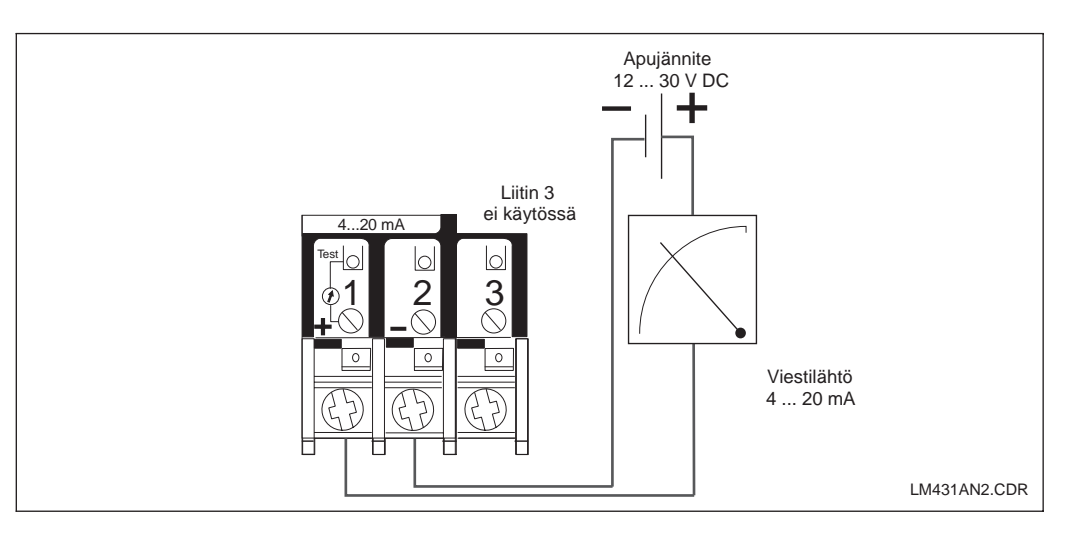

Kuva 3.18 Sähköiset liitännät

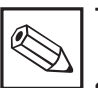

#### **Tiedoksi:**

- Suojan maadoitus on pidettävä mahdollisimman lyhyenä. Suoja kiinnitetään suoraan maadoitusliittimeen. Tämä koskee myös liitäntärasia VS:n liitäntää.
- Kiinnityksen tapahtuessa mastoon masto maadoitettava häiriönkestävyyden parantamiseksi. Johdon sijainti maston sisällä parantaa häiriösuojaa.
- Häiriönkestävyys on taattu vain suojatulla kaksijohdinkaapelilla liitetyn maadoitetun laitteen osalta.

#### **Kuorma**

Lähettimen pienin tarvittava apujännite on riippuvainen liitetyn tulostuslaitteen vastuksesta.

Alla olevasta käyrästä selviää tarvittava apujännite HART-liityntää varten sekä suurin sallittu lähettimen virtapiirin kuorma.

Suurin sallittu vastus Rmax saadaan yhtälöstä:

$$
R_{\text{max}} = \frac{U_V - U_M}{I_{\text{max}}}
$$

jossa  $U_V =$  lähettimen virtapiirin (DC) apujännite

UM = lähettimen liitinjännite (12 V DC)

$$
I_{\text{max}} = \text{laitteen maksimivirta} (22 mA)
$$

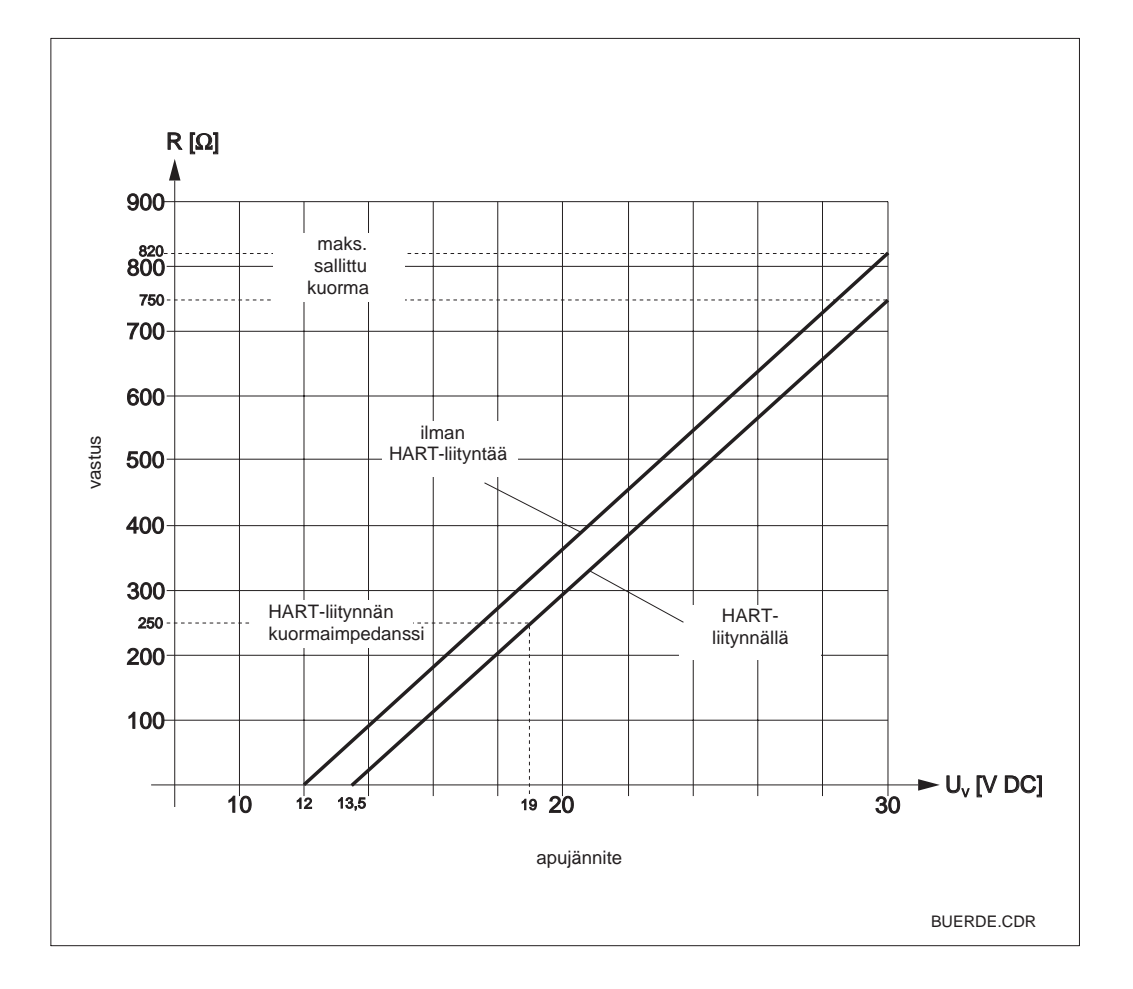

Kuva 3.19 sallittu vastus Lähettimen virtapiirin

# **3.6 MyPro:n liitäntä Ex-alueella**

## **MyPro CLM 431-G:n liitäntä**

Ohjeen 76/117/EEC mukaisesti hyväksytty laite CLM 431-G saadaan asentaa Ex-alueen vyöhykkeillä 1 tai 2. Luonnostaan vaaraton virtapiiri (ia) voidaan myös viedä vyöhykkeeseen 0, mikäli noudatetaan eurooppalaista normia IEC60079-14.

## **MyPro CLM 431-H:n liitäntä**

Ohjeen 76/117/EEC mukaisesti hyväksytty laite CLM 431-H saadaan asentaa Ex-alueen vyöhykkeillä 1 tai 2. Luonnostaan vaaraton virtapiiri (ia) voidaan myös viedä vyöhykkeeseen 0, mikäli noudatetaan eurooppalaista normia IEC60079-14.

## **MyPro CLD 431-H:n liitäntä**

Ohjeen 76/117/EEC mukaisesti hyväksytty laite CLD 431-H saadaan asentaa Ex-alueen vyöhykkeillä 1 tai 2.

Ex-rakenteisiin lähettimiin saa kytkeä ainoastaan luonnostaan vaarattomalla virtapiirillä varustettuja laitteita.

**Varoitus!**

Näytön ja liitäntätilojen kannet on oltava suljettuina käytön aikana.

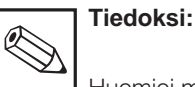

Huomioi myös kohdassa 2.7 esitetyt laitteen asennusta Ex-alueella koskevat tiedot.

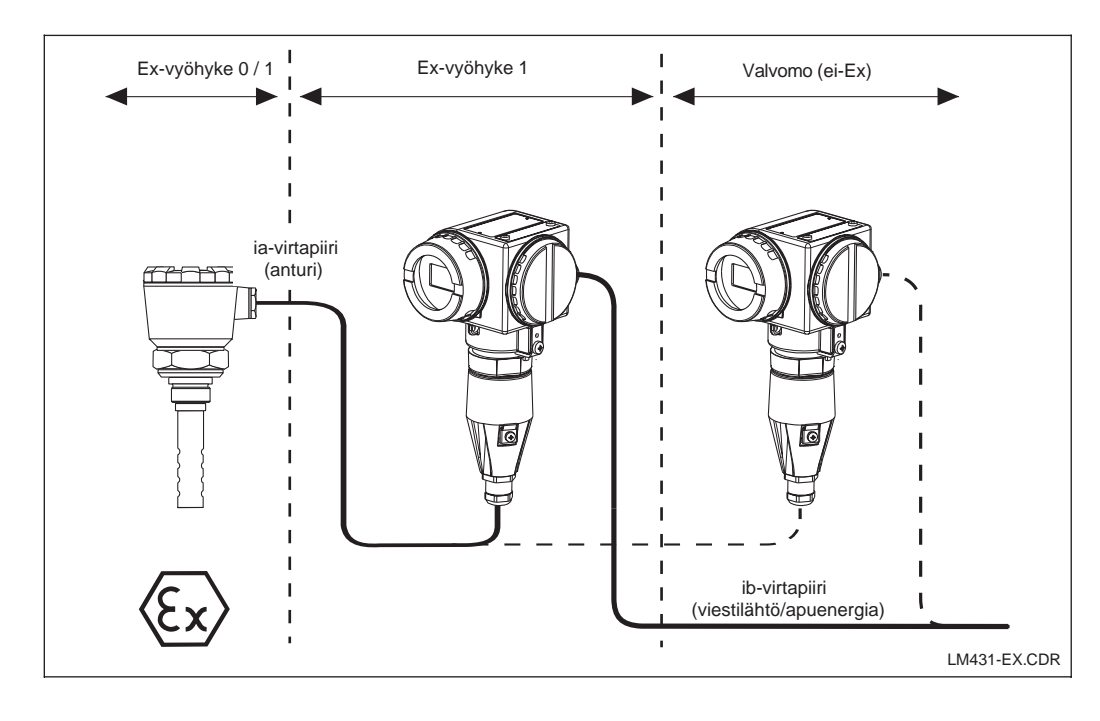

Kuva 3.20 Ex-alueella Lähetin ja mittauskenno

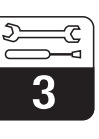

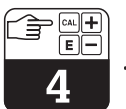

# **4 Käyttö**

## **4.1 Käyttöönotto**

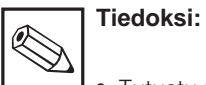

- Tutustu mittauslaitteen käyttöön ennen kuin virta kytketään ensimmäisen kerran!
- Ennen virran kytkemistä, tarkista, että kaikki liitännät on tehty oikein!
- Varmista, että mittauskenno on kosketuksessa väliaineeseen tai kalibrointiliuokseen, koska muutoin ei saada uskottavaa mitta-arvoa.

## **4.2 Kytkentä, tehdasasetukset**

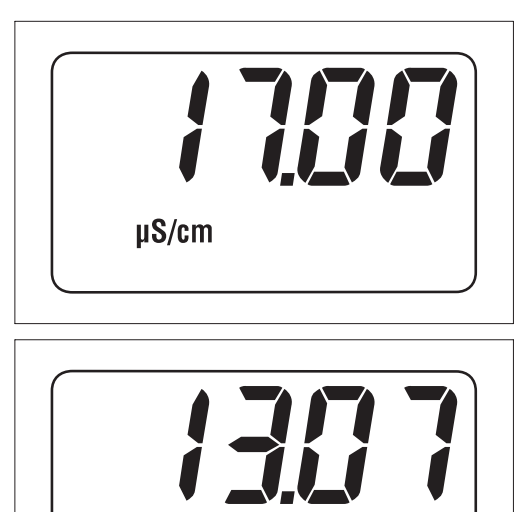

 $M\Omega$  cm

MyPro CLM 431 / CLD 431 -lähettimellä ei ole "ON-kytkintä". Apujännitteen kytkennän tapahduttua laite suorittaa itsetestin ja ilmoittautuu sen jälkeen mittaustilaan viimeksi asetettuine parametreineen. Näytön tulisi olla viereisen kuvan kaltainen näyttöön ilmestyy µS/cm tai mS/cm tai Kun kyseessä on johtokykymittaus, vastusmittauksen osalta MΩ cm tai kΩ cm. (näyttöarvo voi tietenkin olla erilainen).

Jos näyttöön ilmestyy uskottava arvo, kennovakio voidaan syöttää, jotta lähetin näyttäisi kulloiset mitta-arvot oikein. Laite on nyt mittauskunnossa.

Käytä toimintoa "tyPE" vaihtaaksesi mittauksen välillä, ks. kohta 5.1. toimintamuotoa johtokyky- ja vastus-

kohdista 4.6.4 ja 5. Kalibrointia koskevat tiedot löytyvät

Kuva 4.1 Johtokykymittaus

Kuva 4.2 Vastusmittaus

## **4.3 Laitteen käyttö ja käyttöelementit**

#### Älykästä lähetintä CLM 431/ CLD 431 voidaan ohjata sekä paikallisesti neljällä näppäimellä että myös HART-liitynnän kautta (käsipääte tai Commuwin II) tai PROFIBUS-PA:n kautta.

Ko. neljä näppäintä sijaitsevat kääntökannen alla laitteen sivussa olevassa näppäinkentässä. Käyttö tapahtuu terävän esineen, esim. kuulakärkikynän avulla.

Näppäinten sijoitus selviää näppäinkentän yläpuolella koteloon kiinnitetystä tarrasta.

#### Seuraavat toiminnot ovat paikalliskäyttöä varten:

#### **Käyttötaso 1**

- Aktiivisten asetusten valvonta (sivuparametrit)
- Virheenmääritys (virheenmääritysparam.)
- Virtaliitynnän asetus (laiteparametrit)
- Kalibrointi

### **Käyttötaso 2**

Tämä taso sisältää kaikki muut asetusmahdollisuudet, kuten esim. johtokyky- ja vastusmittauksen vaihtokytkennän.

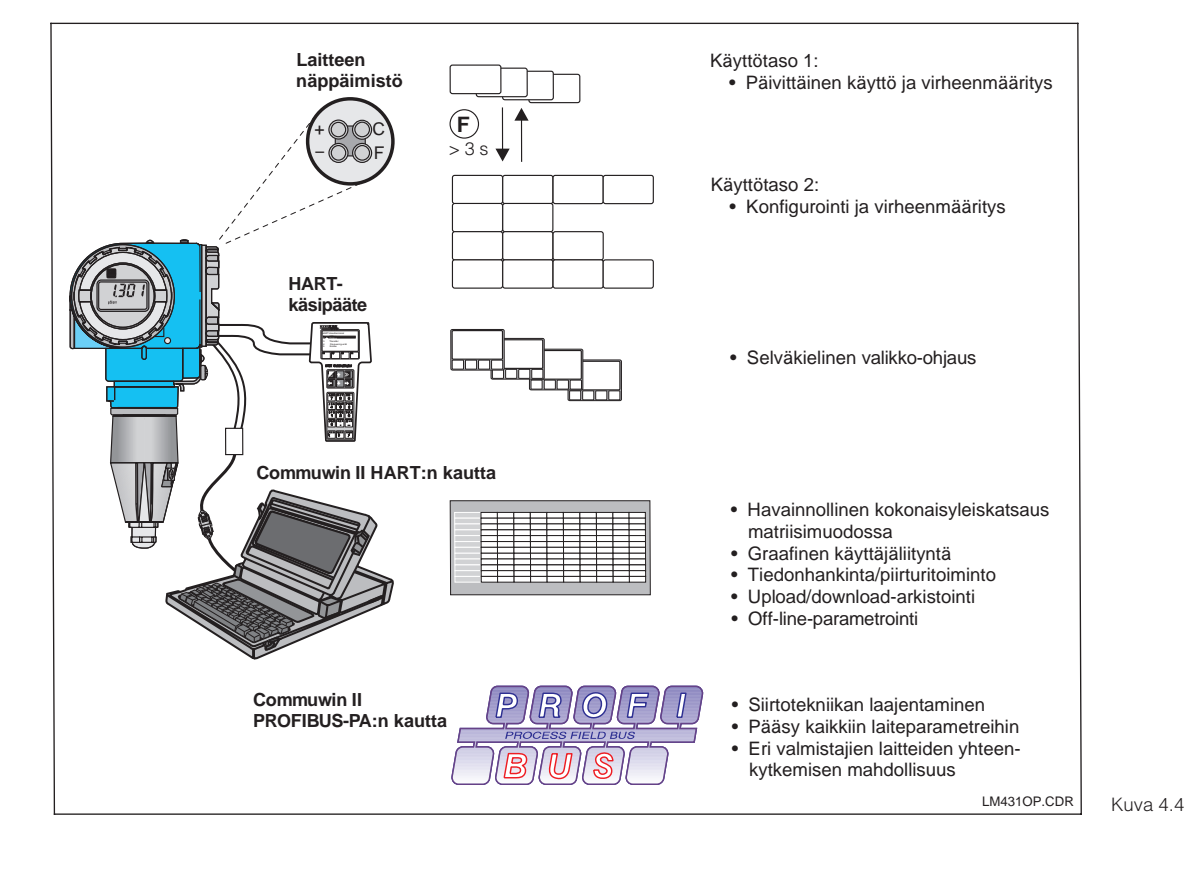

Näppäintoiminnot käyttötasossa 1:

Näppäinten käyttö esim. kuulakärkikynän avulla  $+$  OO $=$ E

–  $+$  OOC F

- **+** Sivuparametrien valinta/arvojen asetus
- **–** Virheenmääritysparametrien valinta/ arvojen asetus
- **F** Laiteparametrointi
- **C** Anturikalibrointi

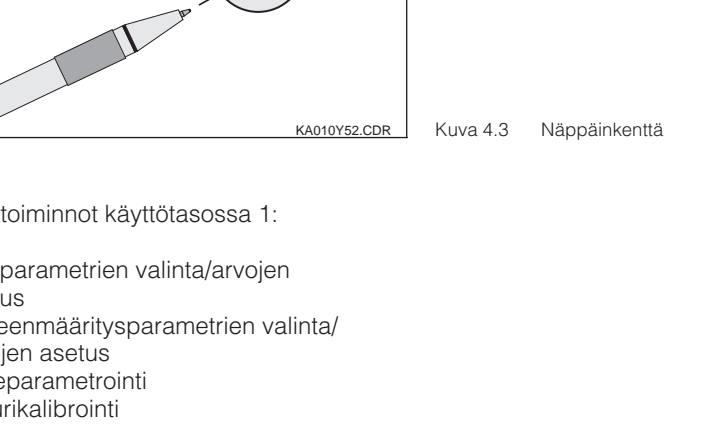

MyPro CLM 431/ CLD 431:n käyttömahdollisuudet: – näppäimistön kautta – HART-käsipäätteen kautta – Commuwin II

- HART:n kautta
- Commuwin II

PROFIBUS-PA:n kautta.

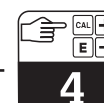

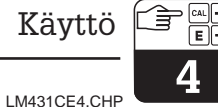

Viereinen kuva esittää MyPro:n koko

Riippuen laitteen asetuksista näytössä esiintyy

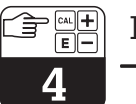

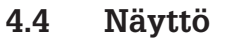

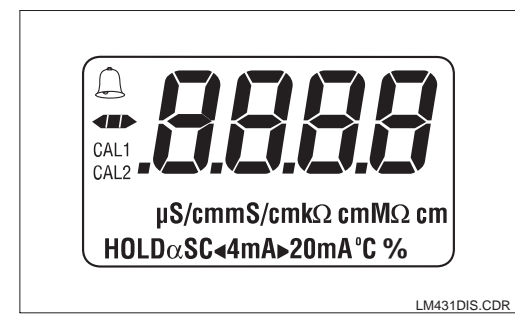

## **4.5 Lukitus**

Käytön lukitus tai paikalliskäytön kirjoitussuojaus tapahtuu näppäimistön tai viestintäliitynnän kautta. Näppäimistön kautta tapahtuvalla lukituksella on etusija ohjelman lukitukseen nähden, ts. paikallisesti lukittu laite ei voi vapautettavissa viestintäliitynnän kautta.

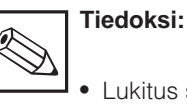

näyttöä.

erilaisia symboleja.

- Lukitus säilyy myös jännitekatkoksen tai resetin jälkeen.
- Laite toimitetaan tehtaalta lukitsemattomana.

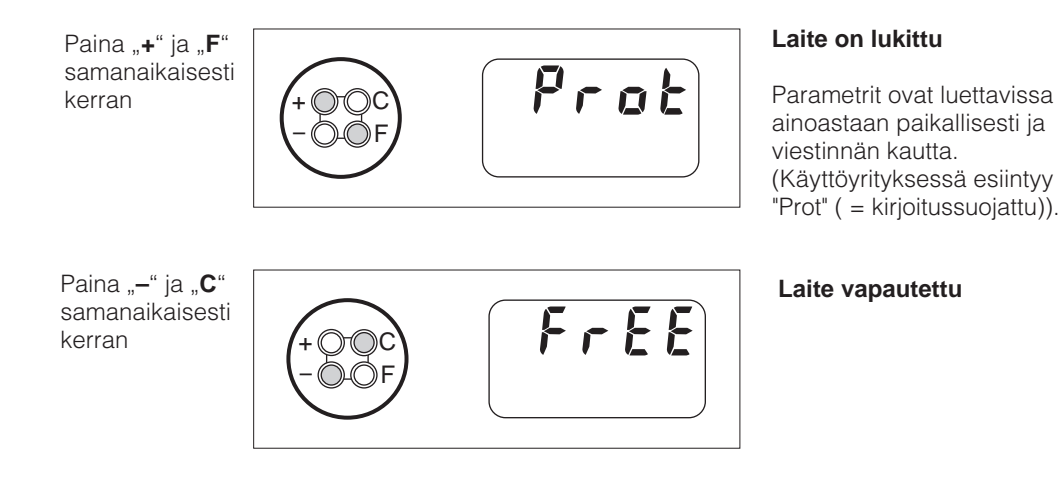

**Vapautus / lukitus liitynnän kautta tai mittauspaikalla (käyttötaso 2):**

Ks. kohta 4.7 ja 5.

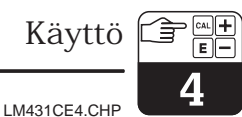

## **4.6 Käyttötaso 1**

#### **Näyttötilan valinta**

Normaalisti näytössä näytetään sillä hetkellä mitattu mitta-arvo. Neljän näppäimen avulla päästään erilaisiin näyttötiloihin, jotka selostetaan seuraavilla sivuilla.

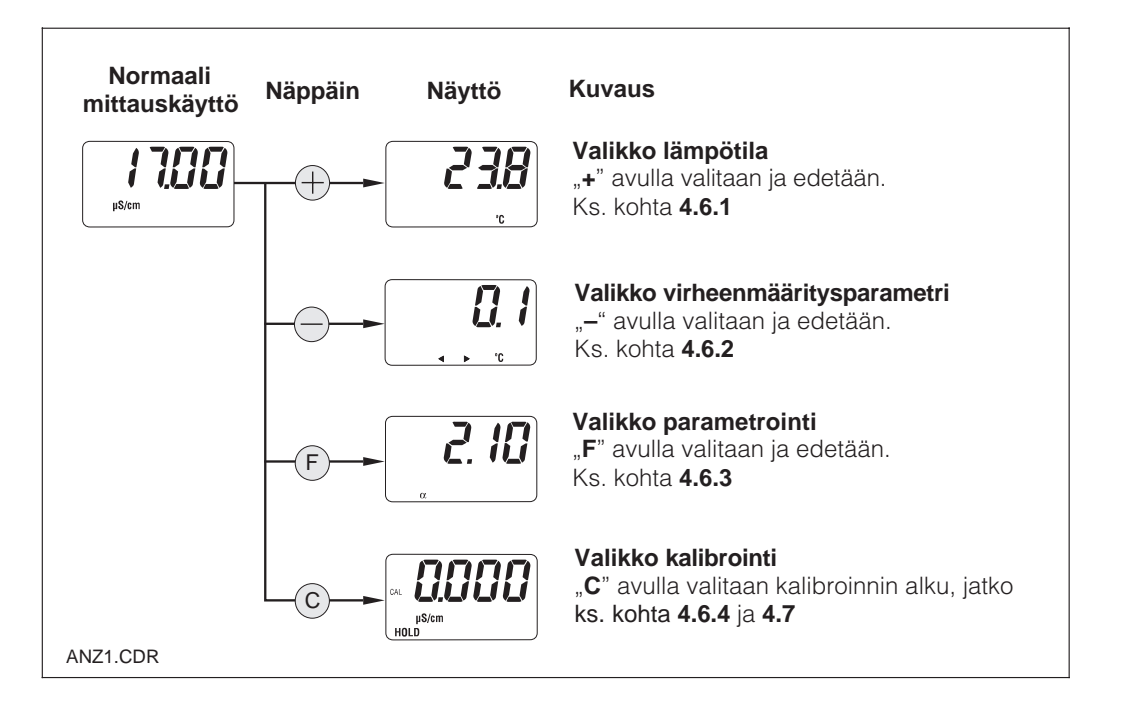

### **4.6.1 Valikko sivuparametrit (lämpötila)**

Valikko sivuparametrit on parametrien näyttöä varten, jotka vaikuttavat mitta-arvoon (lämpötila).

Mittausarvon näyttö palautuu automaattisesti 30 sekunnin jälkeen ilman näppäinohjausta.

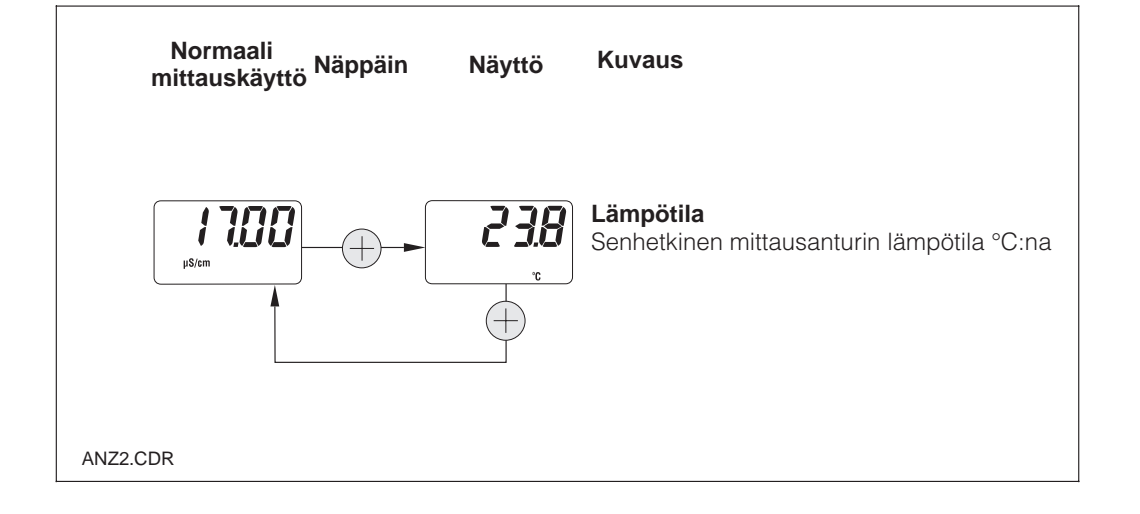

## **4.6.2 Valikko virheenmääritysparametrit**

Virheenmääritysparametrit näyttävät ajankohtaisen lämpötila-offset:in (lämpötilan kalibroinnista) ja aktiiviset virheenmäärityskoodit (virheilmoitukset) alkaen korkeimmasta prioriteetistä (Prio\_1).

Mittausarvon näyttö palautuu automaattisesti 30 sekunnin jälkeen ilman näppäinohjausta.

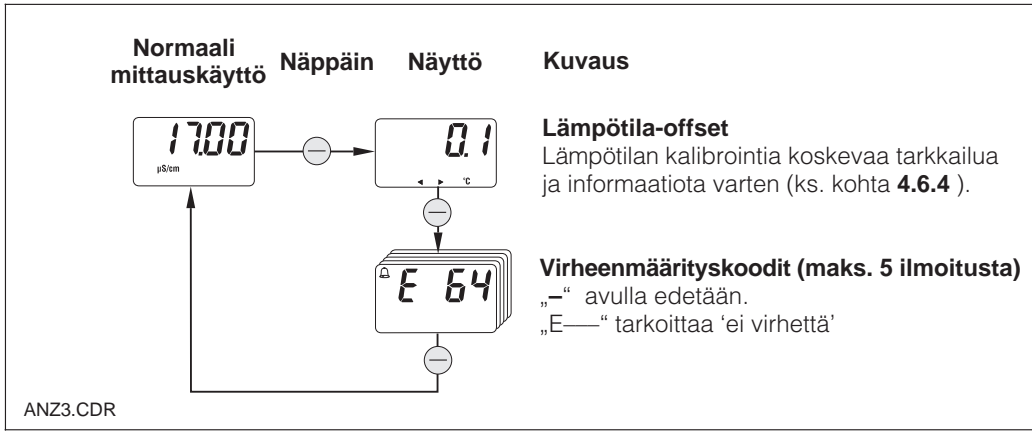

#### **4.6.3 Valikko parametrointi**

Tällä toiminnolla voidaan näyttää ja editoita tärkeät parametrit käyttöönottoa varten:

- Lämpötilakerroin (α -arvo)
- Kennovakio
- Mitta-arvo 4 mA:n virtalähdölle
- Mitta-arvo 20 mA:n virtalähdölle

Editointitilaa osoitetaan vilkkumalla. Kun haluttu arvo on syötetty, hyväksytään se "**F**":llä ja otetaan seuraava parametrointiaskel.

#### **Asetusalueet**

Lämpötilakerroin α: 0.00 . . . 10.00 %/K Kennovakio C: 0.0025 . . . 99.99 cm<sup>-1</sup> Minimietäisyys 20 µS/cm / 200 µS/cm 4/20 mA:n arvo: 2 mS/cm (riippuen mitta-alueesta)

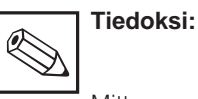

Mitta-arvojen 4 mA ja 20 mA kohdalla on varattava vähimmäisetäisyys (ks. kohta 10)  $\rightarrow$  alituksessa esiintyy virheilmoitus.

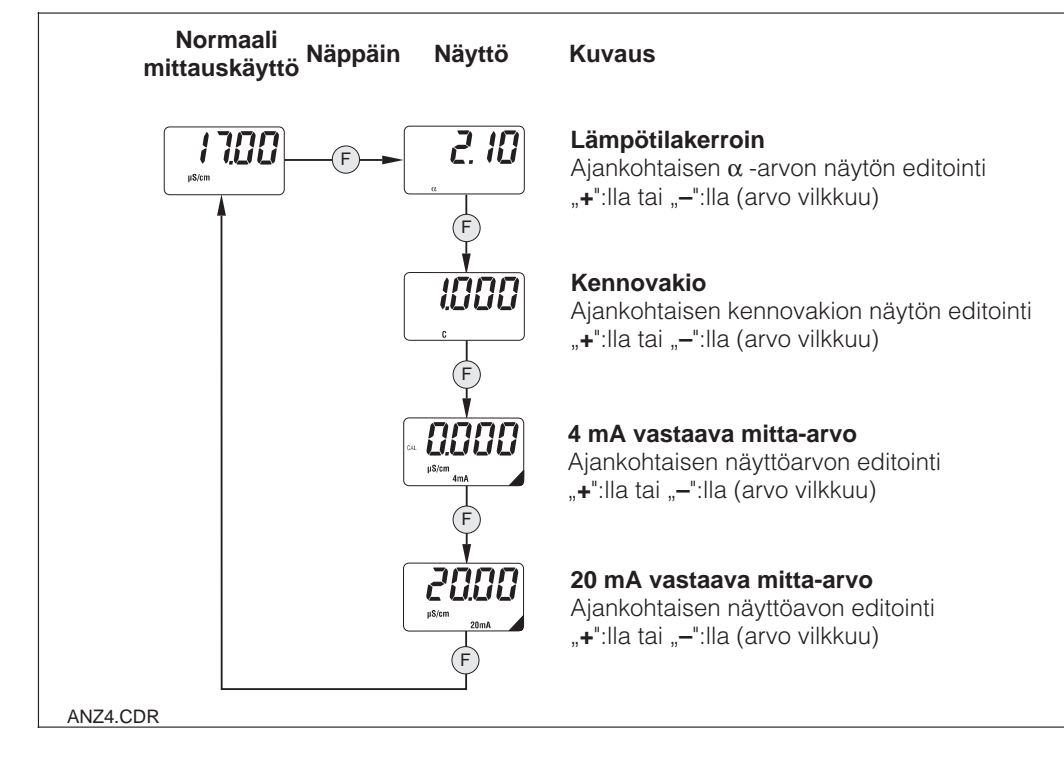

#### **4.6.4 Valikko kalibrointi**

MyPro CLM 431 / CLD 431:n kalibrointivalikko sisältää lämpötilan ja johtokyvyn kalibroinnin. Johtokyvyn kalibrointi, ts. kennovakion määritys, voidaan suorittaa automaattisen lämpötilakompensoinnin kera tai ilman. Kalibrointiliuoksen osalta on lämpötilasta riippuvainen lämpötilakerroin tai kompensoisoimaton johtokykyarvo dokumentoitu.

Kalibrointivalikko voidaan aina keskeyttää näppäimellä "F", jolloin esiintyy virheilmoitus (kalibrointikeskeytys).

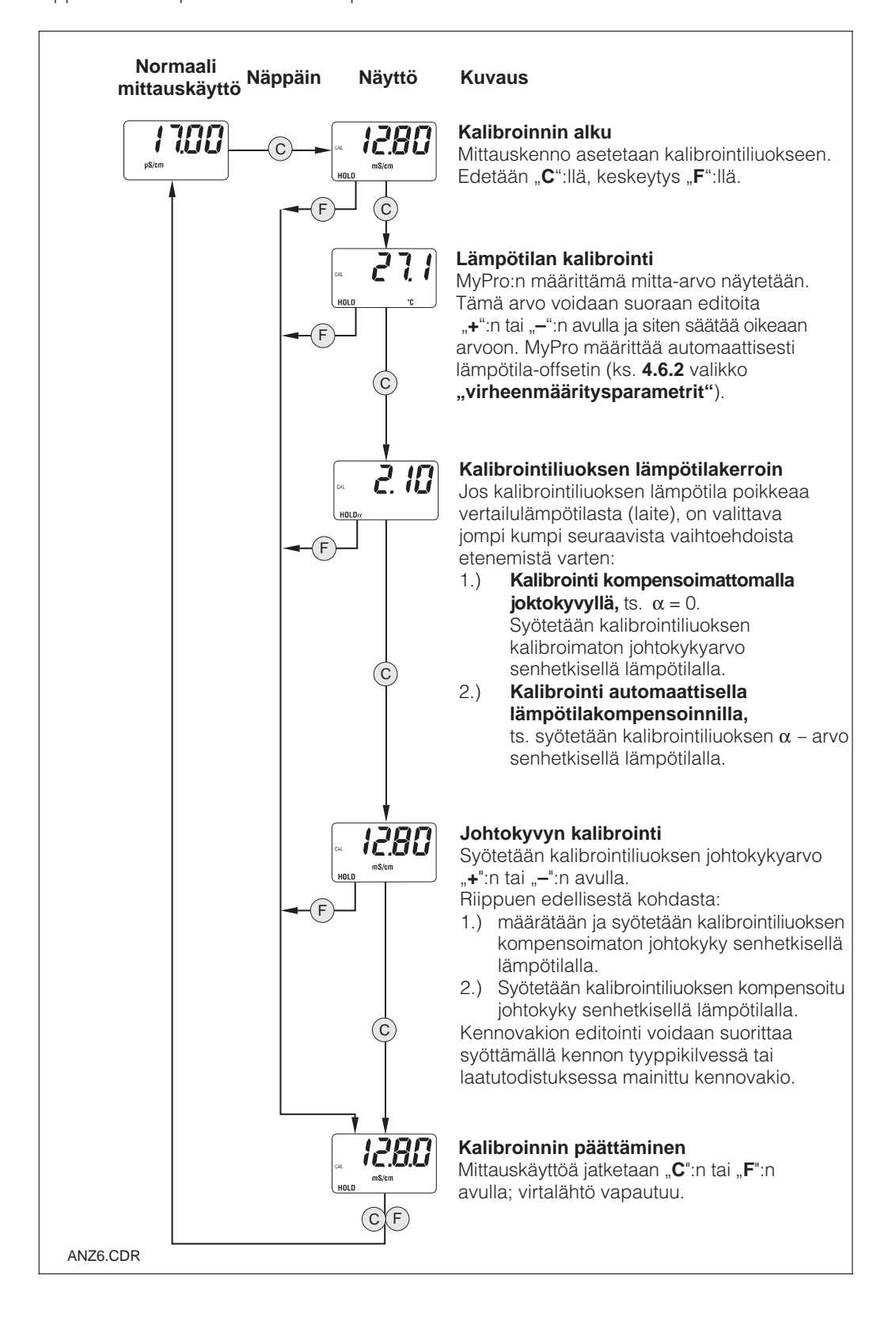

## **4.7 Käyttötaso 2**

Käyttötaso 2 sisältää kaikki MyPro 431:n / CLD 431:n käyttötoiminnot, jotka eivät sisälly käyttötasoon 1. Toiminnot on valikkomuodossa yhdistetty toimintaryhmiksi.

- Tasoon **pääsee** normaalista mittauskäytöstä painamalla **näppäintä "F" > 3 sekunnin ajan**.
- Painetaan näppäintä "**+**" tai "-" halutun toimintaryhmän valitsemiseksi.
- **Pääsy** kulloiseen toimintaryhmään ja eteneminen ryhmässä tapahtuu **"F":n avulla.**
- Kun haluttu toiminto esiintyy näytössä, valittu arvo tai valinta **voidaan muuttaa** ,,+":n tai ,,-":n avulla.
- Paina **näppäintä "F" hyväksyntää varten** ja etene.
- "**Asiantuntija**" käyttötasosta **poistutaan** painamalla jälleen **"F" kolme sekuntia tai automaattisesti kolmen minuutin jälkeen,** jos ei mitään syöttöä suoriteta (arvoa ei tallenneta).

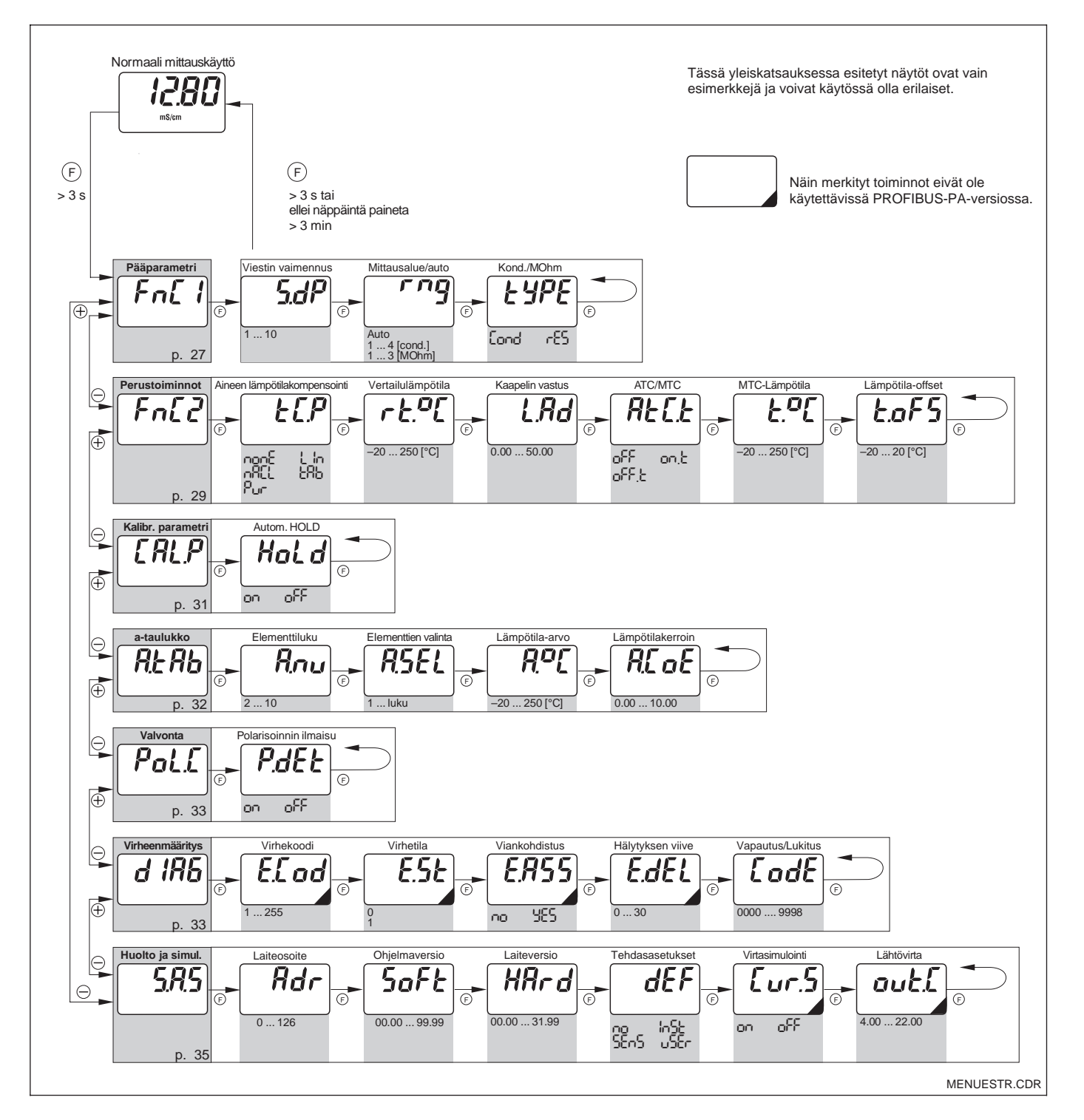

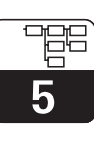

#### LM431CE5.CHP

# **5 Functional description**

This chapter contains detailed descriptions of and information on the individual MyPro functions referred to the matrix representation of the hand-held terminal or Commuwin II.

## **5.1 Main parameters**

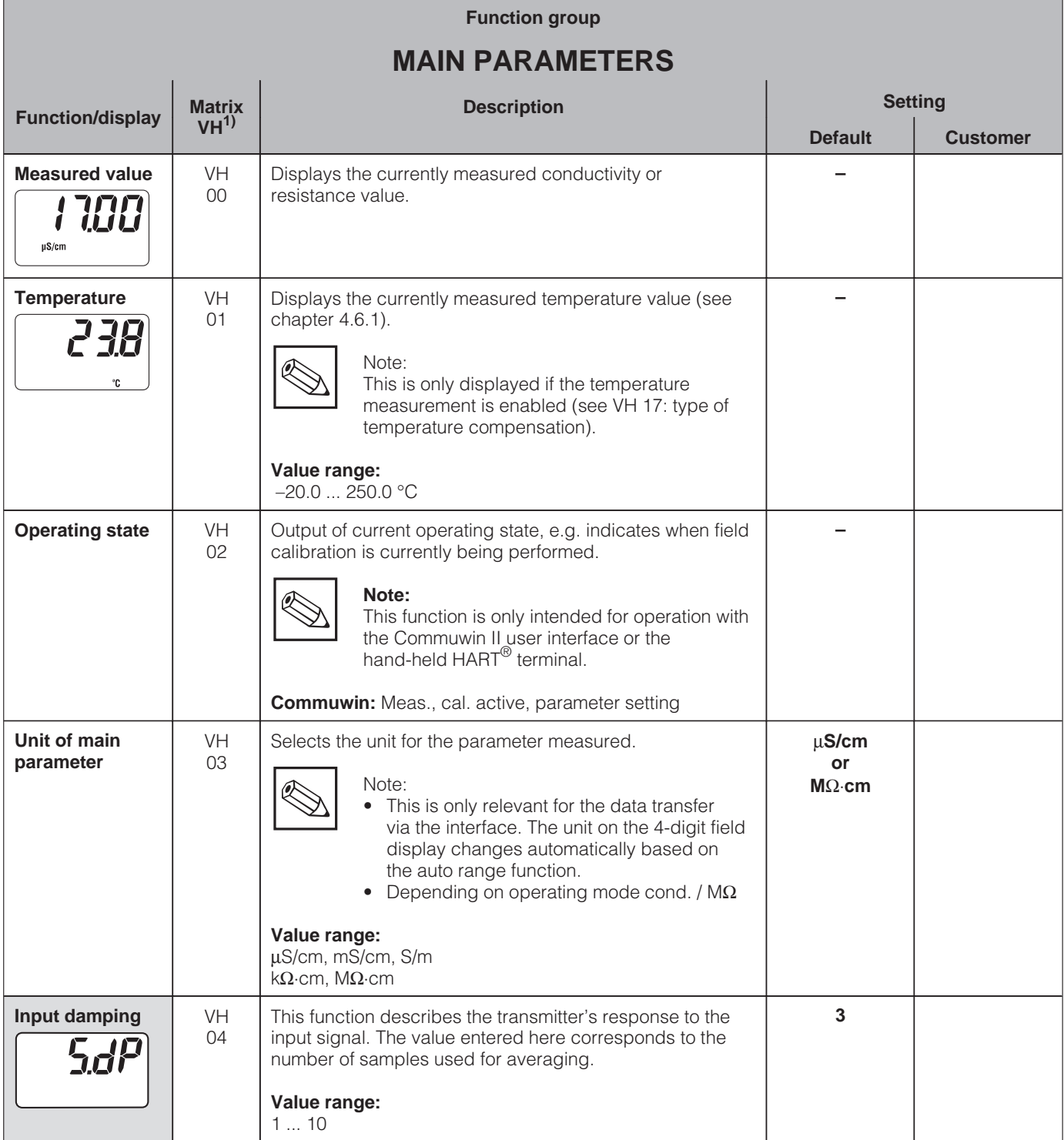

**Derating level 2** 

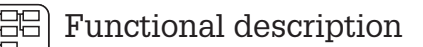

5

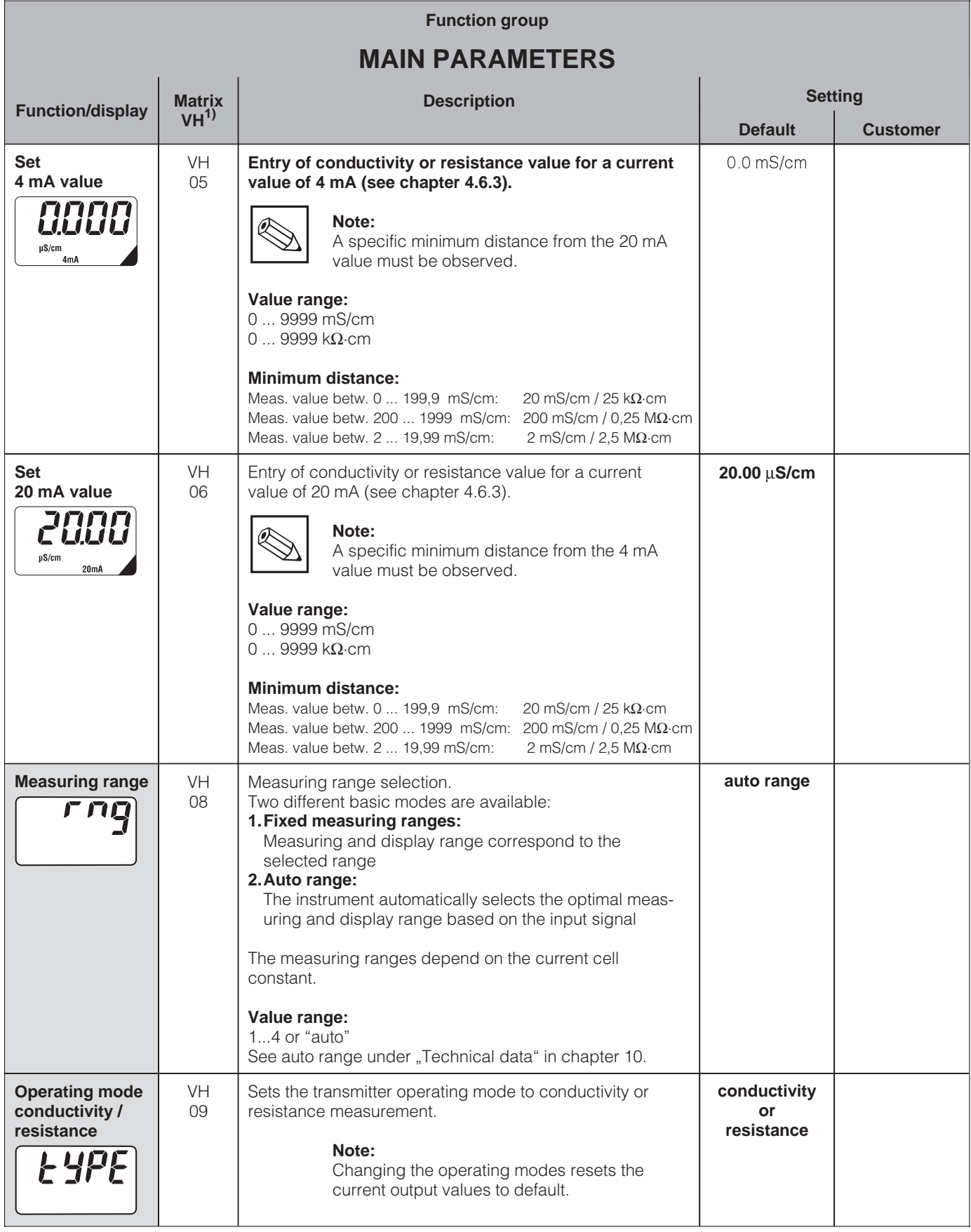

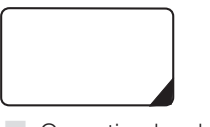

Functions marked this way are not available in the Profibus instrument variant.

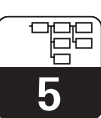

LM431CE5.CHP

## **5.2 Basic functions**

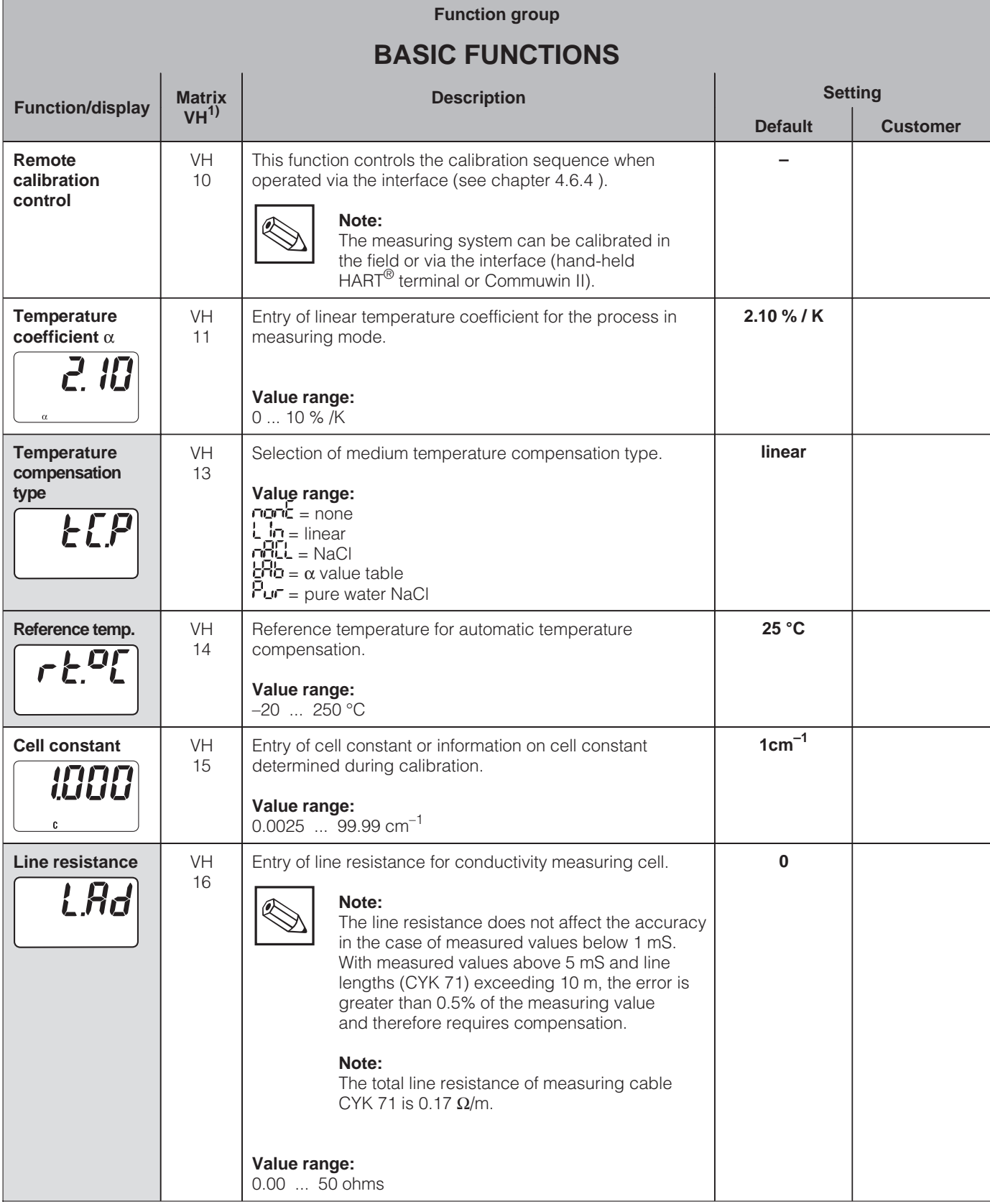

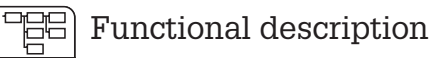

5

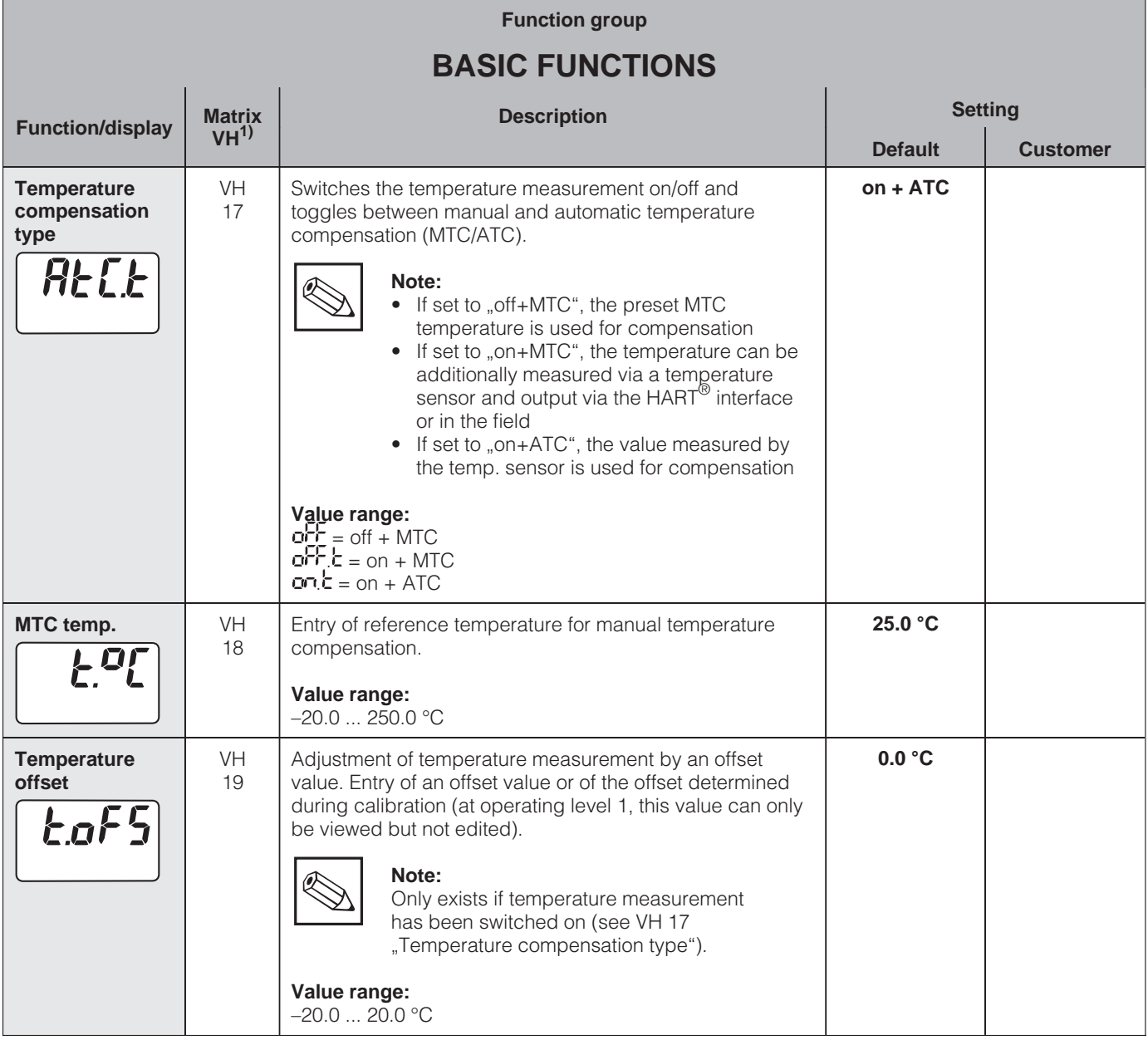

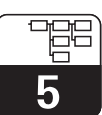

LM431CE5.CHP

## **5.3 Calibration parameters**

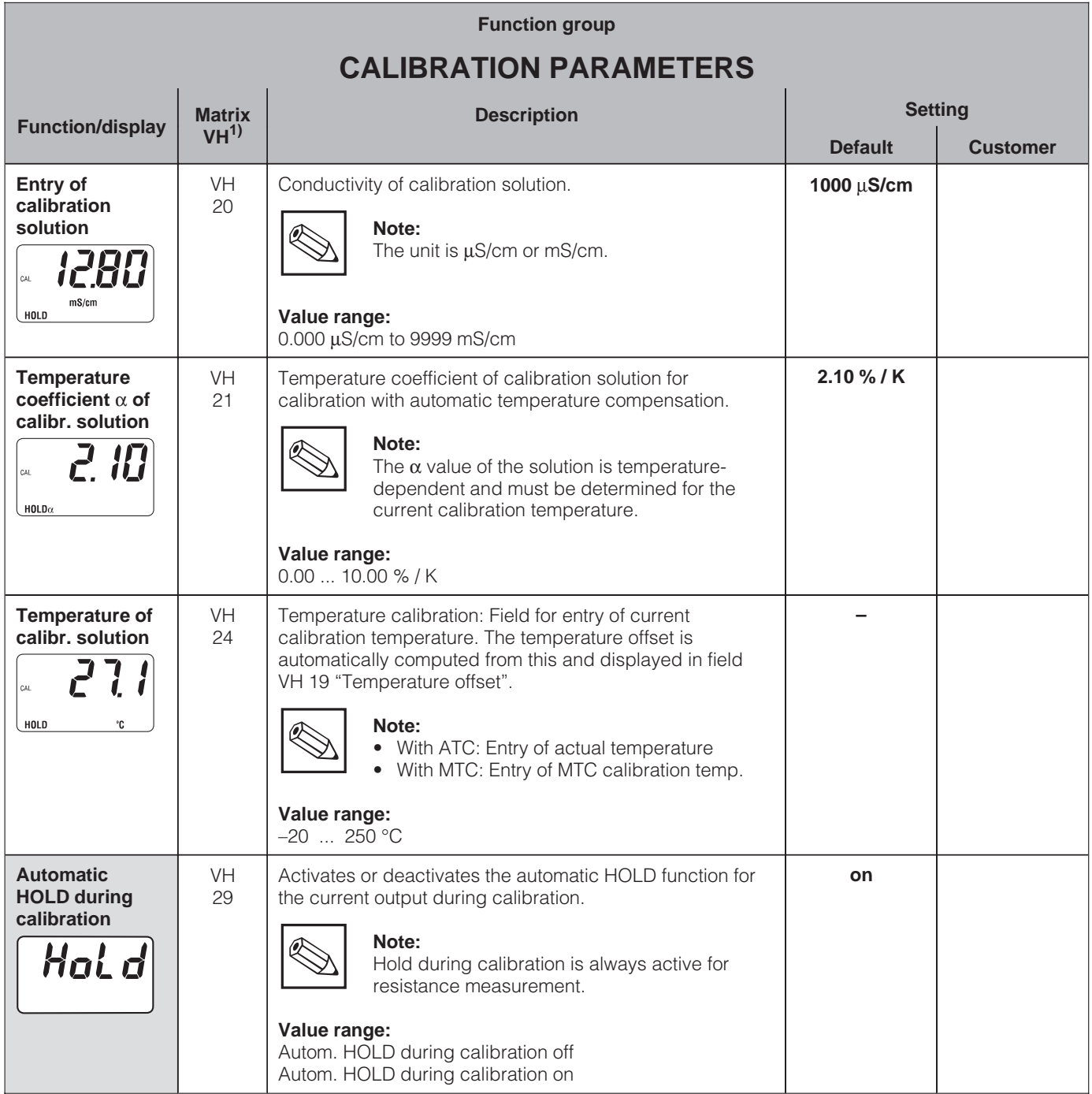

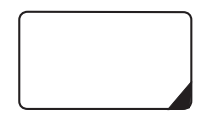

Functions marked this way are not available in the Profibus instrument variant.

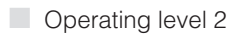

## **5.4 Alpha table**

In order to implement a special, mediumspecific temperature compensation function, a table is stored in the MyPro CLM 431 / CLD 431. The  $\alpha$  characteristic is entered in a table which may contain 2 to 10 elements. Each table element consists of an  $\alpha$  value and the associated temperature.

The  $\alpha$  table is activated via the "tab" mode in matrix position VH 12. However, the values in the  $\alpha$  table should not be edited in the "tab" mode since changes become effective immediately (resulting in error message 150 in position  $VH$  62).

Programming sequence for  $\alpha$  table:

- 1. Enter number of elements (VH 60)
- 2. Select element 1 (VH 61)
- 3. Enter temperature value 1 (VH 62)
- 4. Enter  $\alpha$  value 1 (VH 63)
- 5. Repeat steps 2 to 4 for all other elements of the table

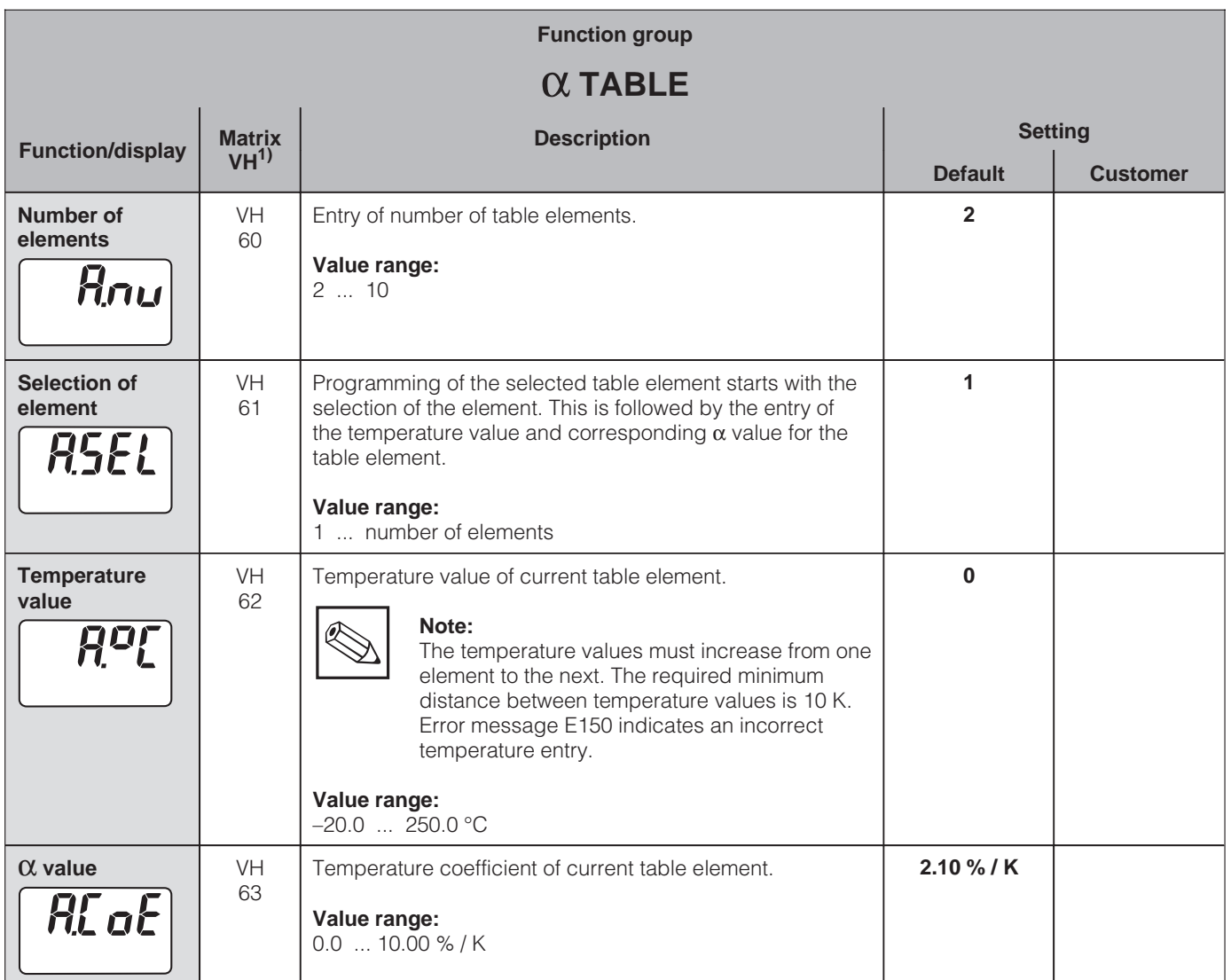

## **5.5 Polarisation detection**

Conductive conductivity measuring cells are characterised by a limited measuring range which mainly depends on the cell constant. However, the exact application range limits of a measuring cell also depend on other factors, such as, for example, frequency of measurement, electrode material, coating on electrode and medium to be measured,

all of which complicate the determination of the application limit. The MyPro CLM 431 / CLD 431 transmitter employs a procedure permitting direct measurement of the polarisation effect. This method evaluates signals and issues an alarm whenever the cell constant has changed by more than 5% due to polarisation effects.

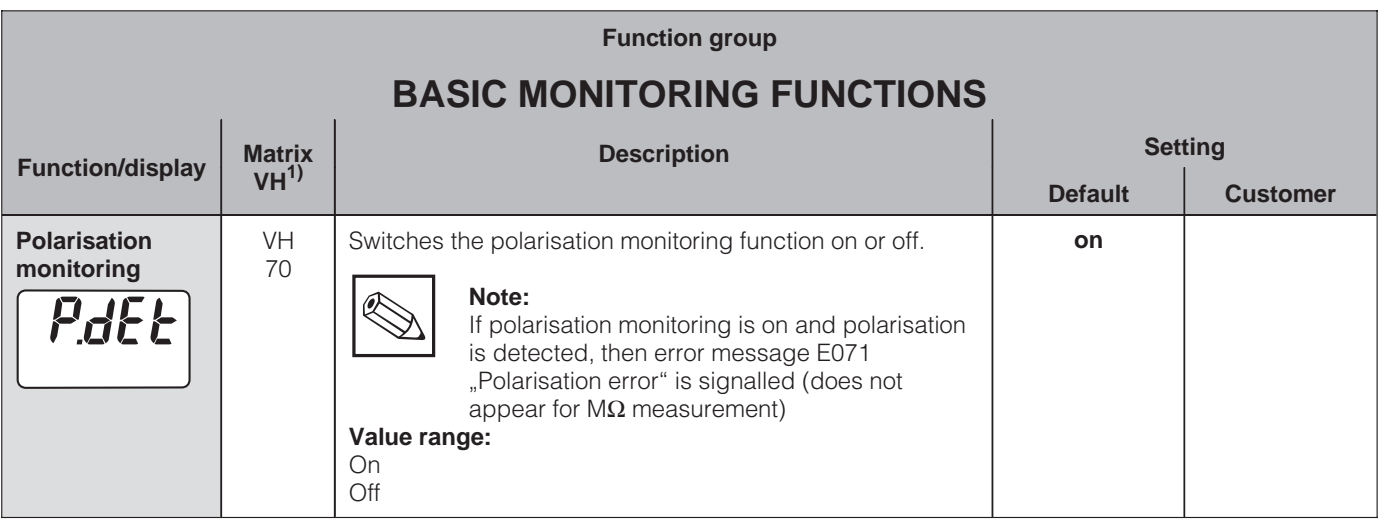

## **5.6 Diagnosis**

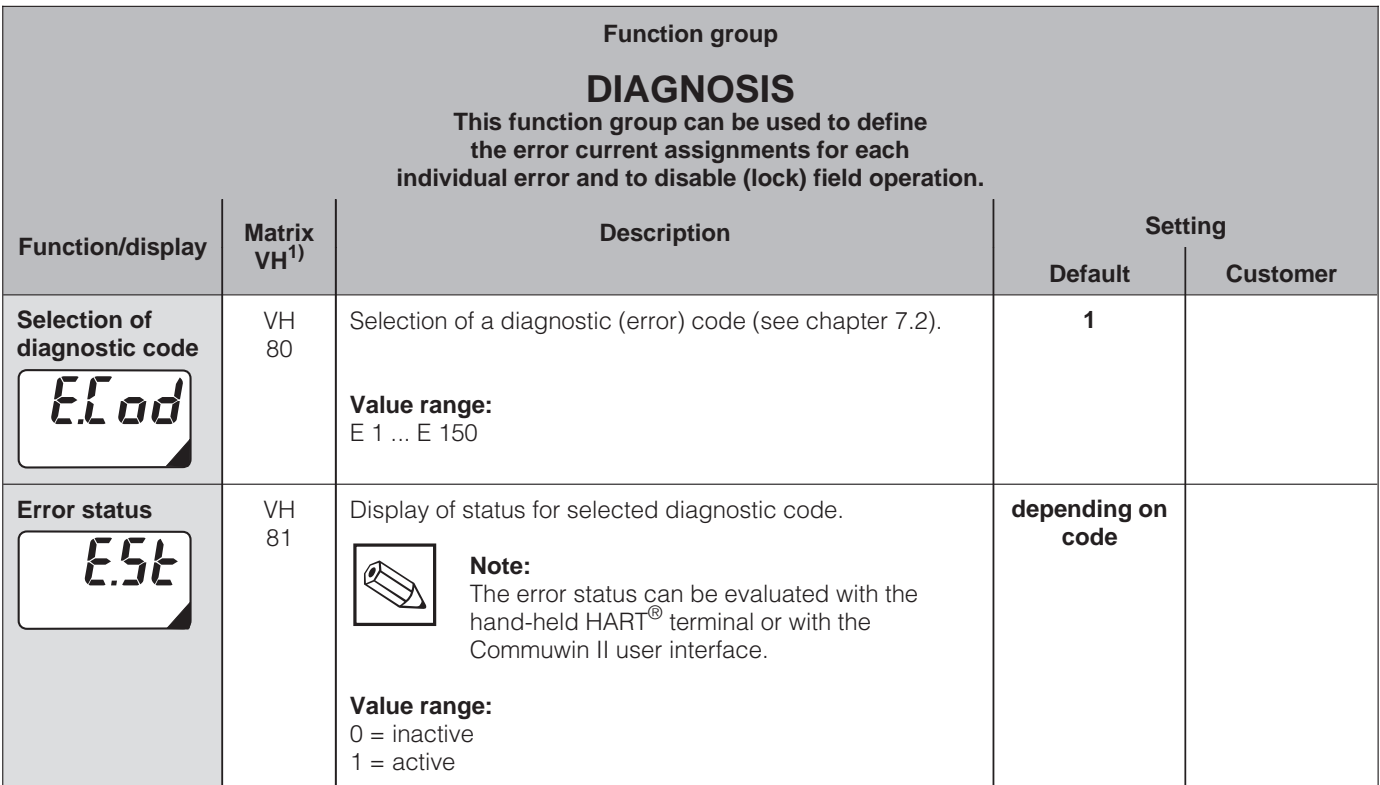

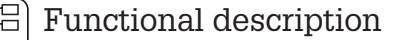

5

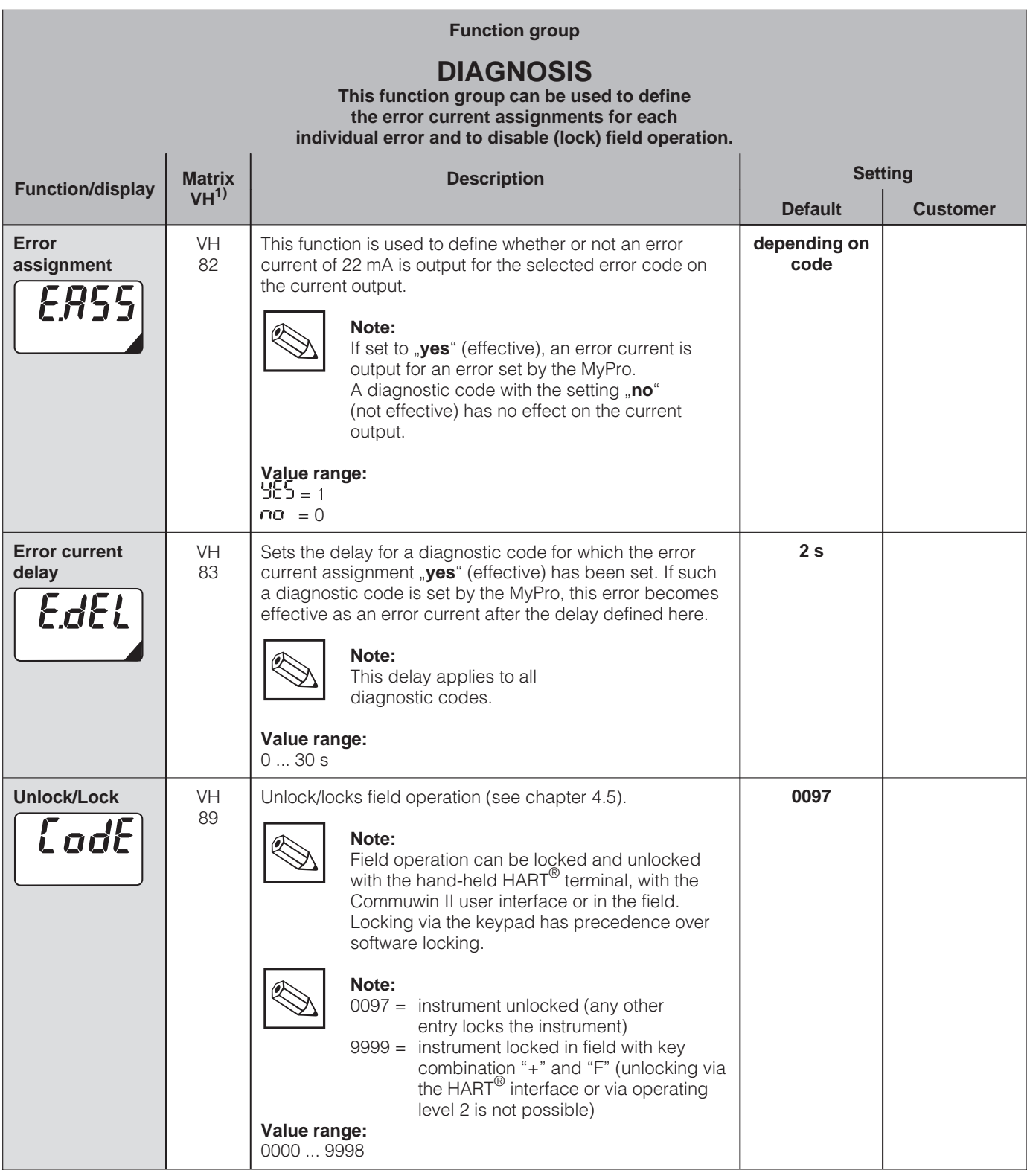

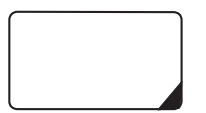

Functions marked this way are not available in the Profibus instrument variant.

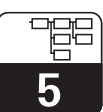

LM431CE5.CHP

## **5.7 Service and simulation**

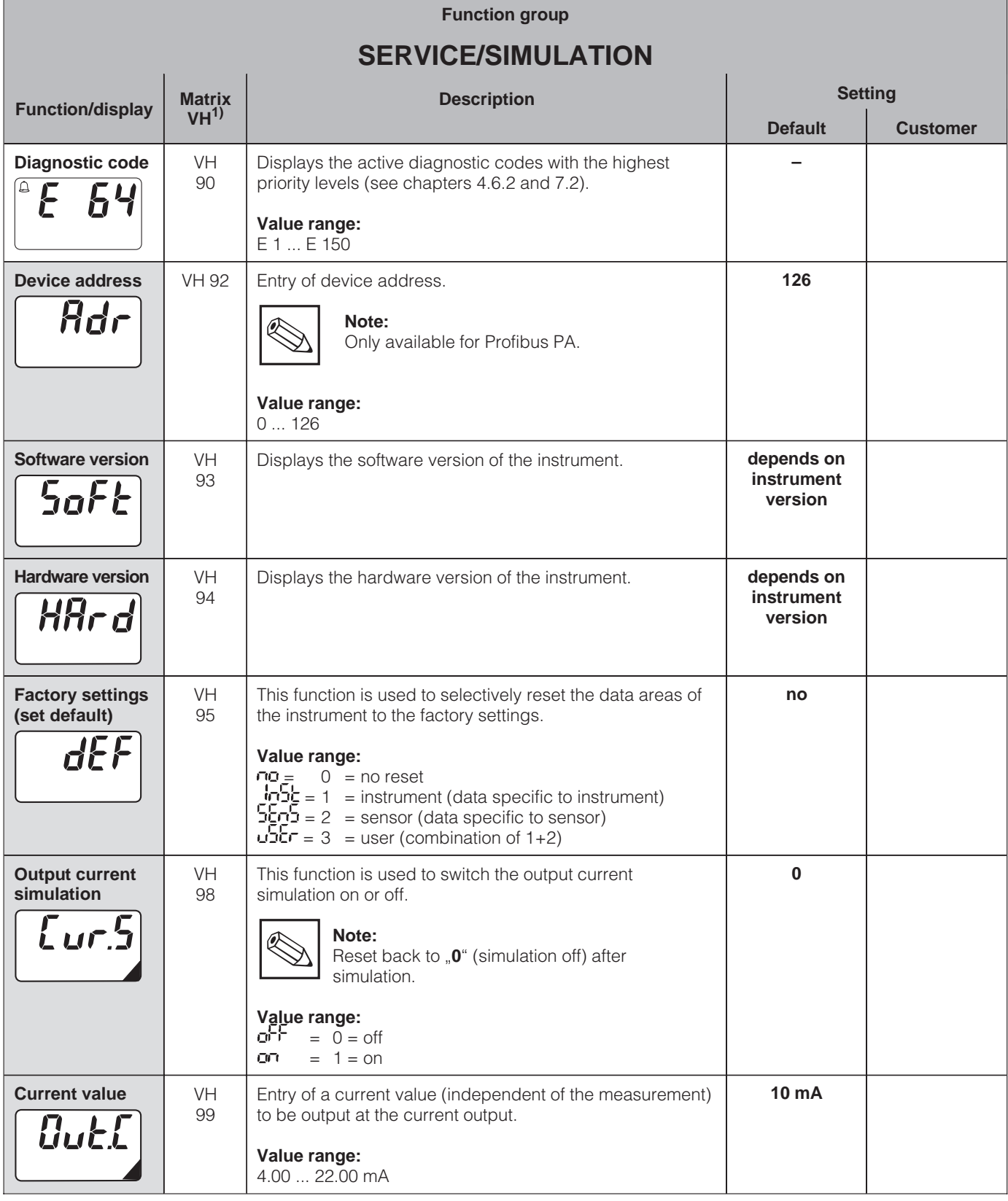

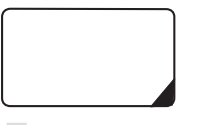

Functions marked this way are not available in the Profius variant.

電 5

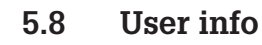

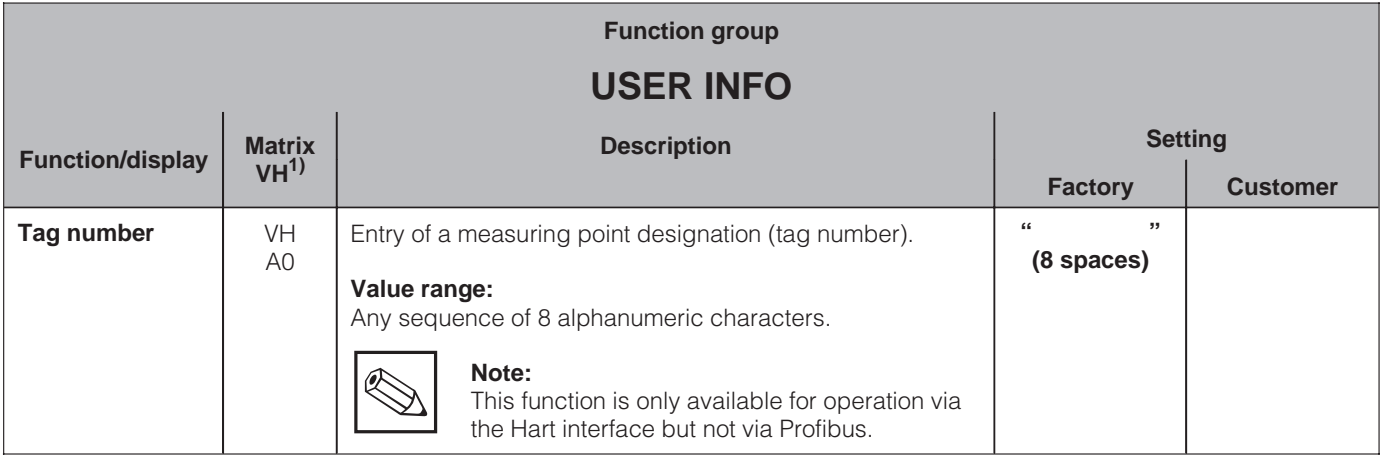

LM431CE6.CHP

## **6 Interfaces**

## **6.1 HART**

## **6.1.1 HART with hand-held terminal or HART Communicator**

In addition to field operation, the MyPro CLM 431 / CLD 431 transmitter can also be accessed via the universal hand-held terminal DXR 275 or a PC with a modem using the HART<sup>®</sup> protocol to query or change parameter settings. This chapter contains essential information on:

- electrical connection
- operation of HART Communicator
- E+H operating matrix for HART<sup>®</sup>

#### **Connection of hand-held terminal DXR 275**

There are two alternatives for connecting the hand-held terminal (see fig. 6.1.):

- Direct connection to the measuring transmitter via terminals 1 and 2
- Connection via the 4 ... 20 mA analog signal line

In both cases, the measuring circuit must have a resistance of at least 250 Ω between the power source and the hand-held terminal. The max. load at the current output depends on the supply voltage. The measuring transmitter input voltage for the maximum current consumption of 22 mA must be at least 13.5 V.

Refer to the DXR 275 operating instructions for details on the hand-

held HART terminal.

**Note:**

 $\overline{\mathbb{R}}$ 

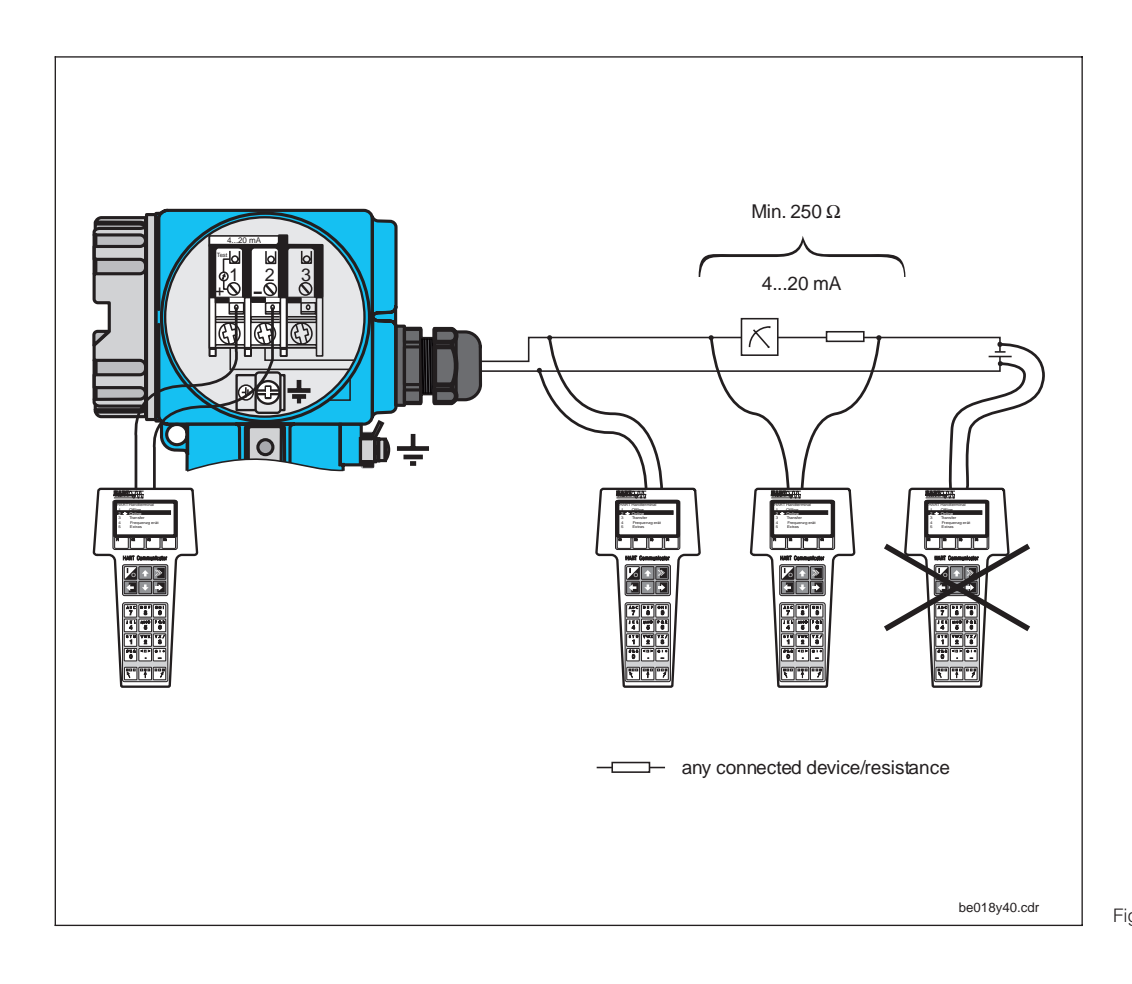

 $\frac{\text{be018y40.} \text{cdr}}{1}$  Fig. 6.1 hand-held HART<sup>®</sup> terminal Electrical connection of

### Operation of MyPro CLM 431 / CLD 431 with the HART<sup>®</sup> Communicator

Operating the MyPro CLM 431 / CLD 431 measuring system via the hand-held terminal is quite different from field operation via the pushbuttons on the keypad. When using the HART<sup>®</sup> Communicator, all MyPro CLM 431 functions are selected at different menu levels (see figure 6.2) and with the aid of a special E+H operating menu (see figure 6.3).

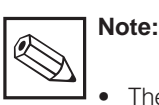

- The MyPro measuring instrument can only be controlled with a HART<sup>®</sup> Communicator if the proper software (DD = device description of MyPro CLM 431 / CLD 431) is installed in the Communicator. If this is not the case, the memory module may have to be replaced, or the software may have to be adapted. Contact E+H Service if you have any questions.
- All MyPro functions are described in detail in chapter 5.

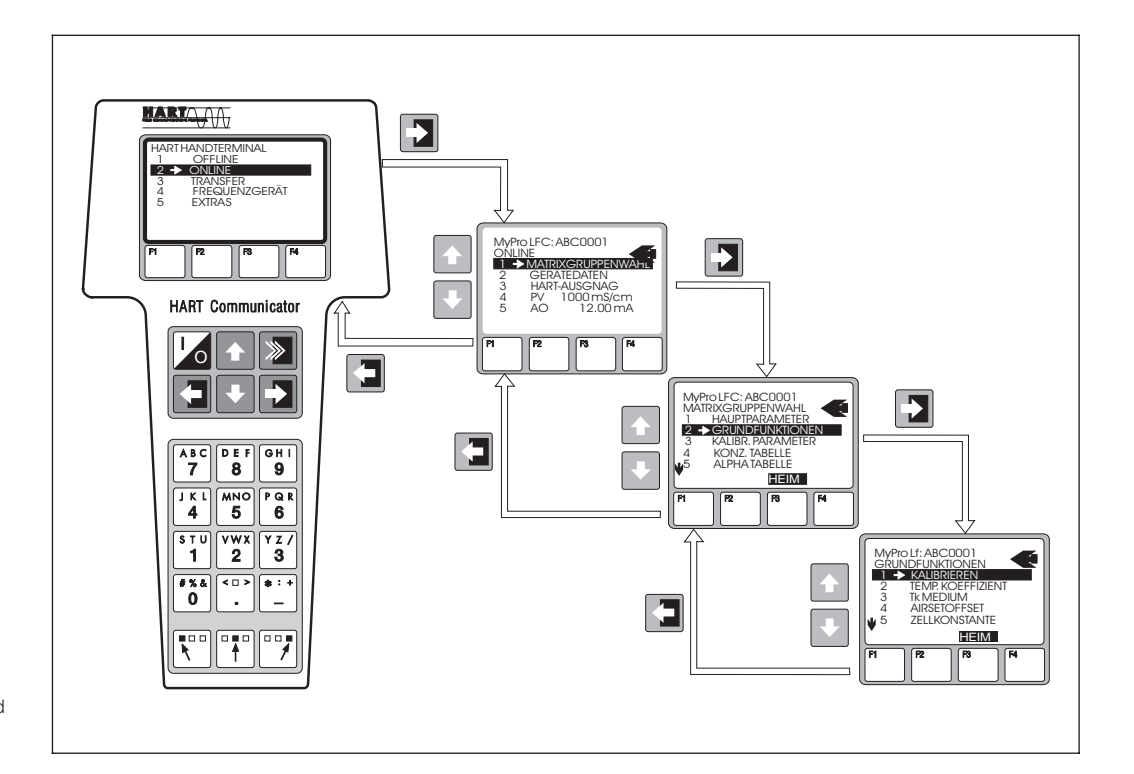

Fig.  $6.2$ Operation of hand-held HART terminal

#### **Procedure:**

- 1. Switch on the hand-held terminal:
	- a) Measuring instrument not connected  $\rightarrow$  The HART® main menu appears. This menu level appears for any HART<sup>®</sup> programming, i.e. independent of the instrument type. Refer to the "Communicator DXR 275" operating instructions for further information.
	- b) Measuring instrument is connected → The program goes directly to the "Online" menu level.

The "Online" menu level is used to display the current data measured, such as conductivity, temperature, etc., and also allows you to access the MyPro CLM 431 / CLD 431 operating matrix via the "matrix group selection" (see figure 6.2). All function groups and functions accessible through HART are displayed in this matrix in a systematic arrangement.

- 2. The function group is selected using "matrix group selection" (e.g. basic functions), and then the desired function, e.g. remote calibration. All settings or numeric values relating to the function are immediately displayed.
- 3. Enter numeric value or change setting as required.
- 4. Press function key "F2" to call up "SEND". Press the F2 key to transfer all the values entered/ settings changed with the hand-held terminal to the MyPro CLM 431 / CLD 431 measuring system.
- 5. Press the HOME function key "F3" to return to the "Online" menu level. Here, you can read the current values measured by the MyPro CLM 431 / CLD 431 instrument with the new settings.

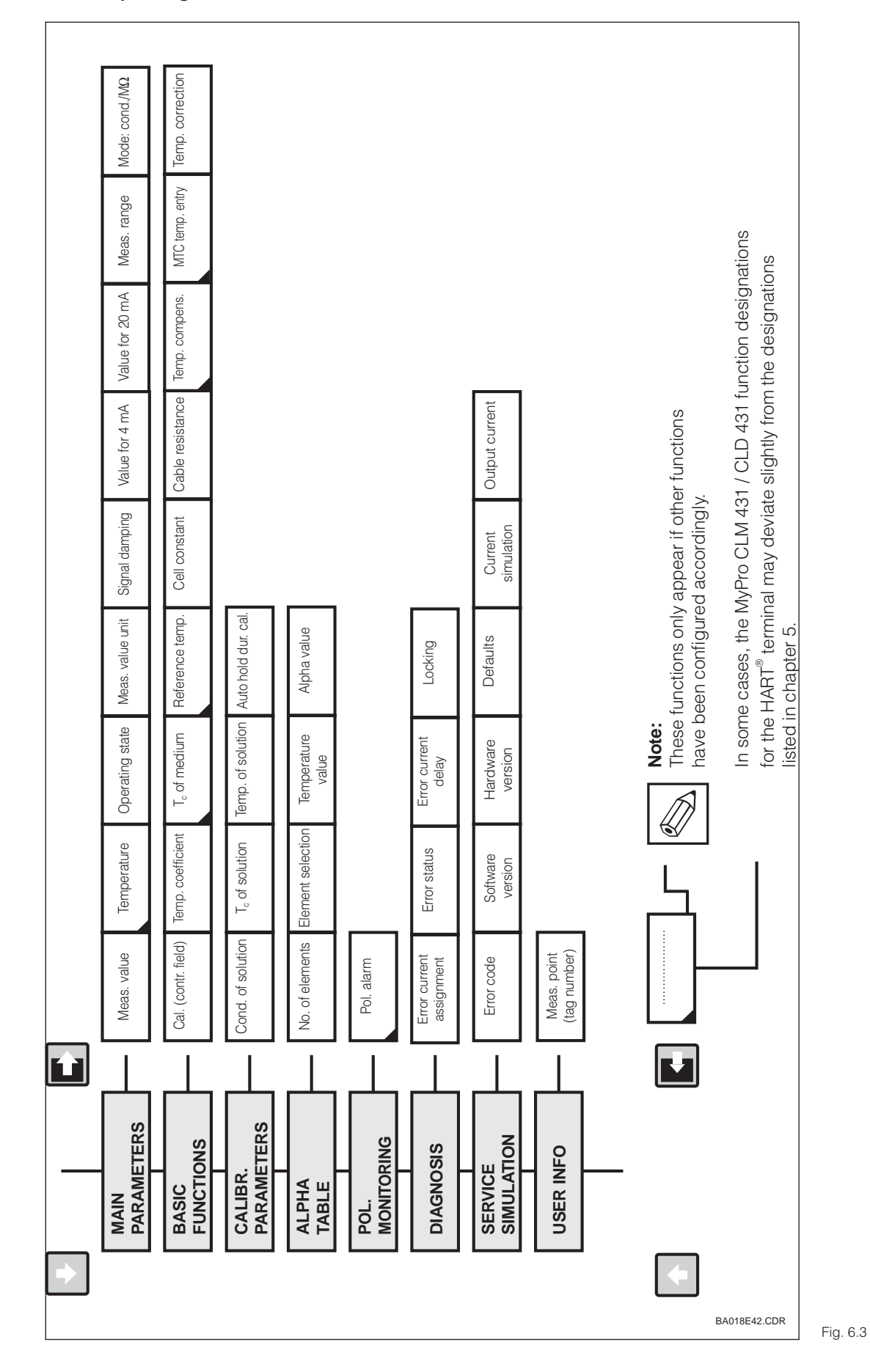

If the instrument has been locked in the field, the parameters cannot be changed via the

hand-held terminal (see chapter 4.5)

HART<sup>®</sup> operating matrix for MyPro CLM 431 / CLD 431 (conductive conductivity measurement)

### Endress+Hauser 39

# mypro CLM 431 / CLD 431 conductive Interfaces  $\overline{f}$

## LM431CE6.CHP

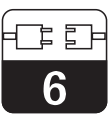

## **6.1.2 HART**<sup>®</sup> with Commuwin

#### **Description**

The MyPro CLM 431 / CLD 431 measuring transmitter can also be operated via its HART<sup>®</sup> interface using Commuwin II. Commuwin II is a graphical control program for intelligent measuring instruments and can handle various communication protocols. The program supports the following functions:

- On-line and off-line measuring transmitter parameter changes
- Loading and saving of instrument data (upload/download)

A program extension additionally supports recording of measured values on a line recorder.

Commuwin offers two alternatives for operation and parameter changes (**instrument data** menu):

- **Graphical operation**
- **Matrix operation**

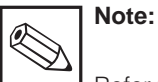

Refer to the Commuwin II operating instructions (BA 124F/00/en) for a detailed description.

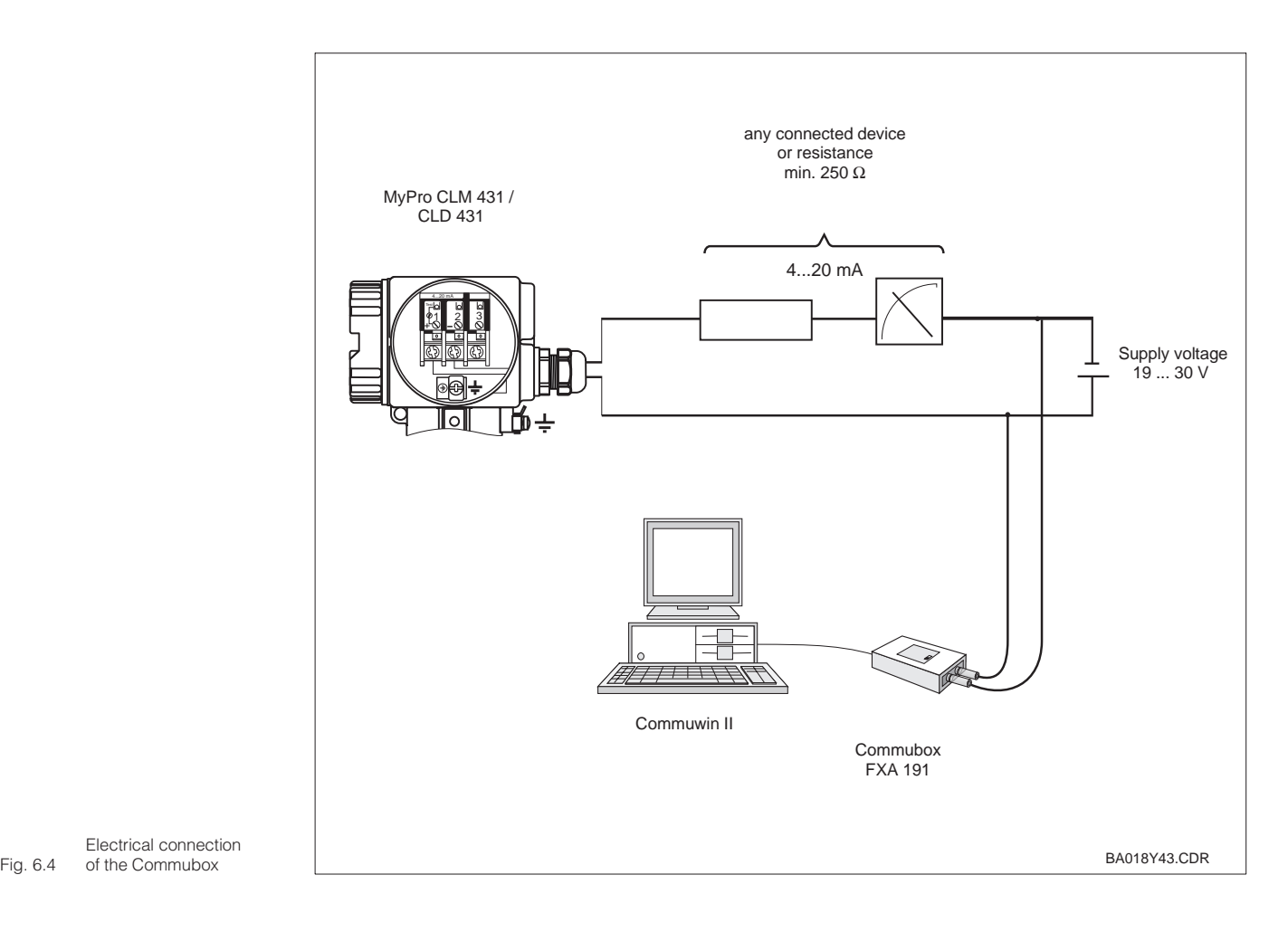

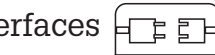

6

#### **Commuwin II operating matrix**

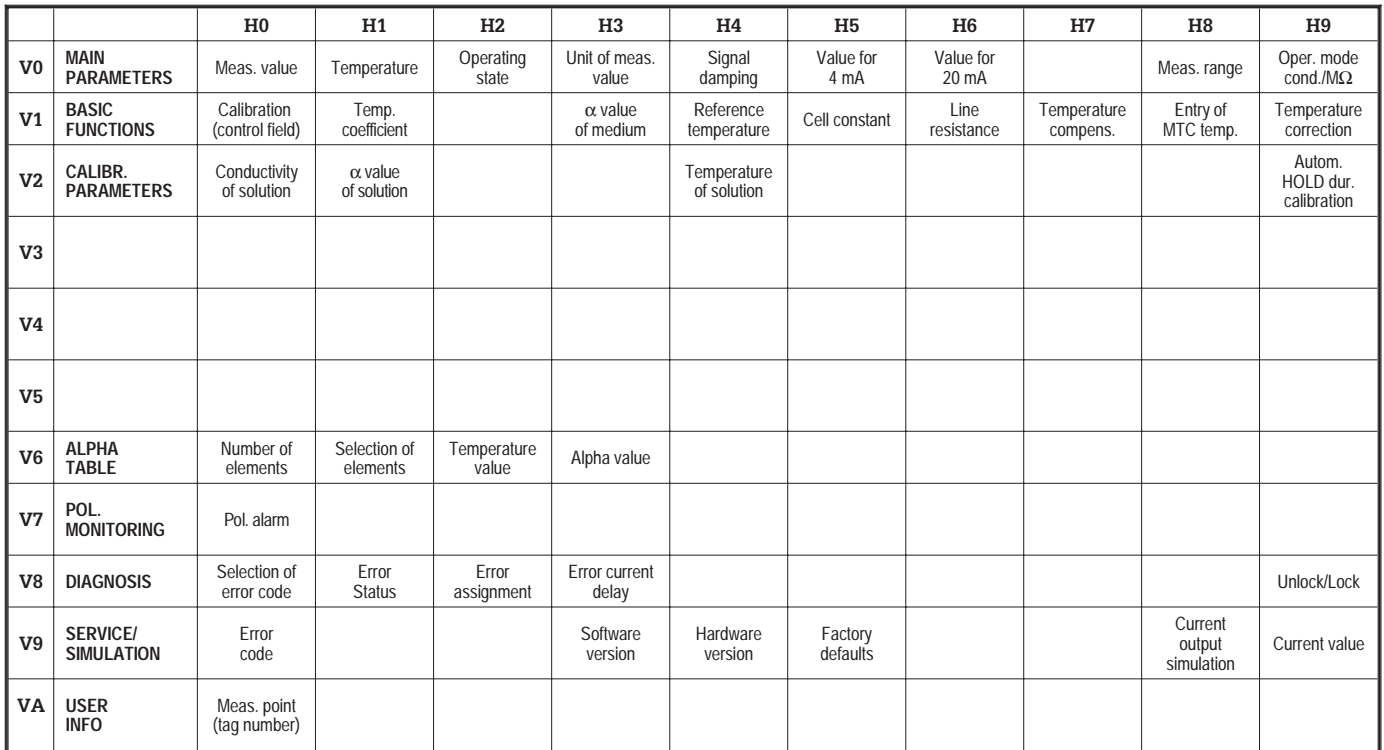

## **6.2 Profibus PA**

Please refer to separate operating instructions for instruments equipped with the Profibus interface.

7

# **7 Troubleshooting**

## **7.1 Error indication**

The MyPro CLM 431 / CLD 431 indicates errors by means of an alarm symbol flashing on the display. It also outputs an error current of 22 +/- 0.5 mA at the current output if configured accordingly (VH 80 – 83).

The error can then be identified in the diagnostic parameters via the diagnostic code. Up to five entries are listed according to priority.

## **7.2 Diagnostic codes (error codes)**

The following table describes the diagnostic/error codes of this instrument variant.

The default error current assignment (active or not active) for each code is also listed.

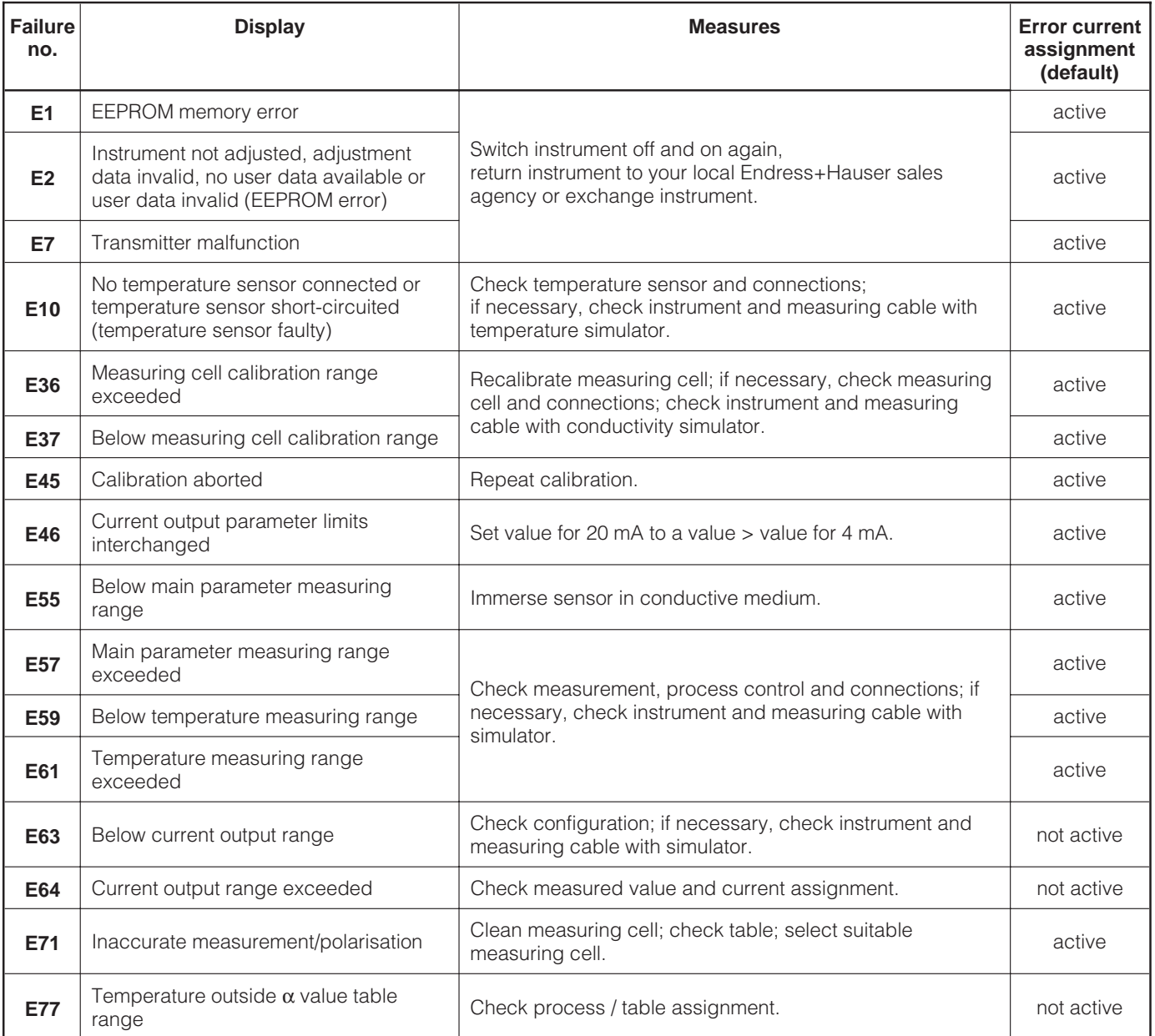

LM431CE7.CHP

7

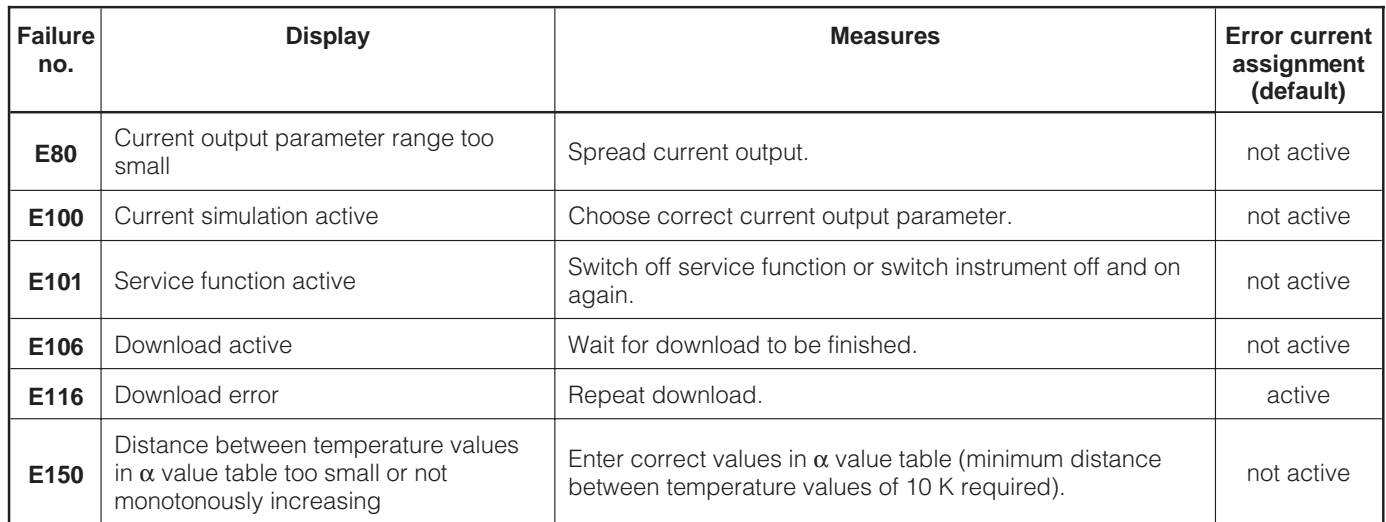

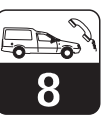

## **8 Service and maintenance**

## **8.1 Cleaning**

We recommend using commercially available cleaning agents to clean the front of the instrument. The instrument front is resistant to

(DIN 42 115 test method):

- alcohol (short-term)
- diluted acids (max. 2 % HCI)
- diluted lyes (max. 3 % NaOH)
- soap-based household detergents

## **8.2 Repairs**

Repairs may only be carried out by the manufacturer or through the Endress+Hauser service organization. An overview of the Endress+Hauser service network can be found on the back cover of these operating instructions.

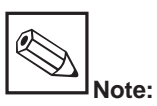

Do not use concentrated mineral acids or lyes, benzyl alcohol, methylene chloride or high-pressure steam to clean the front panel.

# **9 Accessories**

The following accessories may be ordered separately:

- **Transmitter power supply units**
	- RN 221 power separator (non-Ex)
	- RN 221 Z power separator (Ex)
	- NX 9120 power supply (1 channel, non-Ex)
	- NX 9121 power supply unit (3 channels, Ex)
	- 1-channel transmitter power supply units with galvanically separated power output

Output voltage: typ. 24 V DC ±1 V Output current: max. 33 mA Current limiting: 38 mA ±5 mA

#### • Hand-held HART<sup>®</sup> terminal DXR 275

The hand-held terminal communicates with any HART-compatible unit via the 4 ... 20 mA line.

Refer to the E+H sales agency in your area for details and further information on programming (see back cover of these operating instructions for addresses).

#### • **Commuwin II with Commubox**

Commuwin II is a graphical, PC based operating program for intelligent measuring instruments.

Refer to the E+H-System Information SI 018F/00/en for further information on Commuwin II. A gratis update of the commuwin device description is available via internet http://www.endress.com.

The Commubox serves as the required interface between the HART<sup>®</sup> interface and the serial PC interface.

Refer to the E+H sales agency in your area for further information (see back cover of these operating instructions for addresses). • **Extension cable CYK 71** Extension cable for conductive measuring

cells for use with junction box VS. Order no. 50085333

#### • **Junction box VS**

Junction box with receptacle and 7-pin connector for extension of measuring cable connection between measuring cell and instrument. Protection type: IP 65 Order no. 50001054

# **10 Technical data**

#### **MyPro CLM 431 conductive**

10

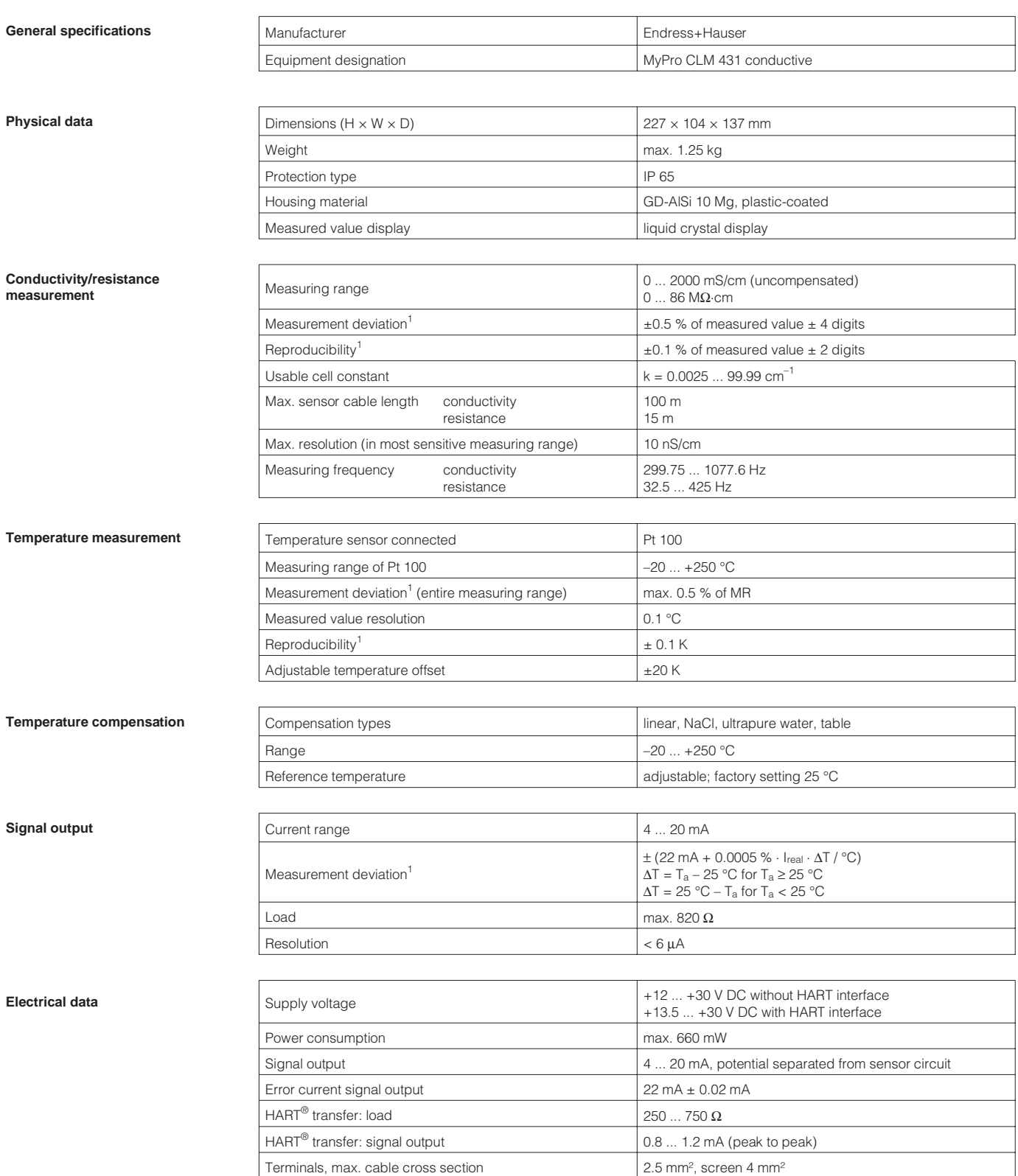

<sup>1</sup> acc. to DIN IEC 746 part 1, for nominal operating conditions

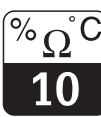

LM431CEX.CHP

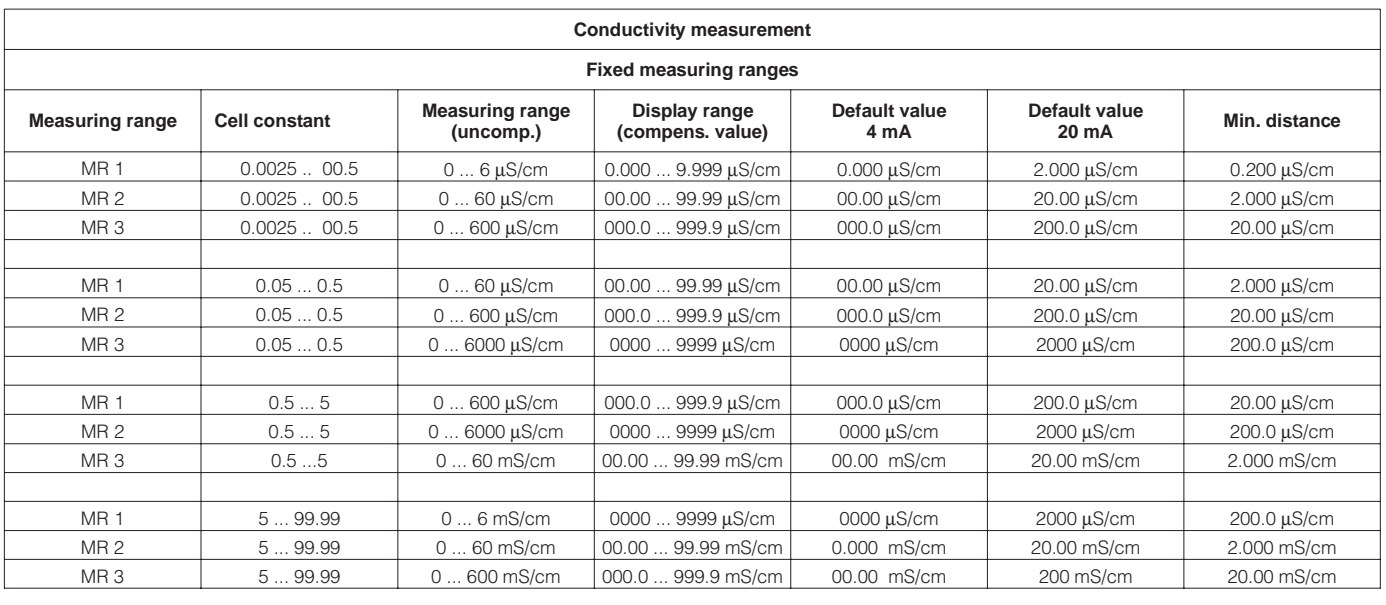

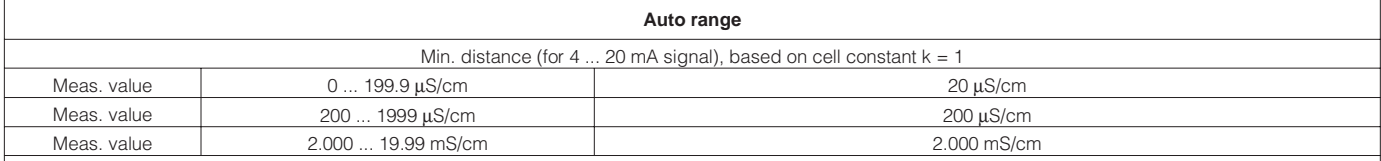

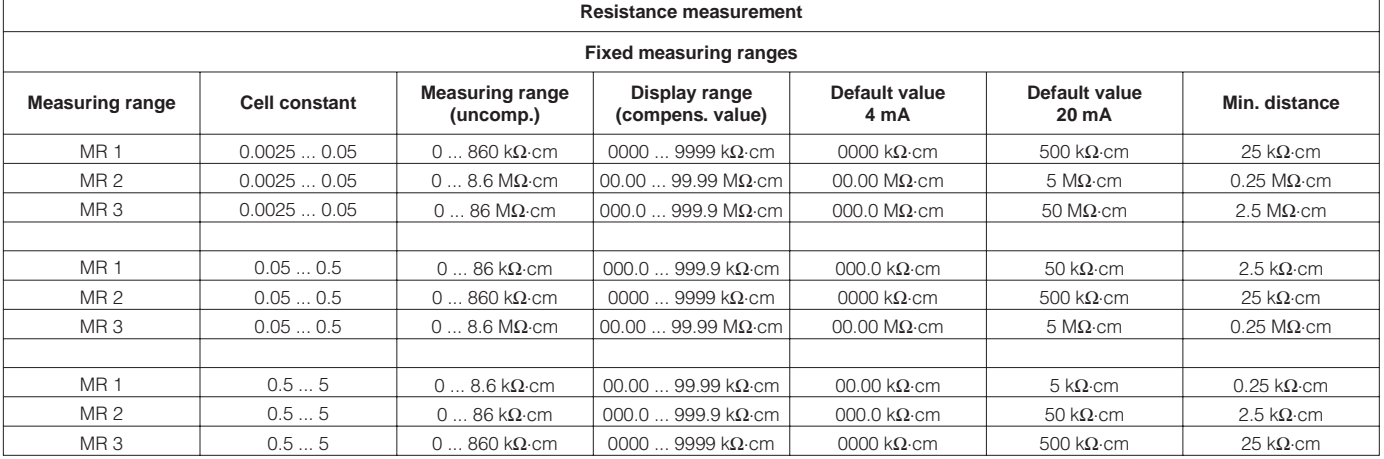

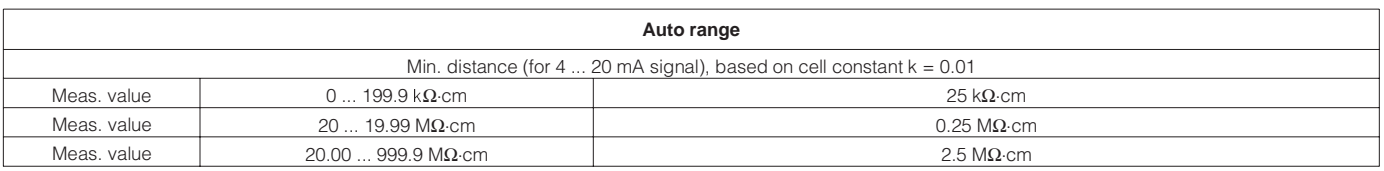

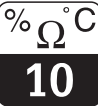

**Vibration stability acc. to IEC 770** 

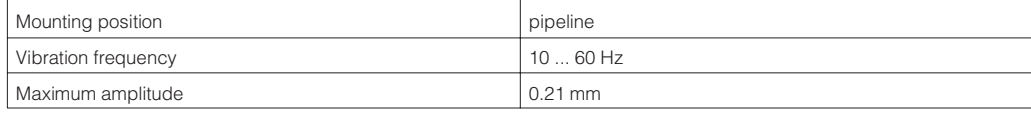

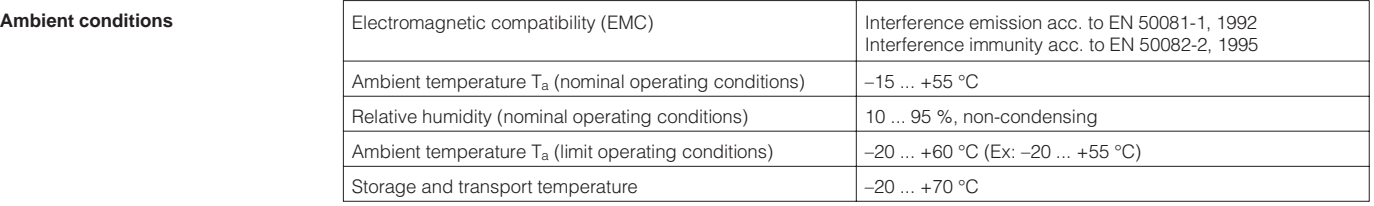

#### **Ex version of instrument CLM 431-G**

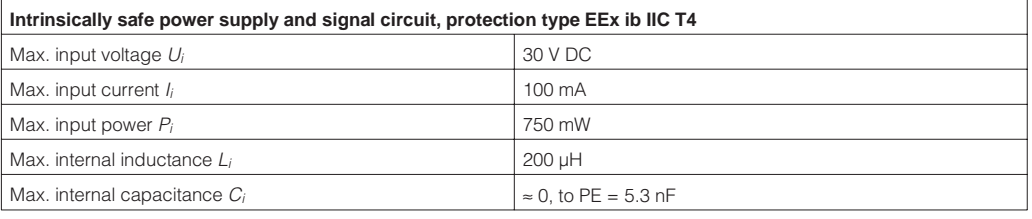

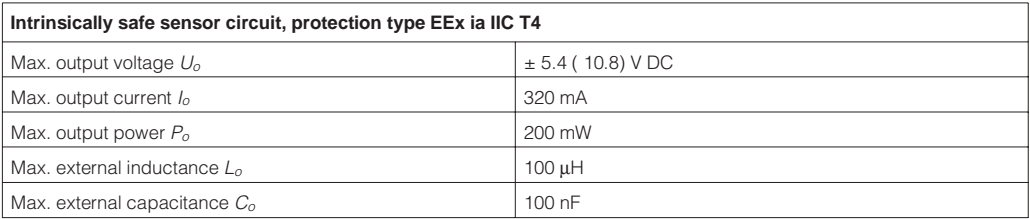

#### **CLM 431-H (Approval acc to dir. 94/9/EC (ATEX 100a) in preparation)**

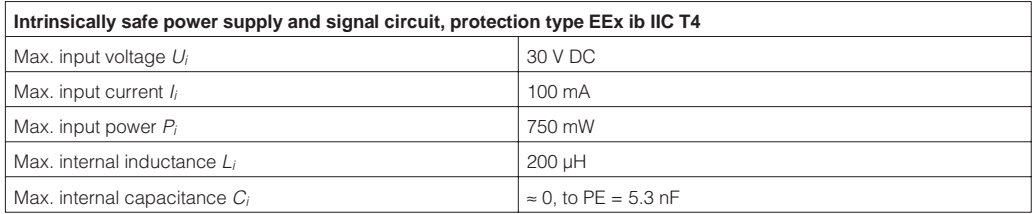

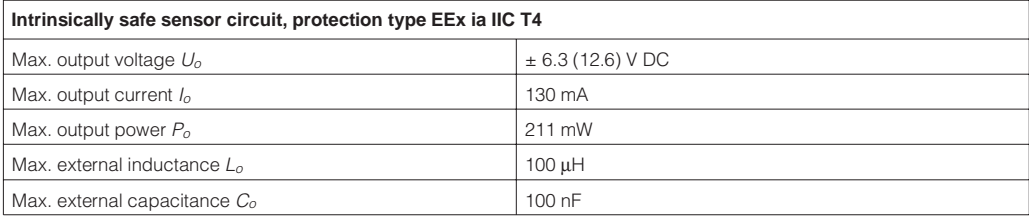

#### **Supplementary documentation**

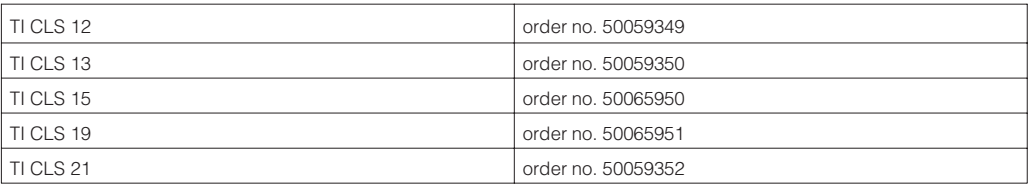

LM431CEX.CHP

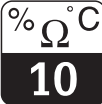

#### **MyPro CLD 431 conductive**

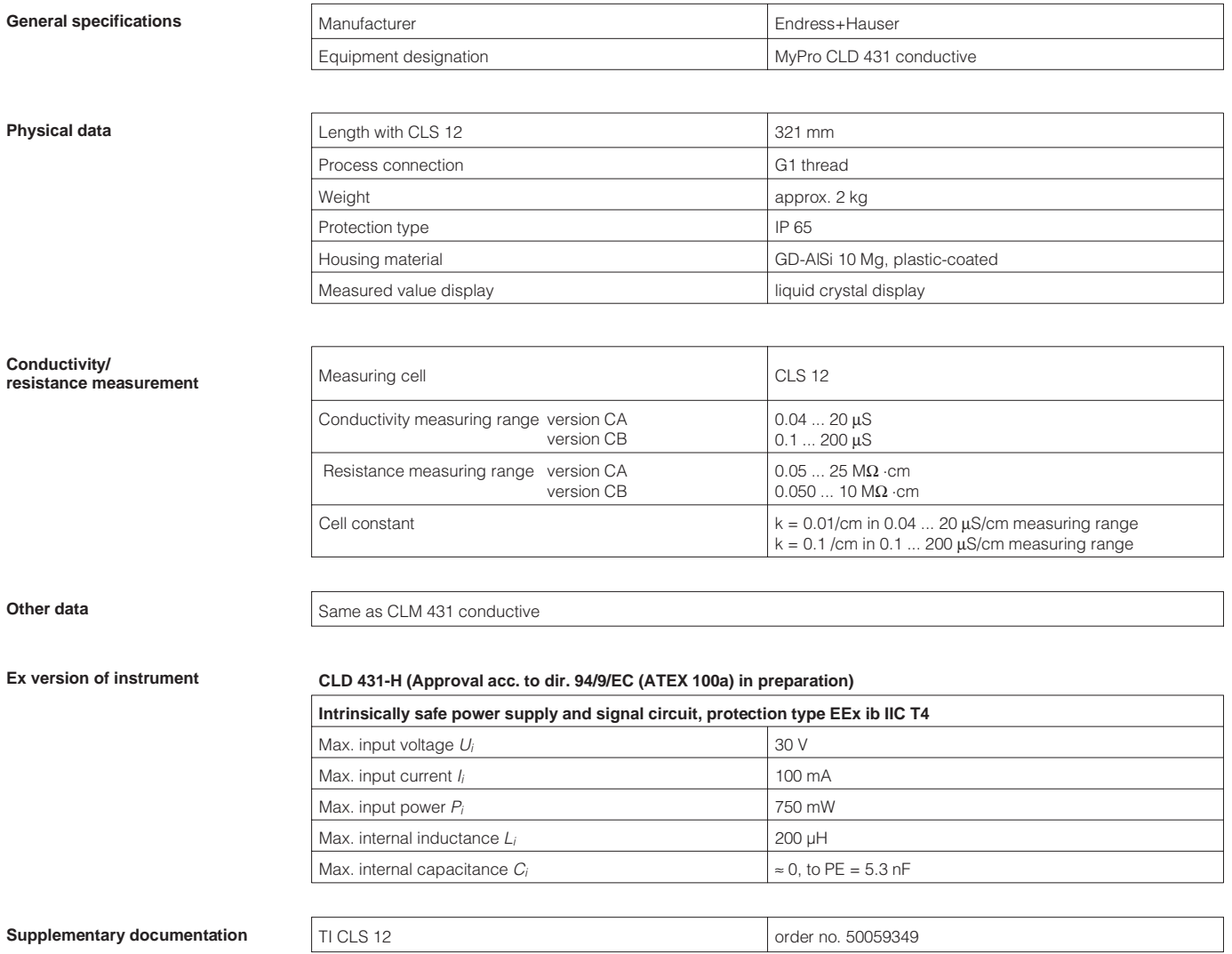

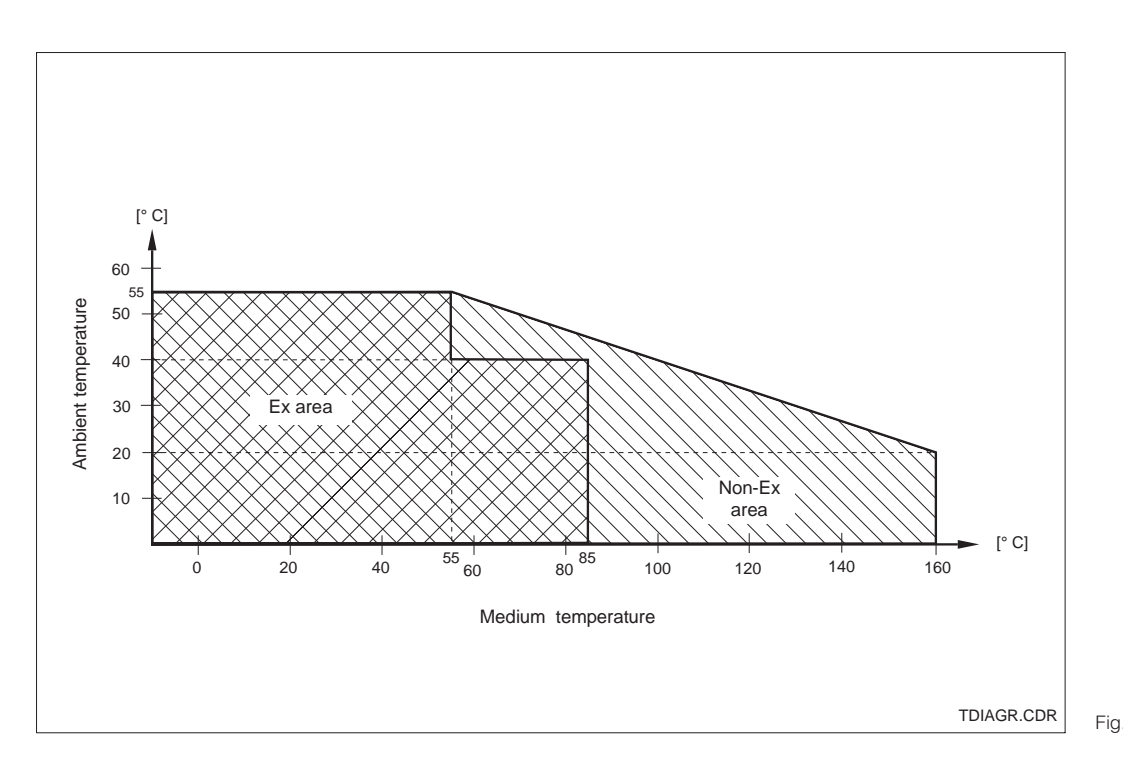

TDIAGR.CDR<br>Fig. 10.1 ranges of MyPro CLD 43 ranges of MyPro CLD 431

Subject to modifications.

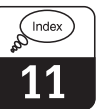

# **11 Index**

## **A**

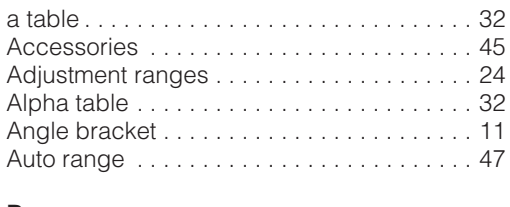

#### **B** Basic functions . . . . . . . . . . . . . . . . . . . . . . . 29

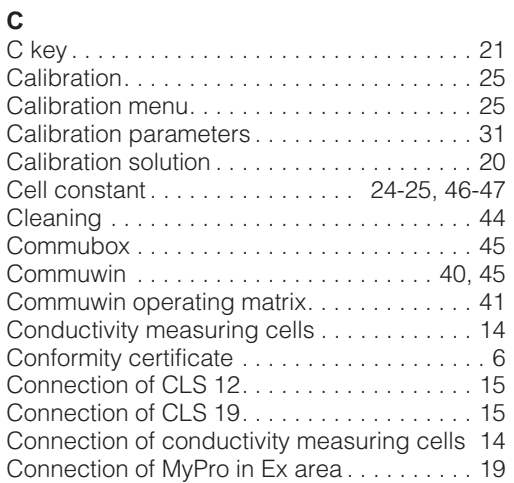

## **D**

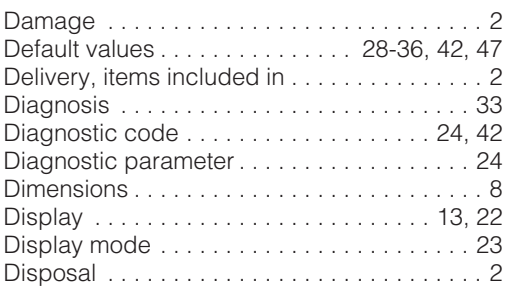

## **E**

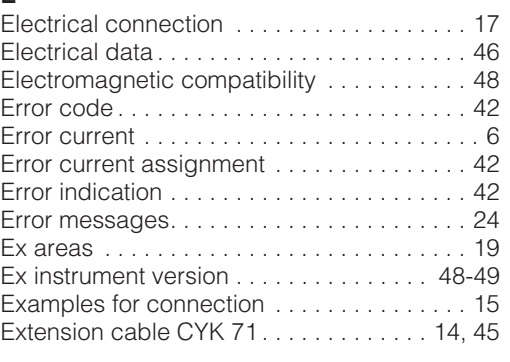

## **F**

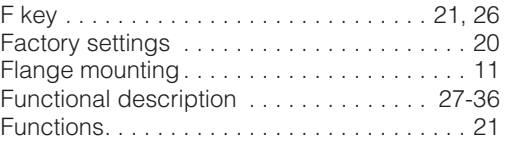

### **G**

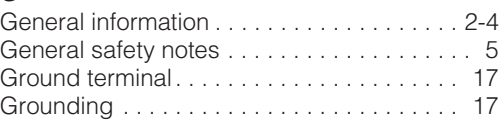

## **H**

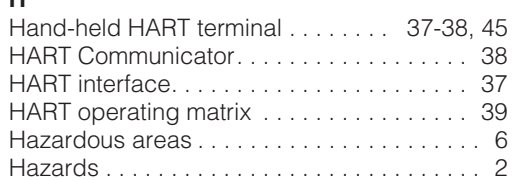

## **I**

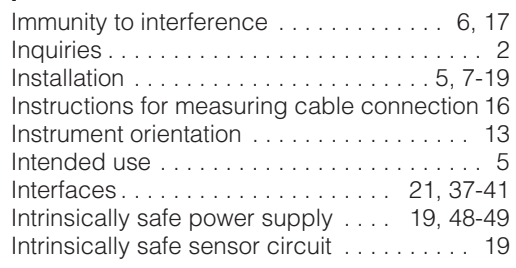

## **J**

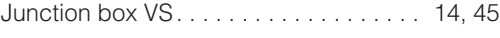

## **K**

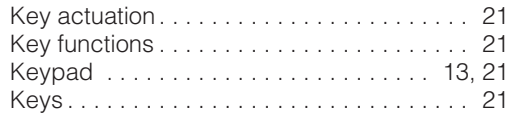

## **L**

Locking concept . . . . . . . . . . . . . . . . . . . . . 22

## **M**

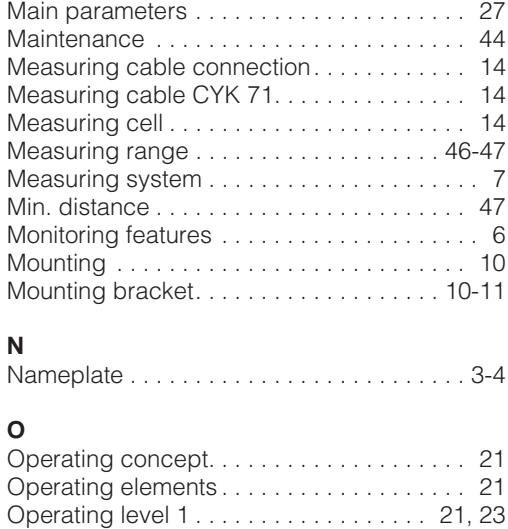

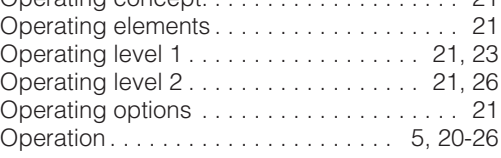

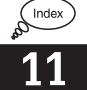

INDEX-E.CHP

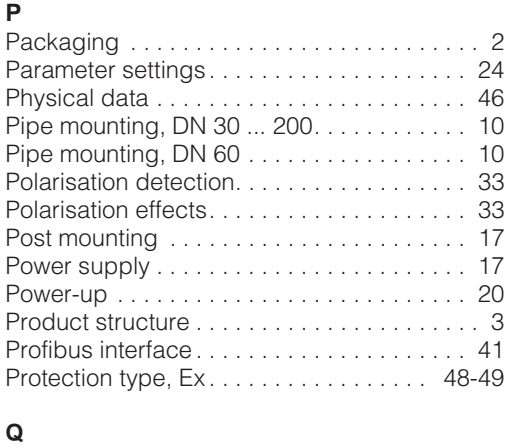

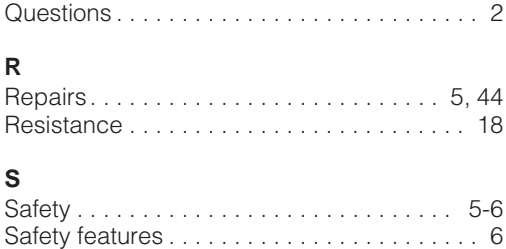

Secondary parameter . . . . . . . . . . . . . . . . 23 Secondary parameter menu . . . . . . . . . . . 23 Service . . . . . . . . . . . . . . . . . . . . . . . . . . 35, 44

#### **U**

**T**

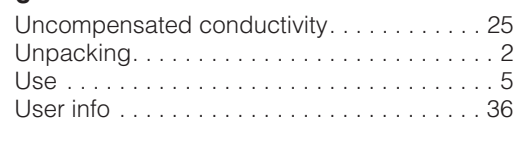

Signal output . . . . . . . . . . . . . . . . . . . . . . . . . 46 Simulation . . . . . . . . . . . . . . . . . . . . . . . . . . . 35 Start-up . . . . . . . . . . . . . . . . . . . . . . . . . . . 5, 20 Storage . . . . . . . . . . . . . . . . . . . . . . . . . . . . . . 2 Symbols . . . . . . . . . . . . . . . . . . . . . . . . . . . . . 2

Technical data . . . . . . . . . . . . . . . . . . . . 46-49 Temperature coefficient . . . . . . . . . . . . . 24-25 Temperature compensation . . . . . . . . . . 25, 46 Temperature measurement . . . . . . . . . . . . . 46 Temperature sensor . . . . . . . . . . . . . . . . . 7, 46 Terminal block. . . . . . . . . . . . . . . . . . . . . . . . 16 Terminals. . . . . . . . . . . . . . . . . . . . . . . . . 16-17 Transmitter power supply units . . . . . . . . . . 45 Transport. . . . . . . . . . . . . . . . . . . . . . . . . . . . . 2 Troubleshooting . . . . . . . . . . . . . . . . . 5, 42-43 Two-wire line . . . . . . . . . . . . . . . . . . . . . . . . . 17

#### **W**

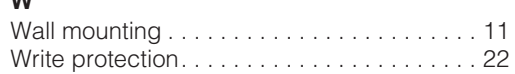

**Europe**

**Austria**

❑ Endress+Hauser Ges.m.b.H. Wien Tel. (01) 880 56-0, Fax (01) 88056-35

**Belarus Belorgsintez** 

Mins Tel. (01 72) 26 31 66, Fax (0172) 263111

**Belgium / Luxembourg** ❑ Endress+Hauser S.A./N.V. Brussels Tel. (02) 248 0600, Fax (02) 24805 53

**Bulgaria** INTERTECH-AUTOMATION Sofia Tel. (02) 6528 09, Fax (02) 6528 09

**Croatia**<br>❑ Endress+Hauser GmbH+Co.<br>Zagreb

Tel. (01) 660 1418, Fax (01) 66014 18

**Cyprus**<br>I+G Electrical Services Co. Ltd.<br>Nicosia Tel. (02) 4847 88, Fax (02) 4846 90

**Czech Republic** ❑ Endress+Hauser GmbH+Co. Praha Tel. (0 26) 6 7842 00, Fax (0 26) 67841 79

**Denmark** ❑ Endress+Hauser A/S Søborg Tel. (31) 6731 22, Fax (31) 6730 45

**Estonia** Elvi-Aqua

Tartu Tel. (7) 4227 26, Fax (7) 42 2727 **Finland**

❑ Endress+Hauser Oy Espoo Tel. (90) 859 6155, Fax (90) 85960 55

**France** ❑ Endress+Hauser Huningue Tel. 896967 68, Fax 8969 4802

Germany<br>**D** Endres ❑ Endress+Hauser Meßtechnik GmbH+Co. Weil am Rhein Tel. (0 7621) 975-01, Fax (0 7621) 975-5 55

**Great Britain** ❑ Endress+Hauser Ltd. Manchester Tel. (01 61) 2 865000, Fax (01 61) 9 981841

**Greece** I & G Building Services Automation S.A.

Athens Tel. (01) 924 1500, Fax (01) 92217 14

**Hungary** Mile Ipari-Elektro Budapest Tel. (01) 261 5535, Fax (01) 26155 35

**Iceland** Vatnshreinsun HF Reykjavik Tel. (05) 8896 16, Fax (05) 8896 13

**Ireland** Flomeaco Company Ltd. Kildare Tel. (0 45) 86 8615, Fax (045) 8681 82

**Italy** ❑ Endress+Hauser Italia S.p.A. Cernusco s/N Milano Tel. (02) 9210 64 21, Fax (02) 92 107153

**Latvia** Raita Ltd. Riga Tel. (02) 2547 95, Fax (02) 7 25 8933

**Lithuania** Agava Ltd. Kaunas

Tel. (07) 2024 10, Fax (07) 2074 14

**Netherlands** ❑ Endress+Hauser B.V. Naarden Tel. (0 35) 6 9586 11, Fax (0 35) 69588 25 **Norway** ❑ Endress+Hauser A/S

Tranby Tel. (0 32) 85 10 85, Fax (032) 8511 12

**Poland**<br>□ Endress+Hauser Polska Sp. z o.o. Warszawy Tel. (0 22) 7 201090, Fax (0 22) 7 2010 85

**Portugal**<br>Tecnisis - Tecnica de Sistemas Industriais<br>Linda-a-Velha<br>Tel. (01) 417 26 37, Fax (01) 41852 78

**Romania** Romconseng SRL Bucharest Tel. (01) 410 16 34, Fax (01) 4 1016 34

**Russia ∋∍ia**<br>Endress∔Hauser Moscow Office Moscow Tel., Fax: see Endress+Hauser GmbH+Co.

Instruments International

**Slovak Republic** Transcom Technik s.r.o.

Bratislava Tel. (7) 521 3161, Fax (7) 521 31 81 **Slovenia** ❑ Endress+Hauser D.O.O. Ljubljana Tel. (0 61) 1 592217, Fax (0 61) 1 5922 98

**Spain** ❑ Endress+Hauser S.A.

Barcelona Tel. (93) 480 33 66, Fax (93) 4 7338 39 **Sweden** ❑ Endress+Hauser AB

Sollentuna Tel. (08) 626 16 00, Fax (08) 6 2694 77

**Switzerland**<br>❑ Endress+Hauser AG<br>Reinach/BL 1<br>Tel. (061) 7 15 7575, Fax (061) 711 1650 **Turkey** Intek Endüstriyel Ölcü ve Kontrol Sistemleri

Istanbul Tel. (0212) 2 75 1355, Fax (0212) 2 66 2775

**Ukraine** Industria Ukraïna Kiev Tel. (44) 268 52 13, Fax (44) 2 6852 13

**Yugoslavia** Meris d.o.o. Beograd Tel. (11) 444 29 66, Fax (11) 43 0043

#### **Africa**

**Egypt** Anasia Heliopolis/Cairo Tel. (02) 417 90 07, Fax (02) 4 1790 08

**Morocco** Oussama S.A. Casablanca Tel. (02) 241338, Fax (02) 4026 57

**Nigeria**<br>J F Technical Invest. Nig. Ltd.<br>Lagos<br>Tel. (1) 62 23 45 46, Fax (1) 62 23 45 48

**South Africa** ❑ Endress+Hauser Pty. Ltd.

Sandton Tel. (0 11) 4 441386, Fax (0 11) 4 4419 77 **Tunisia** Controle, Maintenance et Regulation

Tunis Tel. (01) 793077, Fax (01) 7885 95

#### **America**

**Argentina**<br>❑ Endress+Hauser Argentina S.A.<br>Buenos Aires Buenos Aires<br>Tel. (01) 5 23 80 08, Fax (01) 5 22 05 46

51500561 Unser Maßstab ist die Praxis

**Bolivia** Tritec S.R.L.

Cochabamba Tel. (0 42) 5 6993, Fax (042) 5 09 81

**Brazil** ❑ Samson Endress+Hauser Ltda. Sao Paulo Tel. (011) 5 36 3455, Fax (0 11) 5 363067

**Canada**<br>□ Endress+Hauser Ltd. Burlington, Ontario Tel. (905) 6 81 9292, Fax (9 05) 6 819444

**Chile** DIN Instrumentos Ltda. Santiago Tel. (02) 20501 00, Fax (02) 2 258139 **Colombia** Colsein Ltd.

Bogota D.C. Tel. (01) 23676 59, Fax (01) 6 107868 **Costa Rica** EURO-TEC S.A.

San Jose Tel. 2 9615 42, Fax 296 1542

**Ecuador** Insetec Cia. Ltda. Quito Tel. (02) 25 1242, Fax (02) 461833

**Guatemala** ACISA Automatizacion Y Control Industrial S.A. Ciudad de Guatemala, C.A. Tel. (02) 34 5985, Fax (02) 327431

**Mexico** ❑ Endress+Hauser I.I. Mexico City Tel. (5) 568 96 58, Fax (5) 56841 83

**Paraguay** Incoel S.R.L. Asuncion Tel. (021) 2139 89, Fax (021) 265 83 **Uruguay** Circular S.A.

Montevideo Tel. (02) 92 5785, Fax (02) 929151

**USA** ❑ Endress+Hauser Inc. Greenwood, Indiana Tel. (317) 5 35-7138, Fax (317) 5 35-1489 **Venezuela** H. Z. Instrumentos C.A.

Caracas Tel. (02) 97988 13, Fax (02) 9 799608

#### **Asia**

**China** ❑ Endress+Hauser Shanghai Instrumentation Co. Ltd. Shanghai Tel. (021) 6464 6700, Fax (021) 6474 7860

❑ Endress+Hauser Beijing Office

Beijing Tel. (010) 6834 4058, Fax: (0 10) 68 344068 **Hong Kong** ❑ Endress+Hauser (H.K.) Ltd.

Hong Kong Tel. 25 283120, Fax 286541 71

**India**<br>□ Endress+Hauser India Branch Office<br>Mumbai<br>Tel. (0 22) 6 04 55 78, Fax (0 22) 6 04 02 11 **Indonesia** PT Grama Bazita

Jakarta Tel. (21) 79750 83, Fax (21) 7 975089 **Japan** ❑ Sakura Endress Co., Ltd.

Tokyo Tel. (0422) 5406 11, Fax (04 22) 55 0275

**Malaysia** ❑ Endress+Hauser (M) Sdn. Bhd. Petaling Jaya, Selangor Darul Ehsan Tel. (03) 73348 48, Fax (03) 7 338800

**Pakistan** Speedy Automation Karachi Tel. (021) 7 72 2953, Fax (0 21) 7 736884 **Papua New Guinea**

SBS Electrical Pty Limited Port Moresby Tel. 53 251188, Fax 532595 56

**Philippines** Brenton Industries Inc. Makati Metro Manila Tel. (2) 84306 61-5, Fax (2) 817 57 39

**Singapore** ❑ Endress+Hauser (S.E.A.) Pte., Ltd. Singapore Tel. 4 688222, Fax 466 68 48

**South Korea** ❑ Endress+Hauser (Korea) Co., Ltd. Seoul Tel. (02) 6 5872 00, Fax (02) 6 59 2838

**Taiwan** Kingjarl Corporation Taipei R.O.C. Tel. (02) 7 1839 38, Fax (02) 7 13 4190

**Thailand** ❑ Endress+Hauser Ltd. Bangkok Tel. (2) 99678 11-20, Fax (2) 99678 10

**Vietnam** Tan Viet Bao Co. Ltd. Ho Chi Minh City Tel. (08) 8 3352 25, Fax (08) 8 33 5227

**Iran** Telephone Technical Services Co. Ltd. Tehran Tel. (021) 874 6750, Fax(0 21) 87372 95

**Israel**<br>Instrumetrics Industrial Control Ltd.<br>Tel-Aviv Tel. (03) 6 4802 05, Fax (03) 6 47 1992

**Jordan** A.P. Parpas Engineering S.A. Amman Tel. (06) 5 5392 83, Fax (06) 5 53 9205

**Kingdom of Saudi Arabia** Anasia Jeddah Tel. (02) 6 7100 14, Fax (02) 6 72 5929

**Kuwait** Kuwait Maritime & Mercantile Co. K.S.C. Safat Tel. 2 434752, Fax 244 14 86

**Lebanon** Nabil Ibrahim Jbeil Tel. (3) 25 4051, Fax (9) 9440 80

**Sultanate of Oman** Mustafa & Jawad Science & Industry Co. L.L.C. Ruwi

Tel. 60 20 09, Fax 60 70 66

**United Arab Emirates** Descon Trading EST. Dubai Tel. (04) 35 9522, Fax (04) 35 9617

**Yemen** Yemen Company for Ghee and Soap Industry Taiz Tel. (04) 23 0664, Fax (04) 21 2338

#### **Australia + New Zealand**

**Australia** GEC Alsthom LTD. Sydney Tel. (02) 96 450777, Fax (02) 9743 70 35

**New Zealand** EMC Industrial Instrumentation Auckland Tel. (09) 4 4492 29, Fax (09) 4 44 1145

#### **All other countries**

Endress+Hauser

❑ Endress+Hauser GmbH+Co. Instruments International D-Weil am Rhein Germany Tel. (076 21) 9 75-02, Fax (076 21) 97 53 45

> EH  $777$

❑ Members of the Endress+Hauser group

BA 202C/07/fi/11.98 Printed in Germany / CV5